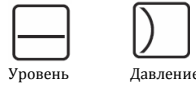

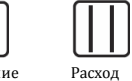

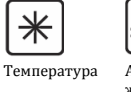

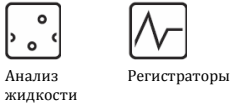

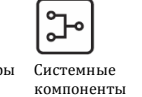

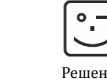

Сервис

Инструкция по эксплуатации

# **Proline Promass E 200 HART**

Расходомер массовый кориолисный

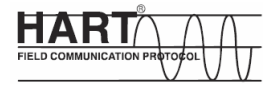

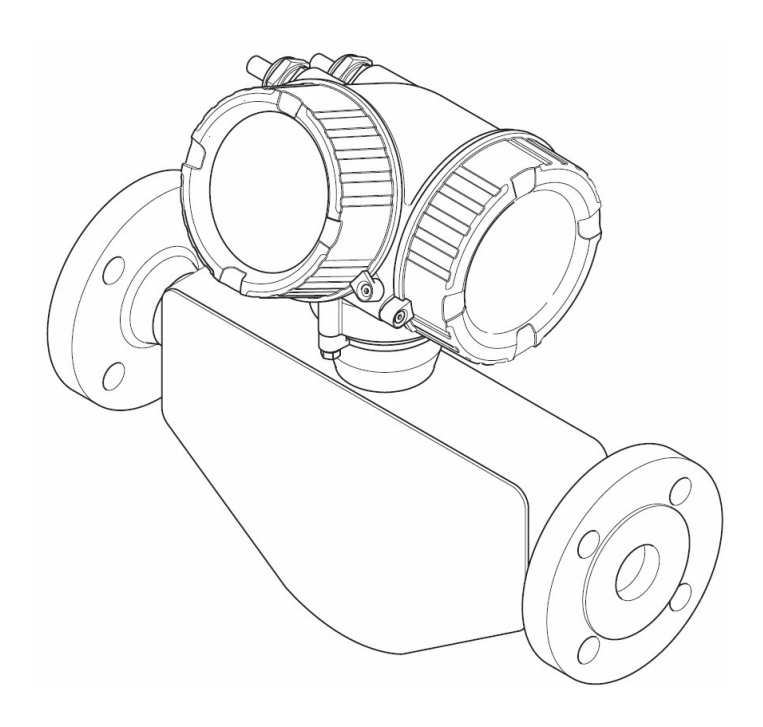

BA01027D/06/RU/13.11<br>71135098

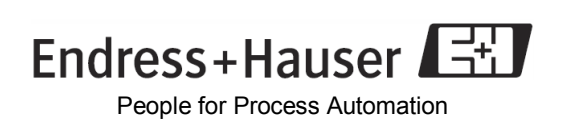

Применимо к версии программного обеспечения<br>01.01.zz (Программное обеспечение прибора)

■ Убедитесь в том, что документ хранится в безопасном месте и всегда доступен при работе с прибором.

■ В целях предотвращения опасности для персонала и помещения внимательно ознакомьтесь с разделом «Основные правила техники безопасности», а также со всеми другими правилами техники безопасности, содержащимися в документе и имеющими отношение к рабочим процедурам.

■ Производитель сохраняет за собой право на изменение технических данных в соответствии с новыми техническими разработками без предварительного уведомления. Актуальную информацию и обновления настоящей инструкции можно получить в региональном представительстве компании Endress+Hauser.

# **Содержание**

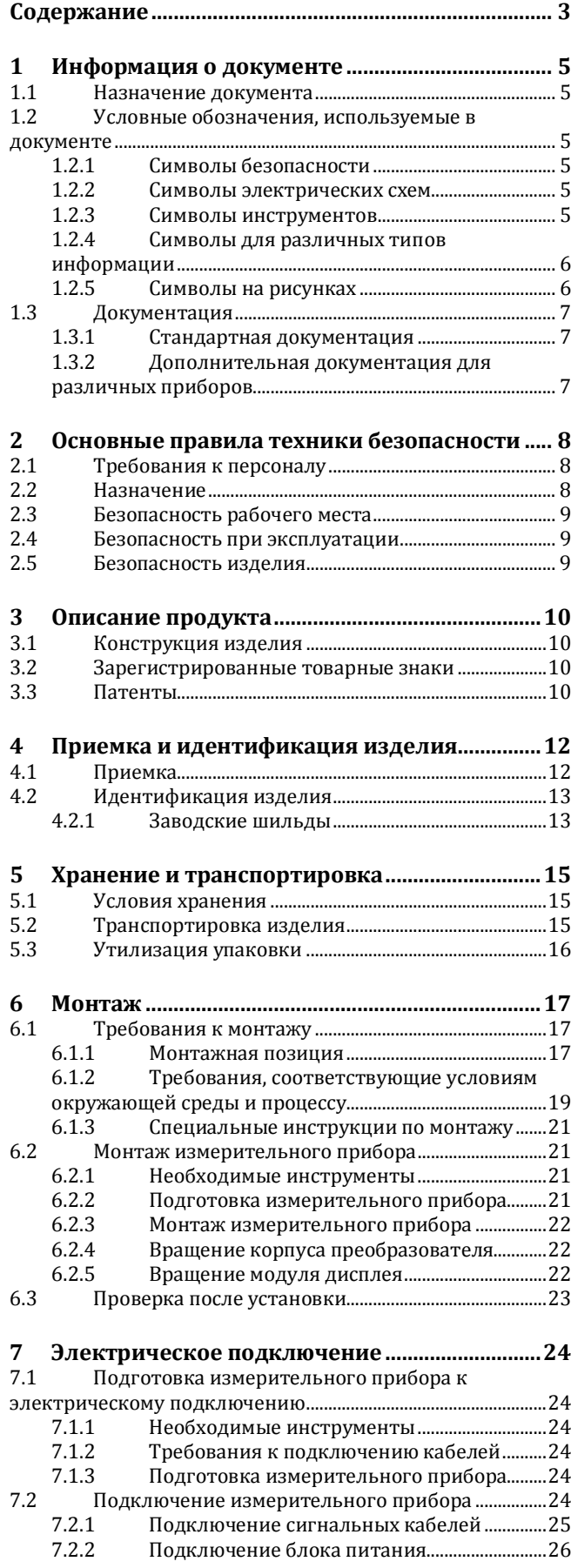

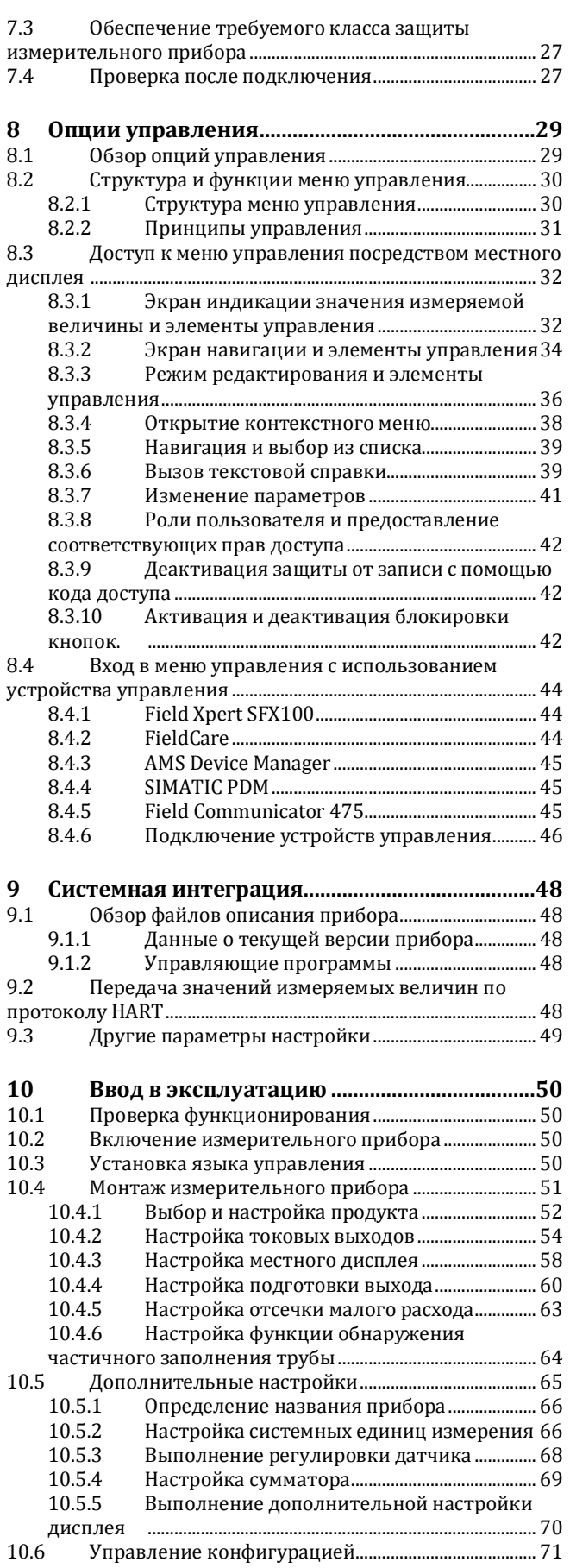

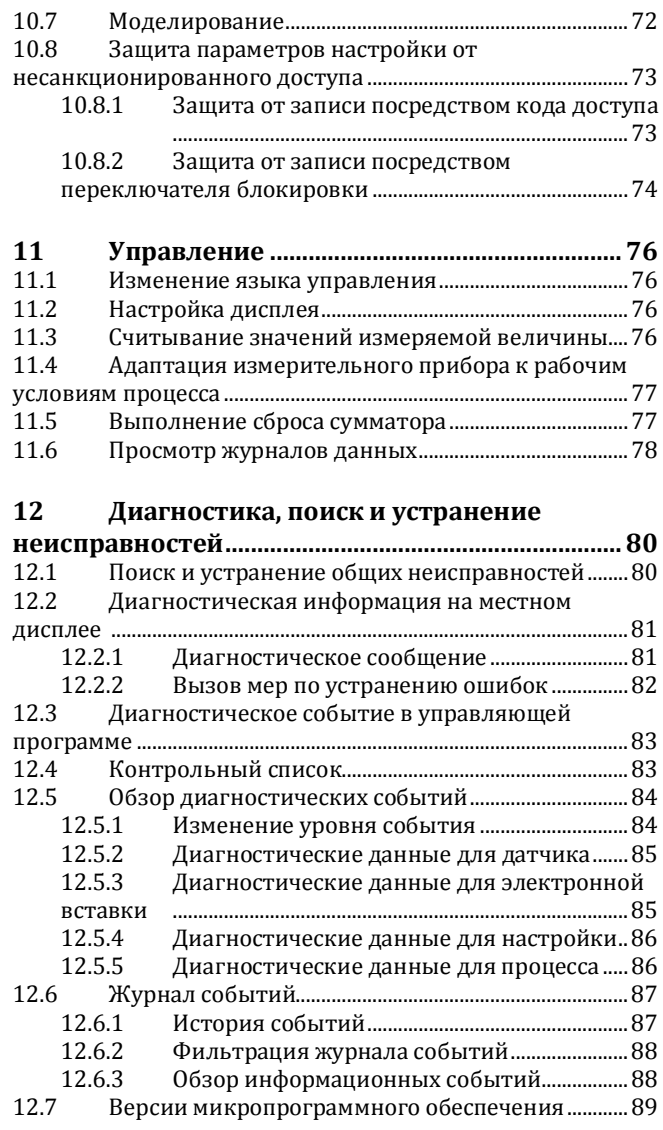

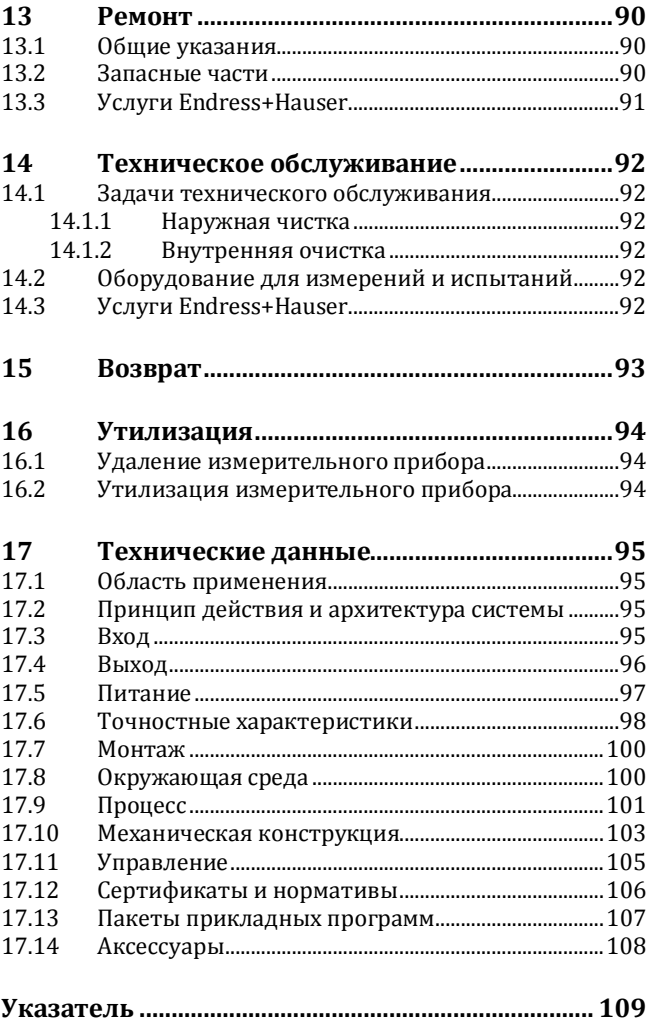

# **3** Информация о документе

# 1.1 Назначение документа

В настоящей инструкции по эксплуатации приведена информация, необходимая на различных стадиях жизненного цикла прибора: начиная с идентификации изделия, приемки и хранения, и до монтажа, подключения, ввода в эксплуатацию, эксплуатации, поиска и устранения неисправностей, технического обслуживания и утилизации.

# 1.2 Условные обозначения, используемые в документе

## 1.2.1 Символы безопасности

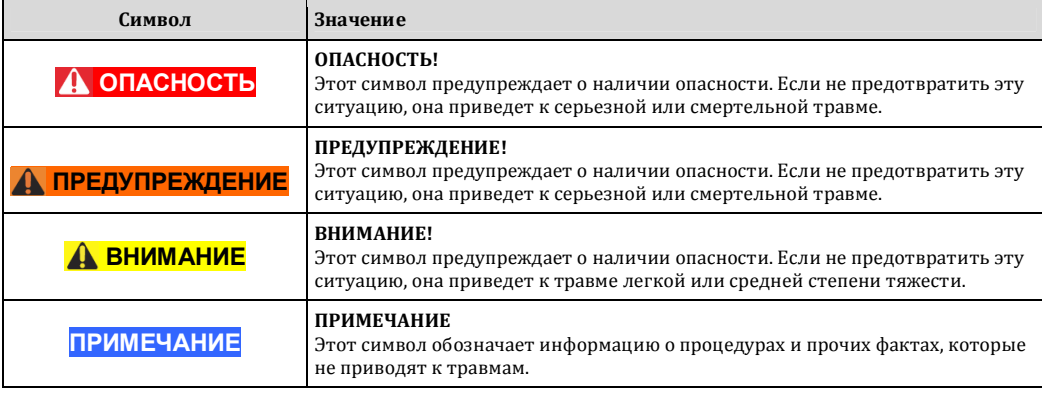

## 1.2.2 Символы электрических схем

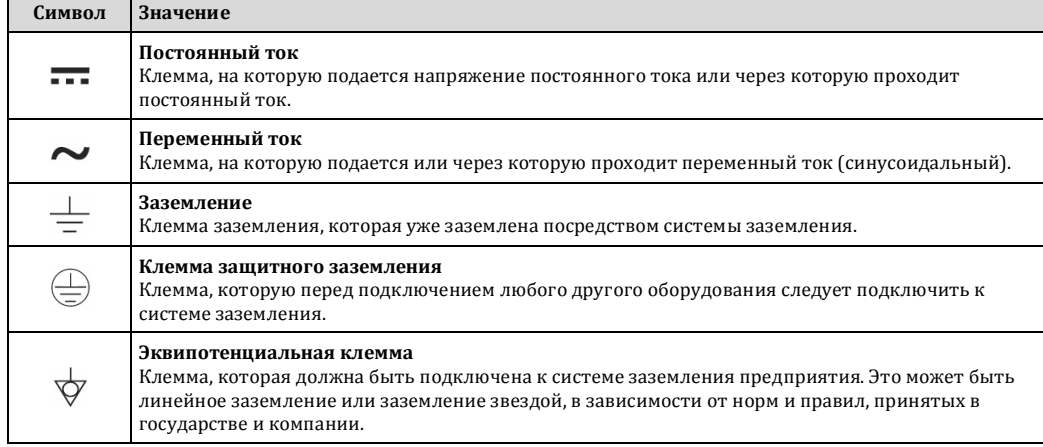

## 1.2.3 Символы инструментов

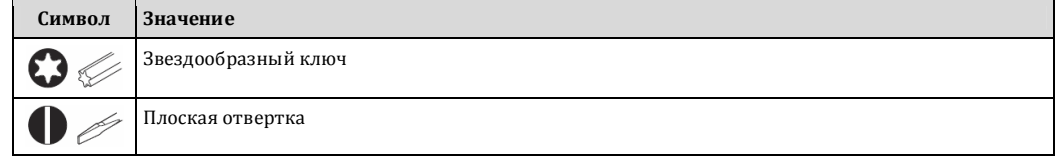

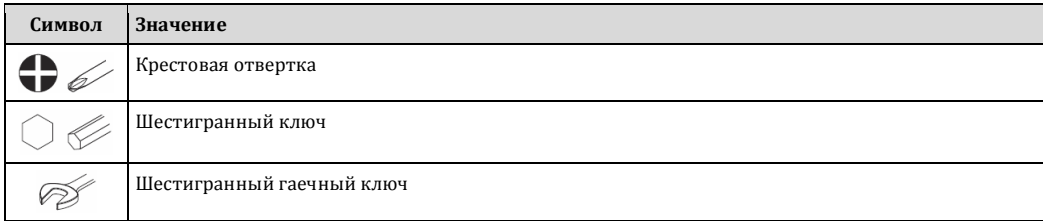

# 1.2.4 Символы для различных типов информации

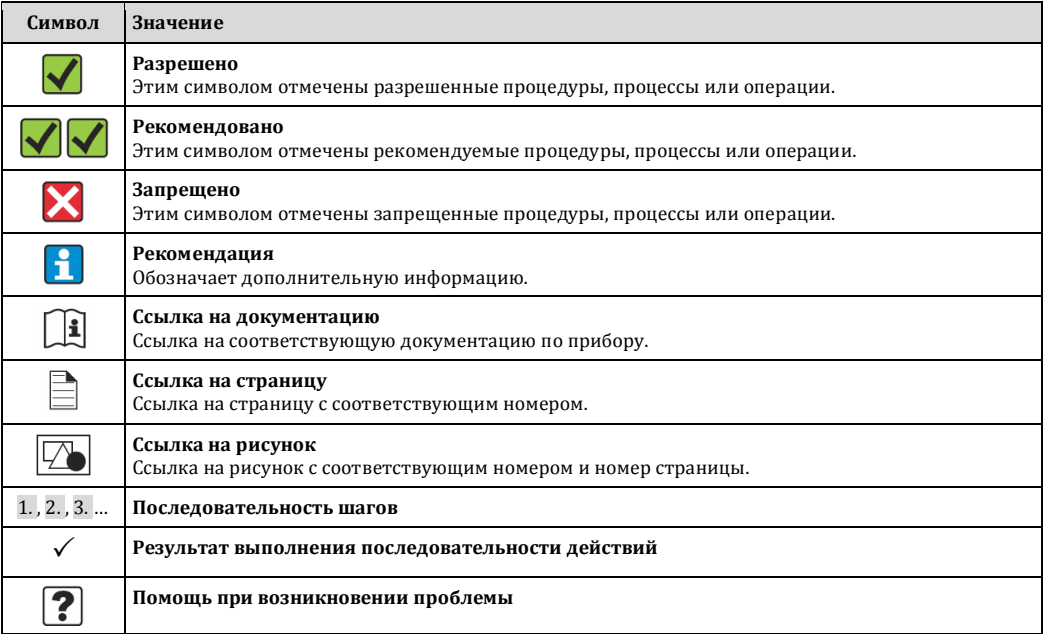

# 1.2.5 Символы на рисунках

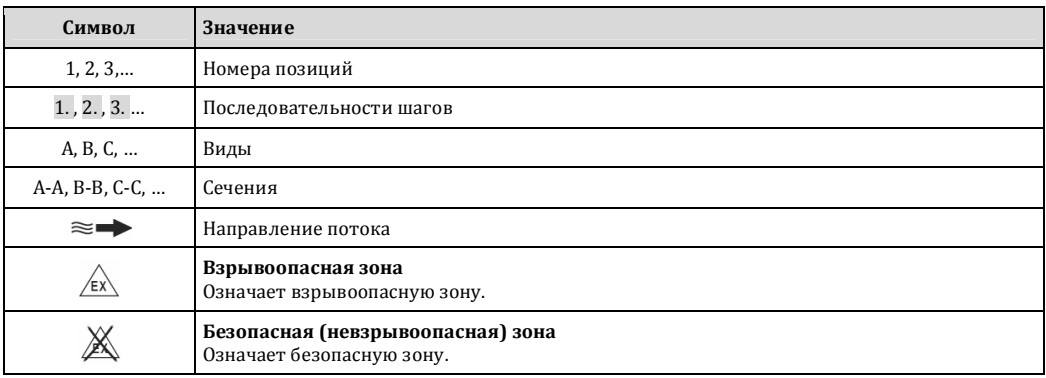

# 1.3 Документация

## 1.3.1 Стандартная документация

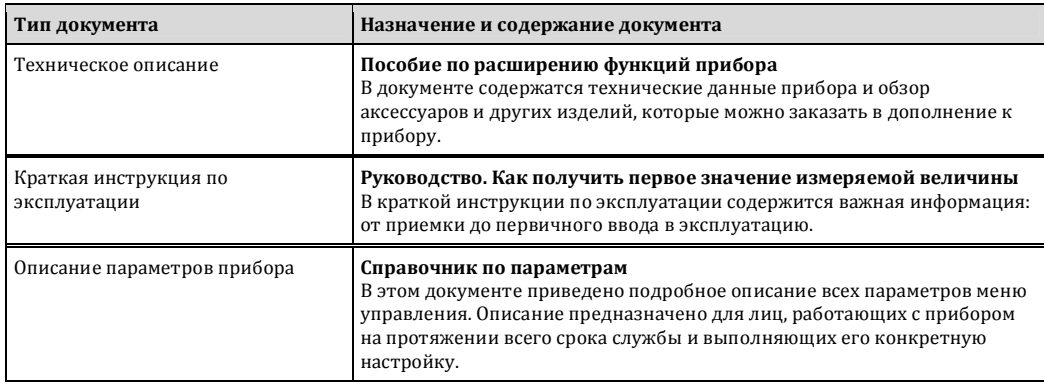

Документы указанных типов доступны на следующих носителях:  $\vert \cdot \vert$ 

- На компакт-диске, входящем в комплект поставки прибора.
- В разделе "Download" на веб-сайте Endress+Hauser: www.endress.com → Download

### 1.3.2 Дополнительная документация для различных приборов

При эксплуатации прибора в областях применения с соответствием SIL, во взрывоопасных зонах или в соответствии с директивой по оборудованию, работающему под давлением, необходимо строго соблюдать инструкции, приведенные в дополнительной документации. Дополнительная документация является неотъемлемой частью документации по прибору.

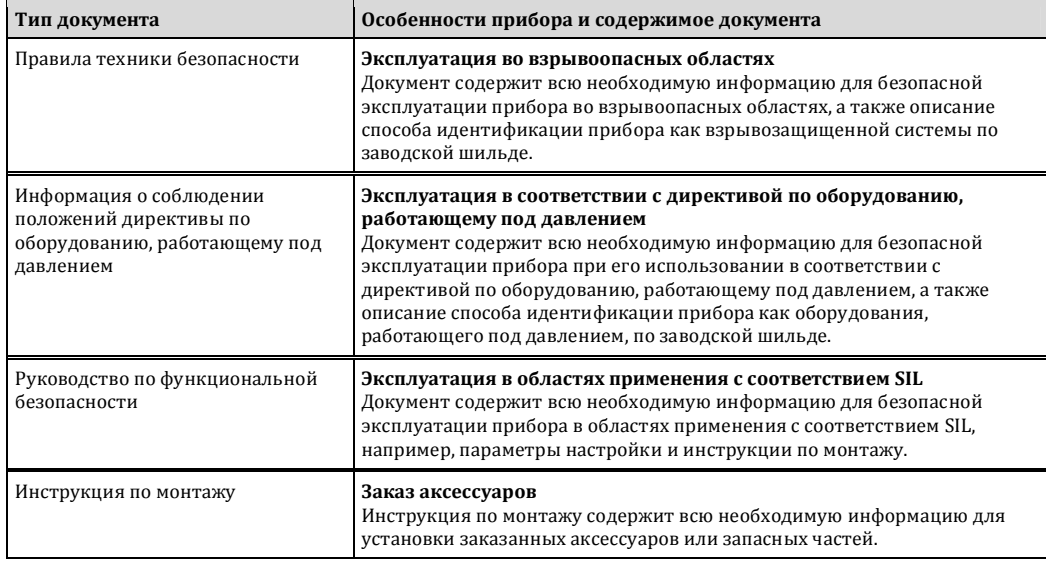

Документы указанных типов доступны на следующих носителях:

■ На компакт-диске, входящем в комплект поставки прибора.

■ В разделе "Download" на веб-сайте Endress+Hauser: www.endress.com → Download

H

# **2** Основные правила техники безопасности

## **2.1** Требования к персоналу

Требования к персоналу, выполняющему монтаж, ввод в эксплуатацию, диагностику и обслуживание: 

- Соответствие квалификации допущенных к работе обученных специалистов конкретной функции и задаче.
- Наличие разрешения, выданного собственником/оператором завода.
- Знание федеральных/государственных нормативных требований.
- Знание инструкций, приведенных в инструкции по эксплуатации и дополнительной документации, а также нормативных требований (в соответствии с областью применения).
- Соблюдение требований инструкций и базовых условий.

Требования к операторам:

- Прохождение инструктажа и наличие разрешения собственника/оператора завода в соответствии с требованиями к задаче.
- Соблюдение настоящей инструкции по эксплуатации.

# **2.2 Назначение**

#### **Область применения и жидкости**

Измерительный прибор, описанный в настоящей инструкции по эксплуатации, предназначен только для измерения уровня жидкостей и газов. В зависимости от заказанного исполнения прибор можно также использовать для измерения потенциально взрывоопасных, горючих, ядовитых жидкостей и окислителей.

При условии соблюдения предельных значений, указанных в технических данных, а также в инструкции по эксплуатации и дополнительной документации, измерительный прибор может быть использован только для следующих измерений:

- измеряемые величины: массовый расход, плотность, температура;
- рассчитываемые величины: объемный расход, скорректированный объемный расход, эталонная плотность.

Поддержание надлежащего состояния измерительного прибора во время эксплуатации:

- Используйте измерительный прибор только в тех жидкостях, в отношении которых
- смачиваемые в процессе материалы обладают достаточной степенью стойкости.
- Обеспечьте соблюдение предельных значений, указанных в технических данных.

#### **Несоблюдение условий эксплуатации**

Изготовитель не несет ответственности за повреждения в результате неправильной эксплуатации прибора.

#### **ПРИМЕЧАНИЕ**

Опасность разрыва измерительной трубы в результате воздействия агрессивных или **абразивных жидкостей.** 

Возможно повреждение корпуса в результате механических перегрузок.

- Проверьте совместимость жидкостей процесса с материалом измерительной трубы.
- Убедитесь в устойчивости всех смачиваемых материалов, используемых в процессе.
- Соблюдайте указанное максимальное рабочее давление.

Проверка пограничных случаев:

В отношении специальных жидкостей и жидкостей для очистки Endress+Hauser обеспечивает содействие при проверке коррозионной стойкости смачиваемых материалов, однако гарантии при этом не предоставляются.

Остаточные риски

#### **ПРЕДУПРЕЖДЕНИЕ**

#### Опасность повреждения корпуса в результате разрыва измерительной трубы.

В случае разрыва измерительной трубы в исполнении прибора, не оборудованного разрывным диском, возможно превышение запаса прочности по давлению для корпуса датчика. Это может стать причиной разрушения или повреждения корпуса датчика.

Температура внешней поверхности преобразователя может увеличиться на 20 К по причине потребления энергии внутренними электронными компонентами. Прохождение горячих жидкостей через измерительный прибор также способствует повышению температуры его поверхности. Больше всего нагреванию подвержена поверхность датчика, которая может достигать температур, близких к рабочей температуре.

Возможность получения ожогов в результате воздействия жидкостей с повышенной температурой. 

► При работе с жидкостями с повышенной температурой обеспечьте защиту от возможного контакта для защиты от ожогов.

# **2.3** Безопасность рабочего места

Во время работы с прибором:

► Используйте личные средства защиты в соответствии с

федеральными/государственными нормативными требованиями.

При выполнении сварочных работ на трубопроводе:

► Не допускается заземление сварочного оборудования через измерительный прибор.

# **2.4** Безопасность при эксплуатации

Опасность травмирования.

- При эксплуатации прибор должен находиться в технически исправном и отказоустойчивом состоянии.
- Ответственность за отсутствие помех при эксплуатации прибора несет оператор.

#### **Модификация прибора**

Несанкционированная модификация прибора запрещена и может привести к непредвиденным рискам.

► Если несмотря на это, требуется модификация, обратитесь в Endress+Hauser.

#### **Ремонт**

Условия непрерывной безопасности и надежности при эксплуатации:

- ► Проведение ремонта прибора только при наличии специального разрешения.
- Соблюдение федеральных/государственных нормативных требований в отношении ремонта электрического прибора.
- ► Использование только оригинальных запасных частей и аксессуаров Endress+Hauser.

#### **Взрывоопасная зона**

Для предотвращения опасности для персонала и помещения при использовании прибора во взрывоопасной зоне (например, взрывозащита, безопасность камеры высокого давления) выполните следующие действия:

- ► В соответствии с заводской шильдой, убедитесь, что заказанный прибор разрешено использовать в взрывоопасной зоне.
- Обеспечьте соблюдение технических требований, приведенных в прочих дополнительных документах, являющихся неотъемлемой частью настоящей инструкции.

## **2.5** Безопасность изделия

Благодаря тому, что прибор разработан в соответствии с передовой инженерно-технической практикой, он удовлетворяет современным требованиям безопасности, прошел испытания и поставляется с завода в состоянии, безопасном для эксплуатации.

Он соответствует общим требованиям в отношении безопасности и законодательным требованиям. Также он соответствует директивам ЕС, указанным в декларации соответствия ЕС, относящейся к прибору. Компания Endress+Hauser подтверждает соответствие нанесением маркировки СЕ.

# **3** Описание продукта

# 3.1 Конструкция изделия

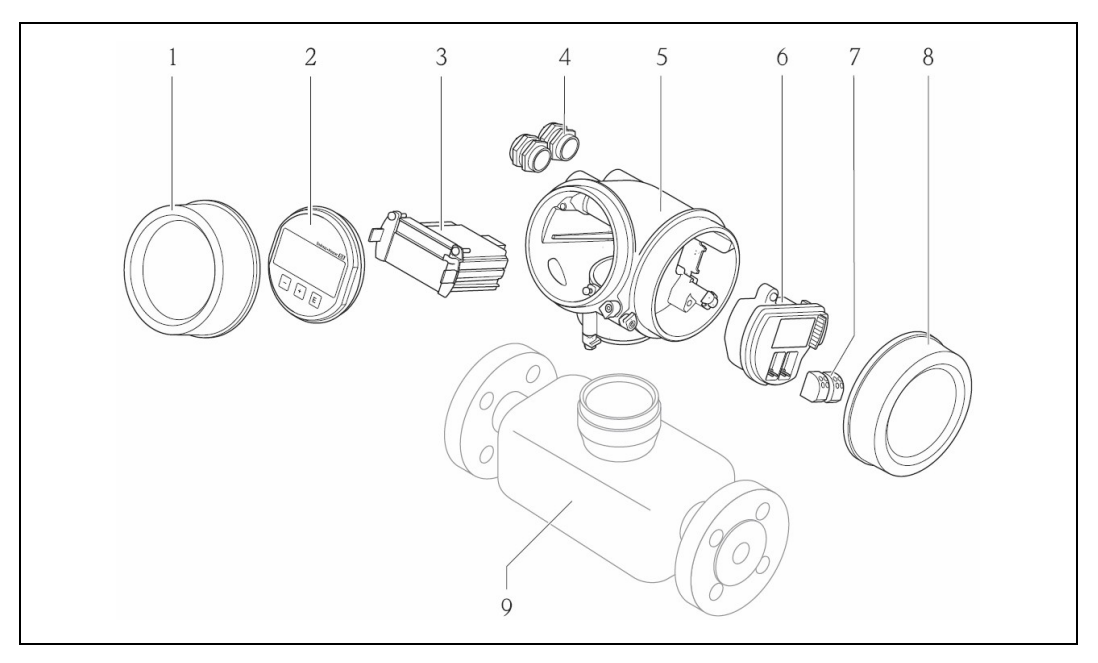

 $\boxed{2}$  **1** Важные компоненты измерительного прибора

- *3 Крышка отсека электронной вставки*
- *2 Модуль дисплея*
- *5 Модуль основной платы*
- *4 Кабельные вводы*<br>5 *Преобразователь*
- *5 Преобразователь*<br>6 *Модуль ввода/вы*
- *в Модуль ввода/вывода электронной вставки*<br>7 *Клеммы (пружинные клеммы с разъемами*)
- *7 Клеммы (пружинные клеммы с разъемами)*<br>8 *Крышка клеммного отсека*
- *8 Крышка клеммного отсека*<br>9 *Латчик ; Датчик*

# 3.2 Зарегистрированные товарные знаки

#### **HART®**

Зарегистрированный товарный знак HART Communication Foundation, Остин, США.

### **VTK/ENAMP°**

Зарегистрированный товарный знак Ladish & Co., Inc., Кеноша, США.

## **Applicator®, FieldCare®, Field Xpert™, HistoROM®**

Зарегистрированные или ожидающие регистрации товарные знаки группы Endress+Hauser.

## **505 Патенты**

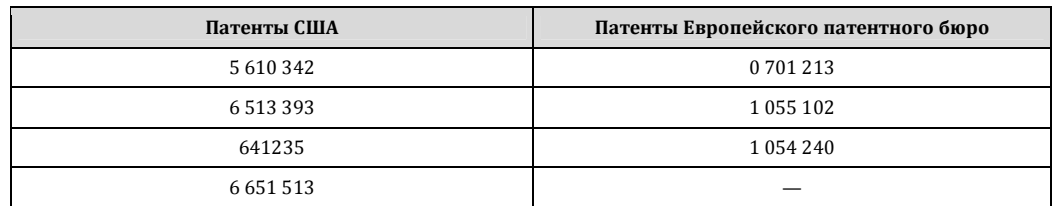

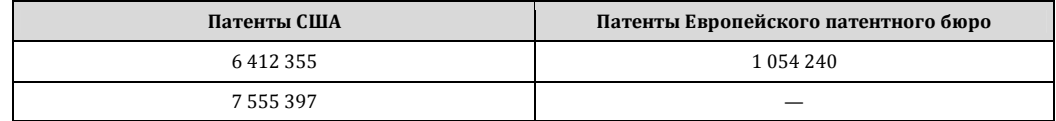

# **4** Приемка и идентификация изделия

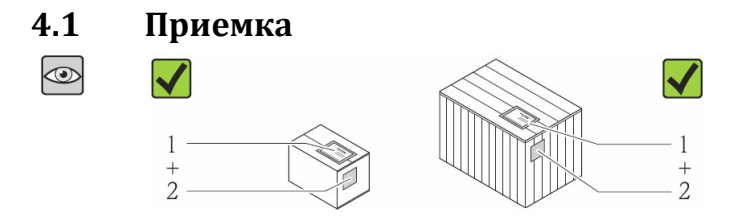

Код заказа в транспортной накладной (1) совпадает с кодом заказа на наклейке изделия (2)?

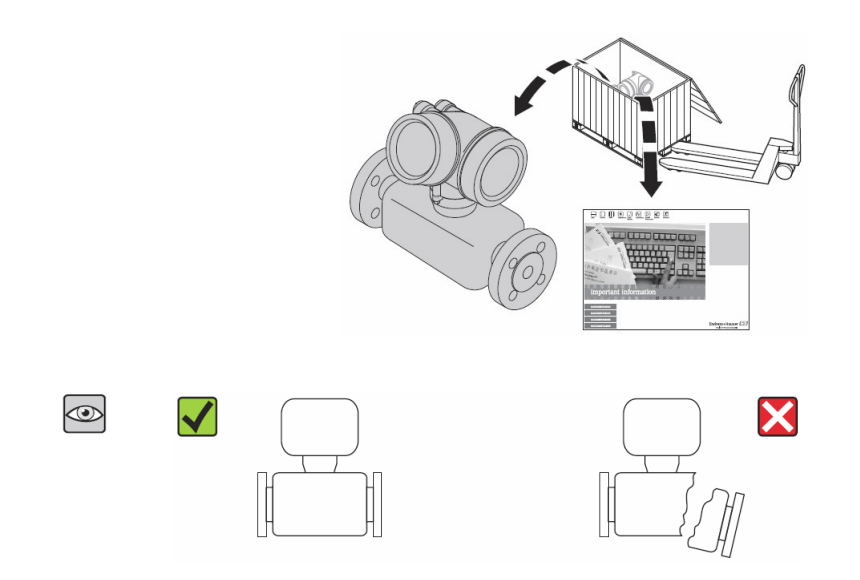

Товар не поврежден?

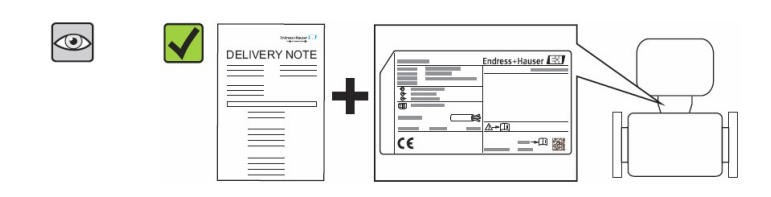

Данные заводской шильды совпадают с информацией заказа в транспортной накладной?

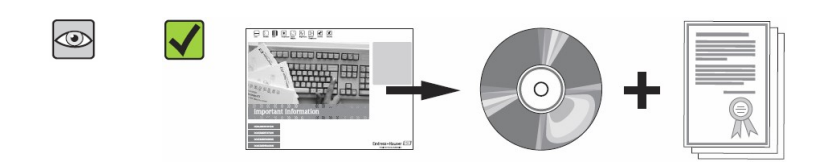

Есть ли в наличии компакт-диск с технической документацией и другими документами?

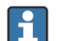

При невыполнении одного из условий обратитесь к дистрибьютору Endress+Hauser.

#### $4.2$ Идентификация изделия

Идентификация измерительного прибора может быть выполнена одним из следующих способов:

- данные заводской шильды;
- код заказа и описание позиций прибора в транспортной накладной.
- **Введите указанные на шильде серийные номера в W@M Device Viewer** (www.endress.com/deviceviewer): Появится вся информация об этом измерительном приборе.

Для получения информации о поставляемой технической документации см. следующие источники:

- Разделы «Дополнительная стандартная документация на прибор» ( $\rightarrow$  = 7) и
- «Дополнительная документация для различных приборов» ( $\rightarrow$  7). ■ W@M Device Viewer: Введите серийный номер с заводской шильды
- (www.endress.com/deviceviewer).

#### $4.2.1$ Заводские шильды

#### Преобразователь

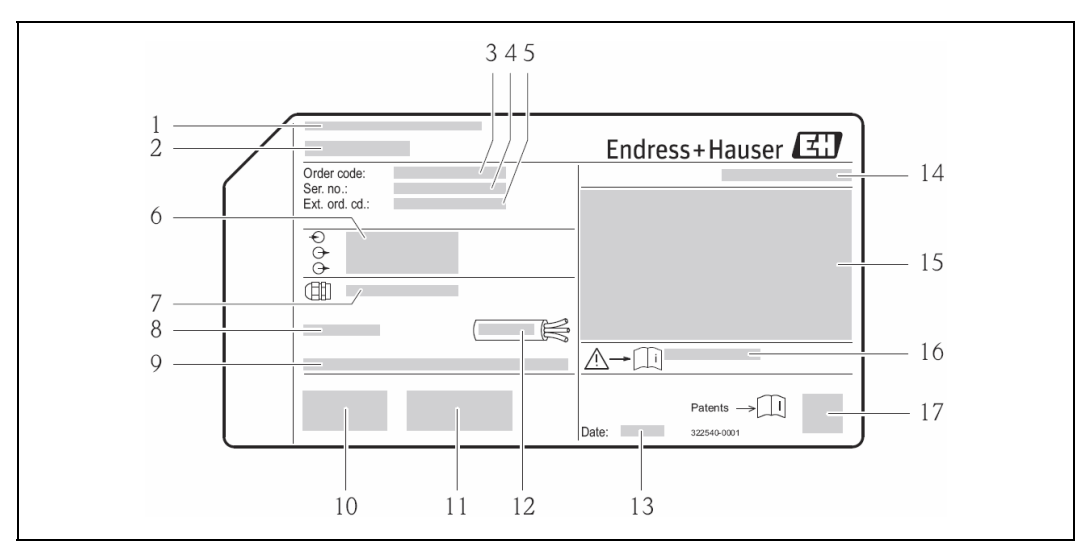

 $\sqrt{2}$ Пример заводской шильды преобразователя

- Место изготовления
- Название преобразователя 2
- $\overline{z}$ Kod *zakaza*

 $\mathbf{1}$ 

- $\overline{4}$ Серийный номер (Ser. no.)
- $\overline{5}$ Расширенный код заказа (Ext. ord. cd.)
- 6 Данные электрического подключения, например, доступные входы и выходы, напряжение питания
- $\overline{7}$ Тип кабельных уплотнителей
- $\overline{R}$ Допустимая температура окружающей среды ( $T_a$ )
- $\mathbf{q}$ Версия микропрограммного обеспечения (FW) и версия прибора (Dev.Rev.), заводские значения
- 10 Маркировка СЕ, C-Tick
- $11$ Дополнительная информация об исполнении преобразователя (сертификаты, нормативы), например, SIL, **PROFIBUS**
- 12 Допустимый диапазон температур для кабеля
- 13 Дата изготовления: год-месяц
- $14\,$ Класс защиты: например IP, NEMA
- Информация о сертификации по оценке взрывозашиты 15
- Номер дополнительного документа, относящегося к обеспечению безопасности, например, правил техники 16 безопасности
- 17 2-мерный матричный код

#### Датчик

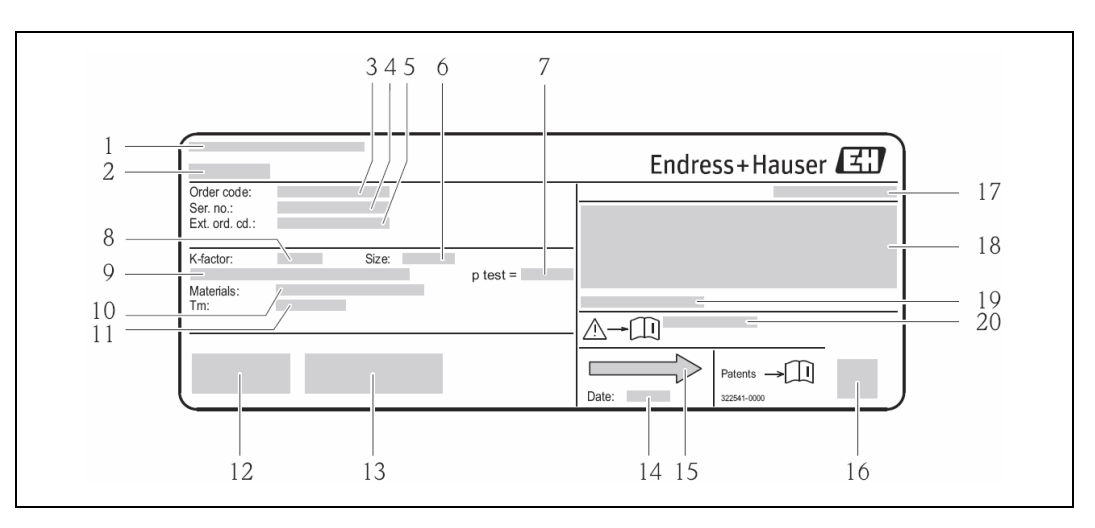

 $\boxed{2}$  3 Пример заводской шильды датчика

- $\overline{1}$ Место изготовления
- $\overline{z}$ Название датчика
- $\overline{3}$ Код заказа
- Серийный номер (Ser. no.)  $\overline{4}$
- 5 Расширенный код заказа (Ext. ord. cd.)
- Номинальный диаметр датчика 6
- $\overline{7}$ Испытательное давление датчика
- 8 Коэффишиент калибровки
- $\overline{9}$ Номинальный диаметр фланца/номинальное давление
- $10$ Материал измерительной трубки и вентильного блока
- 11 Диапазон температуры жидкости
- $12$ Маркировка CE, C-Tick
- 13 Дополнительная информация об исполнении датчика (сертификаты, нормативы), например, EHEDG, 3-A
- 14 Дата изготовления: год-месяц
- 15 Направление потока
- 2-мерный матричный код 16
- Класс защиты: например IP, NEMA 17
- 18 Информация о сертификации по оценке взрывозащиты и Директива по оборудованию, работающему под давлением
- 19 Допустимая температура окружающей среды  $(T_a)$
- 20 Номер дополнительного документа, относящегося к обеспечению безопасности, например, правил техники безопасности

#### Код заказа H

Повторный заказ измерительного прибора осуществляется с использованием кода заказа.

#### Расширенный код заказа

- Всегда включает тип прибора (основной продукт) и основные технические характеристики (обязательные характеристики).
- Из числа дополнительных технических характеристик (дополнительные характеристики), в расширенный код заказа включают только те характеристики, которые имеют отношение к обеспечению безопасности и сертификации (например, LA). При заказе дополнительных технических характеристик они указываются обобщенно с использованием символа-заполнителя # (например, #LA#).
- Если в составе заказанных дополнительных технических характеристик отсутствуют характеристики, имеющие отношение к обеспечению безопасности и сертификации, они указываются с использованием символа-заполнителя + (например, 8E2B50-АВСDЕ+).
- 

# **5 Хранение и транспортировка**

# 5.1 Условия хранения

Хранение должно осуществляться с учетом следующих требований:

- Храните прибор в оригинальной упаковке, обеспечивающей защиту от ударов.
	- Удаление защитных крышек или колпаков, установленных на присоединениях к процессу, не допускается. Они предотвращают механическое повреждение поверхности уплотнений и проникновение инородных веществ в измерительную трубу.
	- Обеспечьте защиту от прямого солнечного света во избежание излишнего нагревания поверхности.
	- Температура хранения: -40...+80 °С (-40...+176 °F), рекомендуемая +20 °С (+68 °F).
	- Прибор должен храниться в сухом и не содержащим пыли месте.
	- Хранение на открытом воздухе не допускается.

# 5.2 Транспортировка изделия

## **ПРЕДУПРЕЖДЕНИЕ**

**Центр тяжести измерительного прибора находится выше точек подвеса грузоподъемных строп.** 

Выскальзывание измерительного прибора может стать причиной травм.

- ► Закрепите измерительный прибор для предотвращения его вращения или скольжения.
- Найдите значение веса, указанное на упаковке (на наклейке).
	- Найдите инструкции по транспортировке, нанесенные на наклейку на крышке отсека электронной вставки.

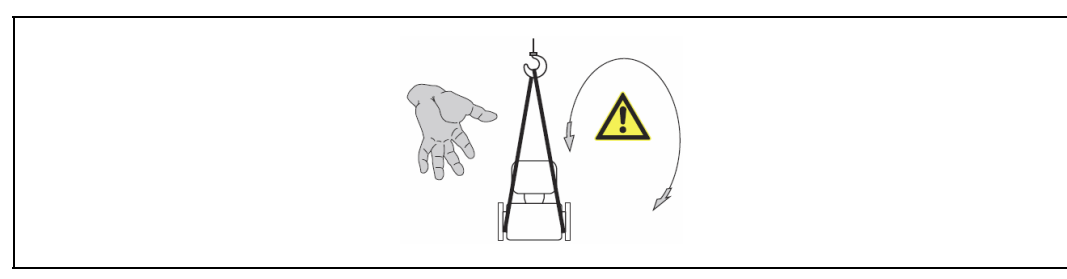

Транспортировка должна осуществляться с учетом следующих требований:

- Выполните транспортировку измерительного прибора к точке измерения в оригинальной упаковке.
- Подъемное оборудование
	- Грузоподъемные стропы: Не применяйте цепи, поскольку они могут повредить корпус. – При применении деревянных ящиков конструкция пола позволяет осуществлять погрузку с широкой или узкой стороны с помощью погрузчика.
- Измерительный прибор > DN 40 (1½ дюйма): подъем измерительного прибора должен осуществляться с использованием строп, закрепленных на присоединениях к процессу; подъем с креплением строп на корпусе преобразователя не допускается.
- Удаление защитных крышек или колпаков, установленных на присоединениях к процессу, не допускается. Они предотвращают механическое повреждение поверхности уплотнений и проникновение инородных веществ в измерительную трубу.
- ■

# 5.3 Утилизация упаковки

Все упаковочные материалы экологически безопасны и полностью пригодны для вторичного использования: 

- Вторичная упаковка измерительного прибора: полимерная растягивающаяся пленка, соответствующая директиве EC 2002/95/EC (RoHS).
- Упаковка:
	- деревянный ящик, переработка которого осуществляется в соответствии со стандартом ISPM 15, что подтверждается нанесением логотипа IPPC; или
	- картон, соответствующей Европейской директиве по упаковке 94/62ЕС; возможность переработки подтверждена путем нанесения символа RESY.
- Упаковка для перевозки морским транспортом (дополнительно): деревянный ящик, переработка которого осуществляется в соответствии со стандартом ISPM 15, что подтверждается нанесением логотипа IPPC.
- Средства для переноса и монтажа:
	- одноразовый пластмассовый поддон;
	- пластмассовые накладки;
	- пластмассовые клейкие полоски.
- Подкладочный материал: бумажная подкладка.

# **8 Монтаж**

# **6.1** Требования к монтажу

Специальные приспособления, например опоры, не требуются. Внешние воздействия поглощаются конструкцией прибора.

### **6.1.1** Монтажная позиция

#### **Место монтажа**

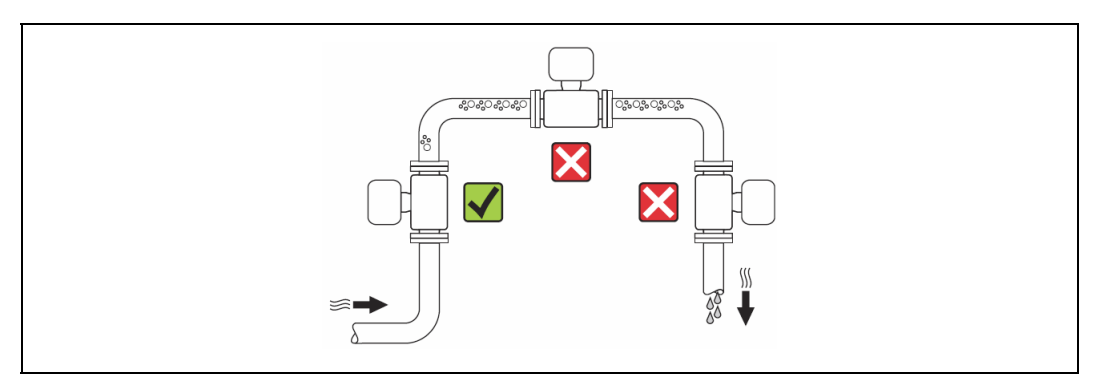

Скапливание пузырьков газа в измерительной трубе может привести к увеличению погрешности измерения. Поэтому не допускается монтаж расходомера в следующих точках трубопровода: 

- самая высокая точка трубопровода;
- непосредственно перед свободным сливом из спускной трубы.

#### *Монтаж на спускных трубах*

Несмотря на указанные выше предупреждения, установка расходомера на открытом спускном трубопроводе возможна. Опорожнение датчика в ходе измерения можно предотвратить с помощью ограничителей трубы или диафрагмы с поперечным сечением меньше номинального диаметра.

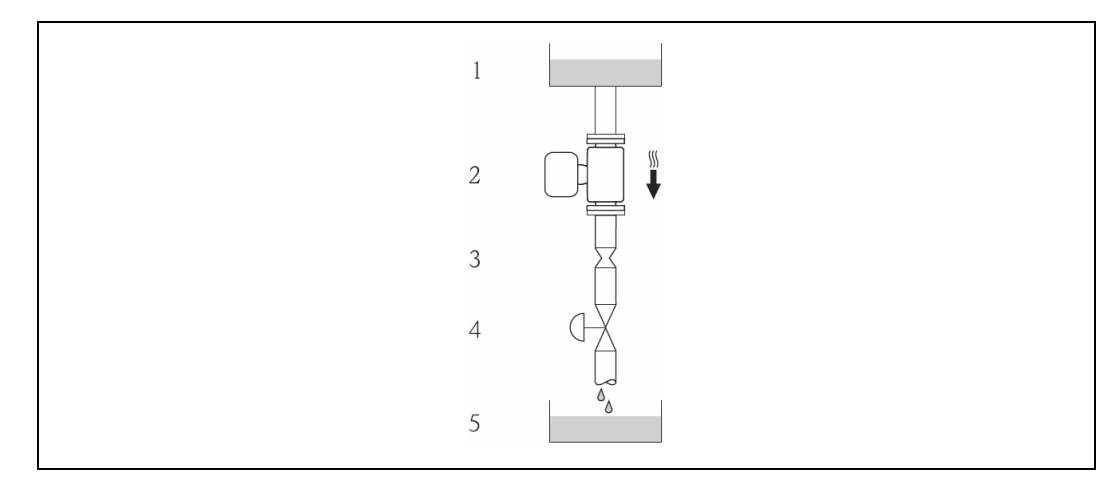

**<sup>2</sup>•4** Монтаж на спускной трубе (например, для дозирования)

*3 Питающий резервуар* 

**2** *Датчик*<br>3 *Плоская 5 Плоская диафрагма, ограничитель трубы* 

*6 Клапан 5 Дозировочный резервуар* 

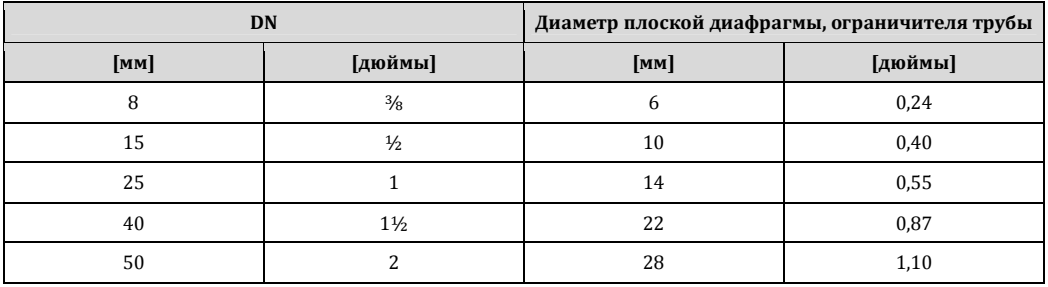

### **Ориентация**

Для правильной установки датчика убедитесь в том, что направление стрелки на шильде датчика совпадает с направлением потока продукта (направлением потока жидкости по трубе).

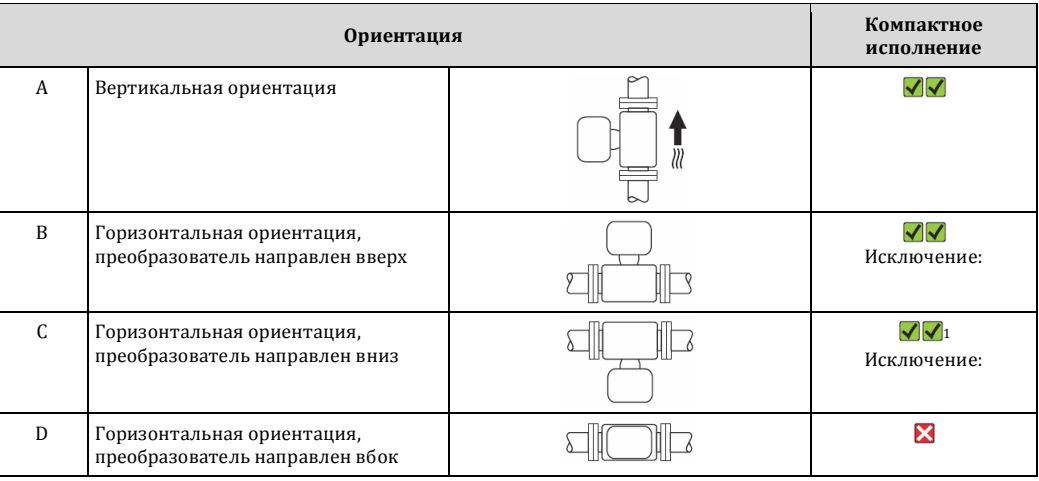

 

<sup>&</sup>lt;sup>1</sup> В областях применения с высокими рабочими температурами также увеличивается температура окружающей среды. Рекомендуется выбор этой ориентации для учета максимальной температуры окружающей среды для преобразователя.

В случае установки датчика с изогнутой измерительной трубой с горизонтальной ориентацией следует выбрать положение датчика в соответствии со свойствами жидкости.

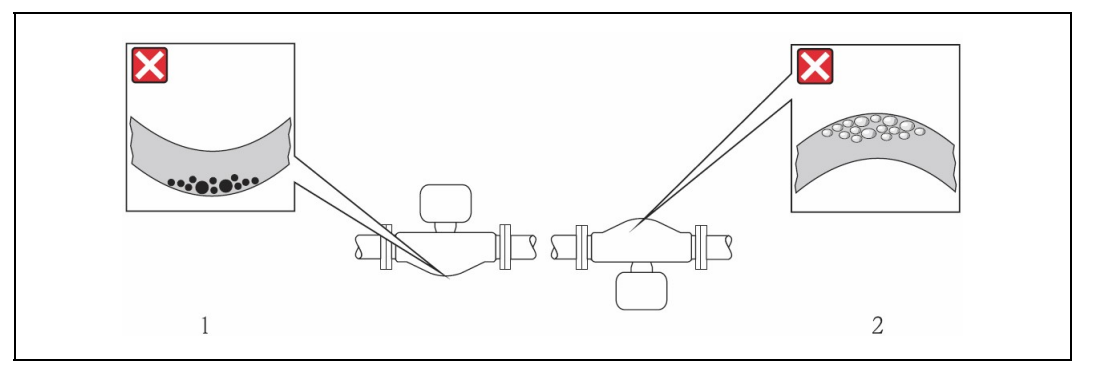

 $\Box \bullet 5$ Ориентация датчика с изогнутой измерительной трубой

- $\overline{1}$ Эта ориентаиия не рекомендуется для жидкостей, переносящих твердые частииы: возможно скопление твердых частии.
- $\overline{z}$ Эта ориентация не рекомендуется для газовыделяющих жидкостей: возможно скопление газов.

#### Входной и выходной прямые участки

Если кавитация не возникает, то принимать специальные меры для устранения возможной турбулентности из-за фитингов (клапаны, колена, Т-образные участки и т. д.) не требуется  $\left( \rightarrow \Box$  19).

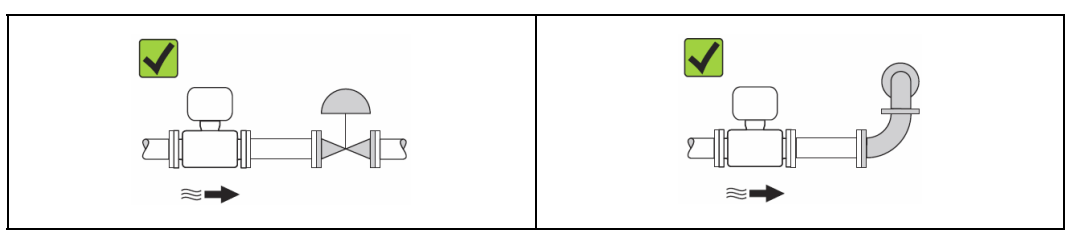

Монтажные размеры

Данные о размерах и монтажных расстояниях прибора приведены в разделе **i** «Механическая конструкция» документа «Техническое описание».

#### $6.1.2$ Требования, соответствующие условиям окружающей среды и процессу

#### Диапазон температуры окружающей среды

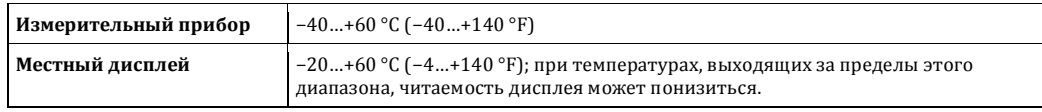

При эксплуатации вне помещений: Предотвратите попадание прямых солнечных лучей на прибор, особенно в регионах с жарким климатом.

#### Давление в системе

Важно не допускать возникновения кавитации, а также дегазации газов, содержащихся в жидкости.

Кавитация возникает при падении давления ниже уровня давления паров:

- в жидкостях с низкой точкой кипения (например, углеводороды, растворители, сжиженные газы);
- во всасывающих трубопроводах.
- Убедитесь в том, что давление в системе достаточно высоко для предотвращения кавитации и выделения газов.

По этой причине рекомендуются следующие места монтажа:

- в самой низкой точке вертикальной трубы;
- $\blacksquare$  на участке за насосом (отсутствует риск образования вакуума).

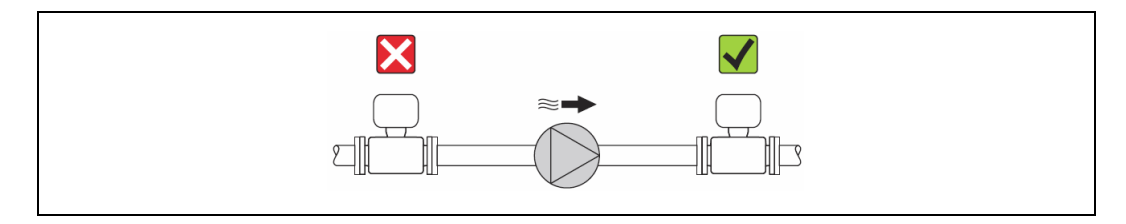

#### Теплоизоляция

В некоторых жидкостях необходимо свести излучаемое тепло от датчика до преобразователя к минимуму. Для обеспечения требуемой теплоизоляции можно использовать широкий спектр материалов.

#### **ПРИМЕЧАНИЕ**

#### Перегрев электронной вставки вследствие термоизоляции.

Выдерживайте максимальную допустимую высоту изоляции на преобразователе - при этом верхняя часть преобразователя должна оставаться полностью свободной.

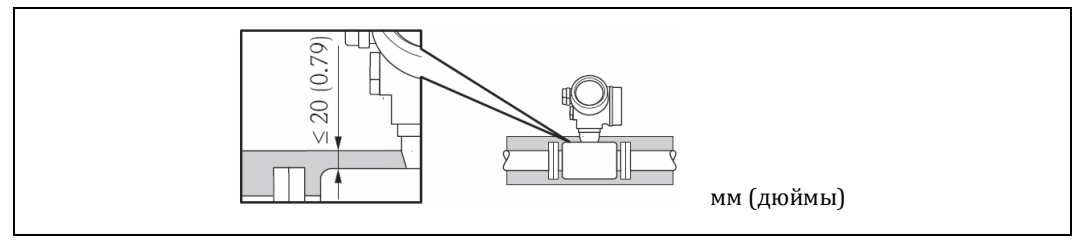

#### Обогрев

#### **ПРИМЕЧАНИЕ**

#### Возможность перегрева электронной вставке вследствие повышения температуры окружающей среды.

- Соблюдайте ограничения в отношении максимальной допустимой температуры окружающей среды для преобразователя (→ 19).
- В зависимости от температуры жидкостей учитывайте требования к ориентации прибора  $\left( \rightarrow \bar{\mathbb{E}}$  18).

## Способы обогрева

Если для той или иной жидкости необходимо предотвратить теплопотери на датчике, пользователи могут применять следующие способы обогрева.

- электрический обогрев, например, с помощью ленточных электронагревателей;
- обогрев посредством труб, по которым проходит горячая вода или пар;
- обогрев с помощью нагревательных рубашек.

#### Использование электрической сетевой системы обогрева

Если нагрев регулируется фазовым углом или импульсными пакетами, невозможно исключить воздействие магнитных полей на результаты измерений (= в том случае, если превышены максимальные значения, установленные стандартом EN (синусоида, 30 A/м)).

По этой причине датчик должен иметь магнитное экранирование: корпус можно экранировать белой жестью или листовой электротехнической статью без учета предпочтительного направления (например, V330-35A).

Лист должен обладать следующими свойствами:

- относительная магнитная проницаемость  $\mu$ r  $\geq$  300;
- толщина листа d ≥ 0,35 мм (d ≥) 0,014 дюйма.

#### Вибрации

Благодаря высокой частоте колебаний измерительных труб, вибрация технологической установки не мешает правильному функционированию измерительной системы.

#### 6.1.3 Специальные инструкции по монтажу

#### Разрывной лиск

В процессе монтажа прибора убедитесь, что нормальному функционированию и работе разрывного диска ничего не препятствует. Позиция разрывного диска обозначена наклейкой на диске. При срабатывании разрывного диска эта наклейка повреждается, что является визуальным признаком разрушения диска.

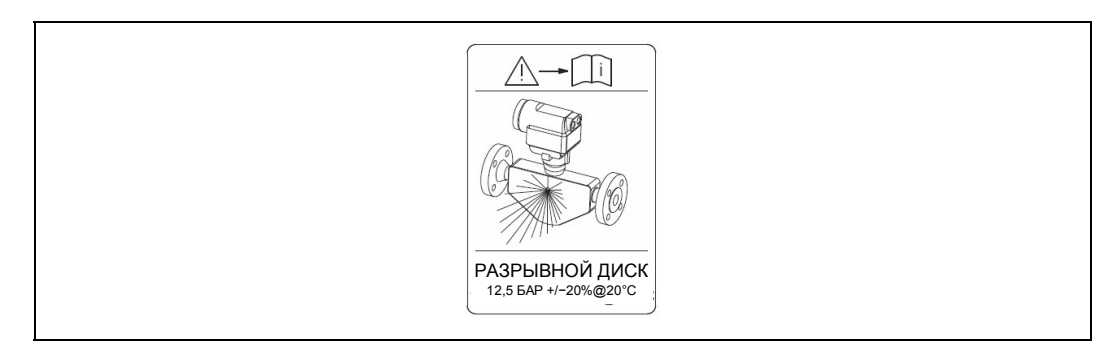

Эксплуатация измерительного прибора после срабатывания разрывного диска запрещена.

#### А ПРЕДУПРЕЖДЕНИЕ

Ограниченная функциональная надежность разрывного диска.

Опасность для персонала в результате растекания жидкостей.

- $\blacktriangleright$ Удаление разрывного диска запрещено.
- При применении разрывного диска не используйте нагревательную рубашку.
- $\blacktriangleright$ В процессе монтажа прибора убедитесь в отсутствии препятствий для нормального функционирования и работы разрывного диска.
- Соблюдайте необходимые меры предосторожности для предотвращения повреждений и опасности для персонала в случае срабатывания разрывного диска.
- Изучите информацию, приведенную на наклейке разрывного диска.

#### $6.2$ Монтаж измерительного прибора

#### $6.2.1$ Необходимые инструменты

- Для фланцев и других присоединений к процессу: соответствующие монтажные инструменты;
- $\blacksquare$  для поворота корпуса преобразователя: рожковый гаечный ключ 8 мм (0.31 дюйма);
- для открытия зажимов: шестигранный ключ М3.

#### $6.2.2$ Подготовка измерительного прибора

- 1. Удалите всю оставшуюся транспортную упаковку.
- 2. Удалите все защитные крышки или колпаки с датчика.
- 3. Удалите защиту для транспортировки с разрывного диска (при наличии).
- 4. Удалите наклейку с крышки отсека электронной вставки.

## **80205 Монтаж измерительного прибора**

## **ПРЕДУПРЕЖДЕНИЕ**

- **Опасность вследствие недостаточного уплотнения процесса.**
- ► Убедитесь в том, что внутренний диаметр уплотнений больше или равен внутреннему диаметру измерительной трубы и трубопровода.
- Удостоверьтесь в чистоте и отсутствии повреждений уплотнений.
- Правильно закрепите уплотнения.
- 1. Убедитесь в том, что стрелка на шильде датчика указывает на направление потока жидкости.
- 2. Установите измерительный прибор или разверните корпус преобразователя таким образом, чтобы кабельные вводы не были направлены вверх.

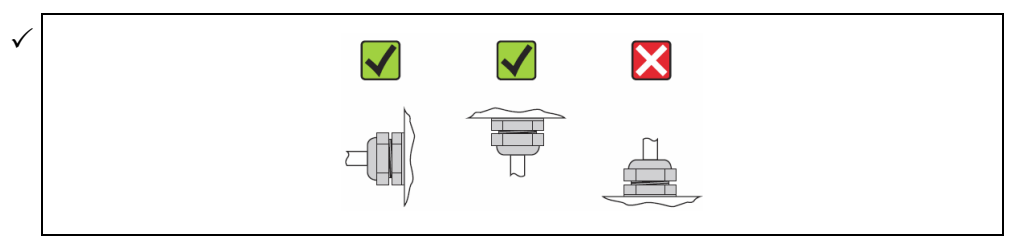

## **6.2.4** Вращение корпуса преобразователя

Для обеспечения доступа к клеммному отсеку или модулю дисплея корпус преобразователя можно повернуть.

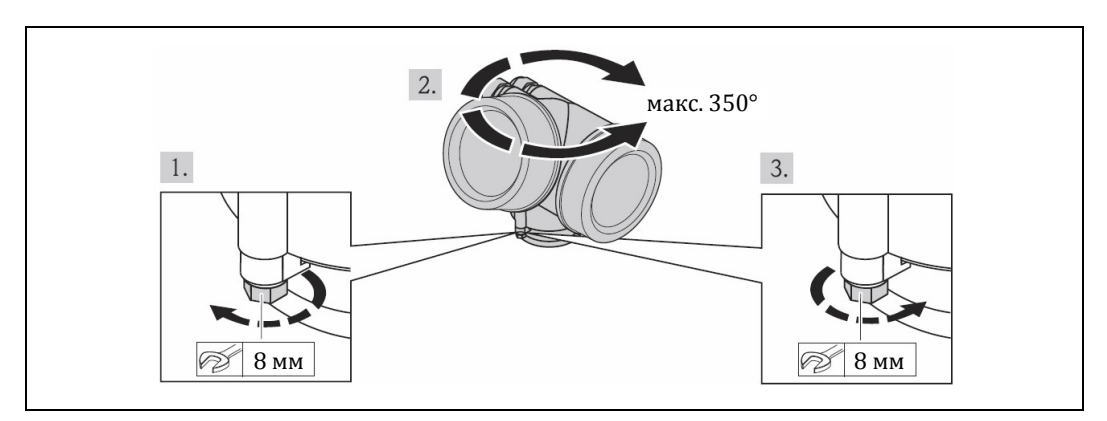

- 1. Отвинтите крепежный винт с помощью рожкового гаечного ключа.
- 2. Поверните корпус в требуемом направлении.
- 3. Плотно затяните крепежный винт.

## **6.2.5** Вращение модуля дисплея

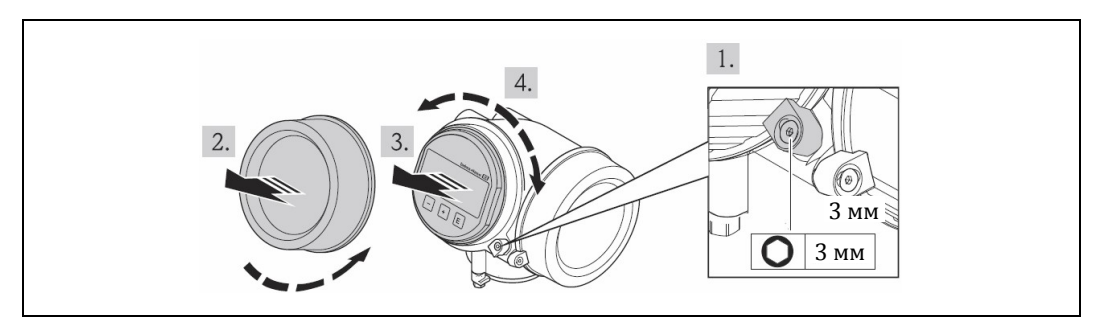

- 1. Ослабьте зажим крышки отсека электронной вставки с помощью шестигранного ключа.
- 2. Снимите крышку отсека электронной вставки на корпусе преобразователя.
- 3. Необязательно: извлеките модуль дисплея легким вращательным движением.
- 4. Поверните модуль дисплея в требуемое положение. Макс. 8 × 45° в каждом направлении.
- 5. Если модуль дисплея не извлечен: закрепите модуль дисплея в требуемом положении.
- 6. Если модуль дисплея извлечен: в зазор между корпусом и модулем основной платы вставьте скрученный кабель и установите модуль дисплея в отсек электронной вставки до его фиксации.
- 7. Плотно привинтите крышку отсека электронной вставки к корпусу преобразователя.
- 8. Затяните зажим с помощью шестигранного ключа.

#### 6.3 Проверка после установки

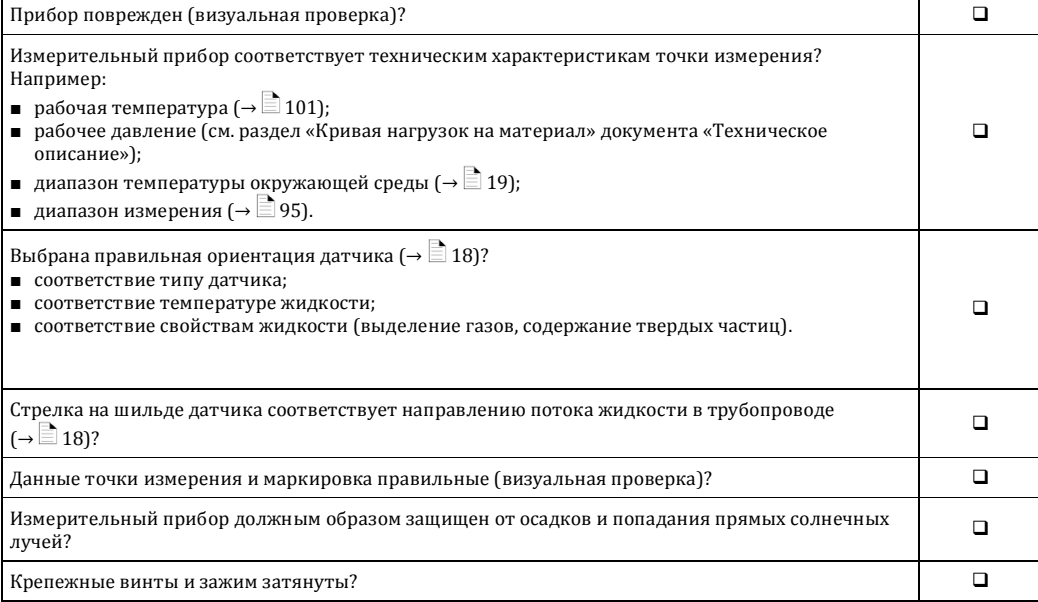

# **7** Электрическое подключение

# **7.1 Подготовка измерительного прибора к электрическому подключению**

## 7.1.1 Необходимые инструменты

- Для кабельных вводов: соответствующие инструменты;
- для зажимов: шестигранный ключ М3;
- устройство для зачистки проводов;
- при использовании многожильных кабелей: обжимной инструмент для втулок на концах проводов;
- для извлечения кабелей из клеммы: плоская отвертка ≤ 3 мм (0,12 дюйма).

## 7.1.2 Требования к подключению кабелей

Соединительные кабели, предоставляемые заказчиком, должны соответствовать следующим требованиям. 

#### **Электрическая безопасность**

В соответствии с применимыми федеральными/национальными нормами.

#### Спецификация кабеля

- Допустимый диапазон температур: −40 °С (−40 °F)… ≥ 80 °С (176 °F); при минимальной температуре окружающей среды +20 К
- Если используется только аналоговый сигнал, достаточно стандартного кабеля прибора.
- При использовании протокола HART рекомендуется выбрать экранированный кабель.
- Диаметр кабеля
	- Включая кабельные уплотнители: М20 × 1,5 с кабелем Ø 6…12 мм (0,24…0,47 дюйма); – Пружинные клеммы с разъемом для провода с поперечным сечением 0,5...2,5 мм<sup>2</sup>  $(20...14 \text{ AWG}).$

#### 7.1.3 Подготовка измерительного прибора

- 1. При наличии заглушки удалите ее.
- 2. **ПРИМЕЧАНИЕ!** Недостаточное уплотнение корпуса. Возможно существенное снижение технической надежности измерительного прибора. Используйте подходящие кабельные уплотнители, соответствующие требуемой степени защиты. При поставке измерительного прибора без кабельных уплотнителей: Обеспечьте подходящий кабельный уплотнитель для соответствующего соединительного кабеля  $\left(\rightarrow \Box 24\right)$ .
- 3. При поставке измерительного прибора с кабельными уплотнителями: соблюдайте спецификацию кабелей ( $\rightarrow$  24).

# 7.2 Подключение измерительного прибора

#### **ПРИМЕЧАНИЕ**

Возможность ограничения электрической безопасности в результате некорректного **подключения!** 

- ► Работа по электрическому подключению должна выполняться только квалифицированными специалистами.
- Обеспечьте соблюдение федеральных/национальных норм и правил.
- Обеспечьте соблюдение местных норм в отношении безопасности рабочих мест.
- При использовании в потенциально взрывоопасной атмосфере изучите информацию, приведенную в специфичной для прибора документации по взрывозащищенному исполнению.

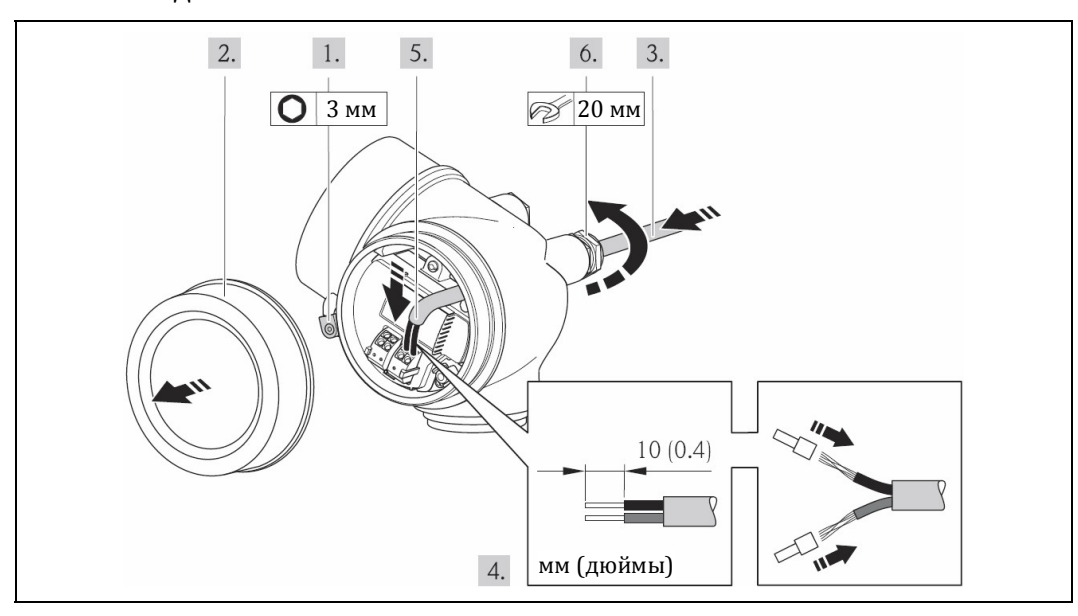

## **7.2.1** Подключение сигнальных кабелей

- 1. Освободите зажим крышки клеммного отсека.
- 2. Скрутите крышку клеммного отсека.
- 3. Проложите кабель через кабельный ввод. Для обеспечения плотного прилегания не удаляйте уплотнительное кольцо из кабельного ввода.
- 4. Оголите концы проводов. К многожильным кабелям также присоедините провода и обжимные втулки.

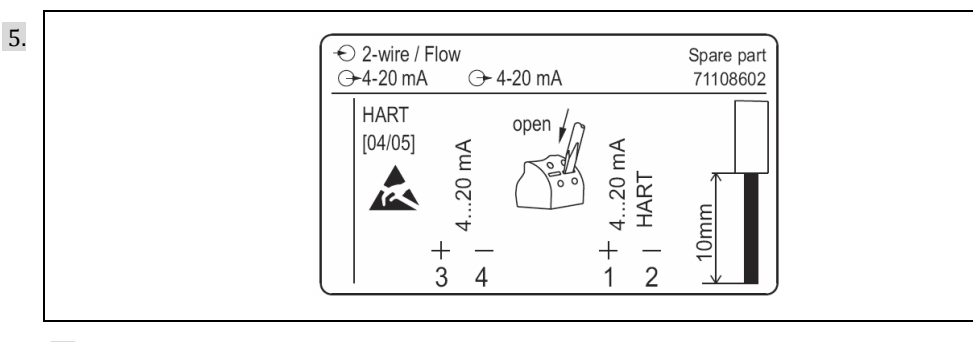

 *6 Пример назначения клемм (на заводской шильде модуля ввода/вывода электронной вставки)* 

Подключите кабель в соответствии с назначением клемм. Для экранированного кабеля (рекомендован для связи по протоколу HART): При подключении экрана к клемме заземления изучите принцип заземления, используемый на установке. В клемму можно вставить жесткие проводники или гибкие проводники со втулками на концах проводов, при этом нажатие на соответствующую кнопку освобождения не требуется.

- 6. Плотно затяните кабельные уплотнители.
- 7. **ПРИМЕЧАНИЕ!** Снижение степени защиты корпуса по причине недостаточного уплотнения корпуса. Применение винтов без смазочного материала. Резьба в крышке должна быть покрыта сухой смазкой. Плотно прикрутите крышку клеммного отсека и затяните зажим.

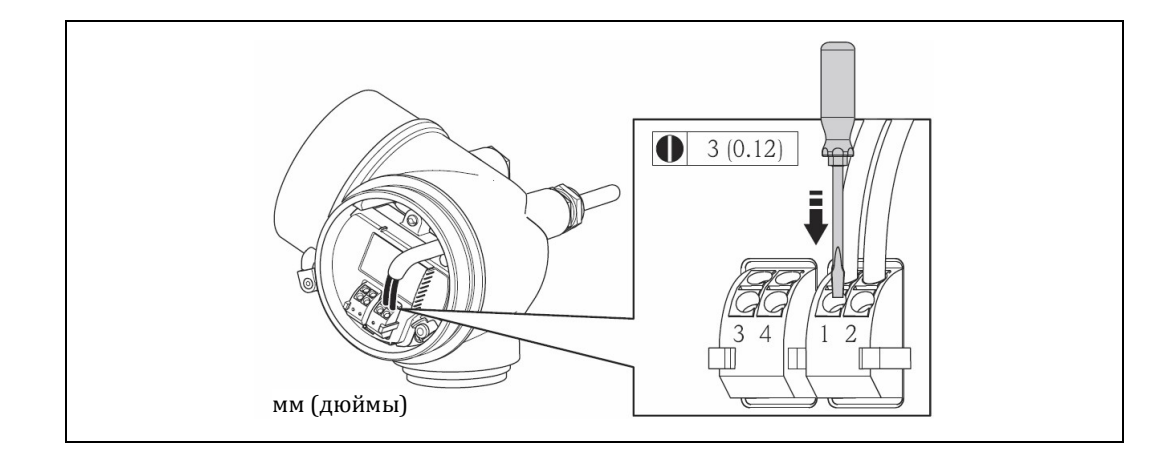

Для удаления кабеля из клеммы поместите шлицевую отвертку в углубление между  $\vert$   $\vert$ двумя отверстиями для клемм и одновременно с этим вытягивайте конец кабеля из клеммы. 

## 7.2.2 Подключение блока питания

#### **Требования к блоку питания**

*Напряжение питания* 

Для каждого выхода требуется внешний источник питания.

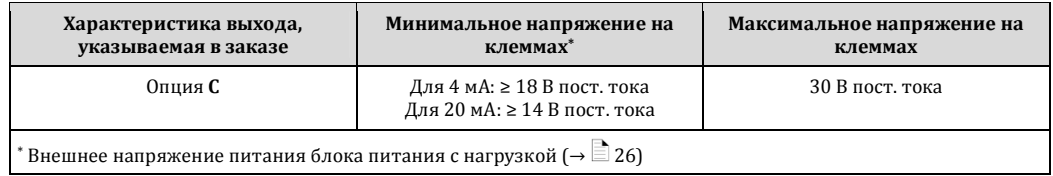

### *Нагрузка*

0...500 Ом, в зависимости от внешнего напряжения блока питания.

#### Расчет максимальной нагрузки

В зависимости от напряжения блока питания (Us) необходимо соблюдать ограничение максимальной нагрузки (RB), включая сопротивление кабеля, для обеспечения адекватного напряжения на клеммах прибора. При этом соблюдайте требования к минимальному напряжению на клеммах  $\mapsto$  26).

- Для U<sub>S</sub> = 18…18,9 В: R<sub>B</sub> ≤ (U<sub>S</sub> 18 B): 0,0036 A;
- Для U<sub>S</sub> = 18,9...24,5 В: R<sub>B</sub> ≤ (U<sub>S</sub> 13,5 B): 0,022 A;
- Для U<sub>S</sub> = 24,5…30 В: R<sub>B</sub> ≤ 500 Ом

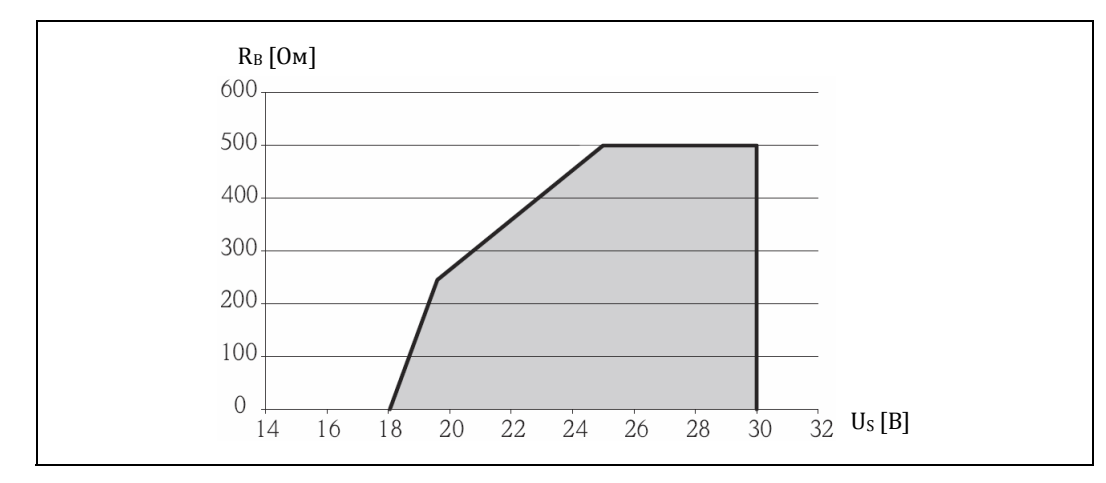

 $\boxed{2}$  7 Рабочий диапазон

#### Пример расчета

 $\checkmark$ 

Напряжение питания блока питания: Us = 19 В Максимальная нагрузка: R<sub>B</sub> ≤ (19 В – 13,5 В): 0,022 А = 250 Вт

#### 7.3 Обеспечение требуемого класса защиты измерительного прибора

Измерительный прибор соответствует всем требованиям в отношении класса зашиты IP 66 и IP 67 (NEMA 4X).

Для гарантированного обеспечения класса защиты IP 66 и IP 67 (NEMA 4X) выполните следующие шаги после электрического подключения:

- 1. Убедитесь в том, что уплотнения корпуса в клеммном отсеке и электронной вставке закреплены аккуратно и правильно. При необходимости просушите, очистите или замените уплотнения.
- 2. Затяните все винты на корпусе и прикрутите крышки.
- 3. Плотно затяните кабельные уплотнители.
- 4. Для предотвращения попадания появившейся влаги в кабельный ввод перед этим кабельным вводом сформируйте из кабеля нисходящую петлю («водоотделитель»).

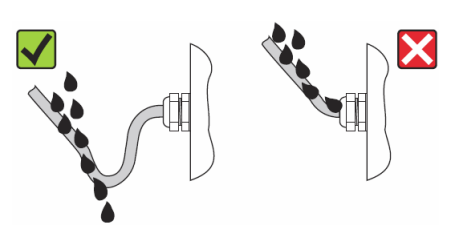

5. Вставьте заглушки в неиспользуемые кабельные вводы.

#### $74$ Проверка после подключения

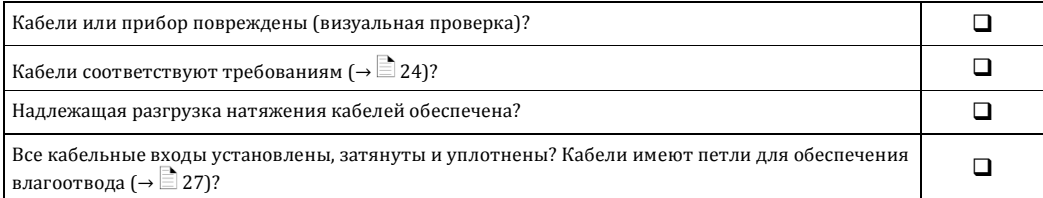

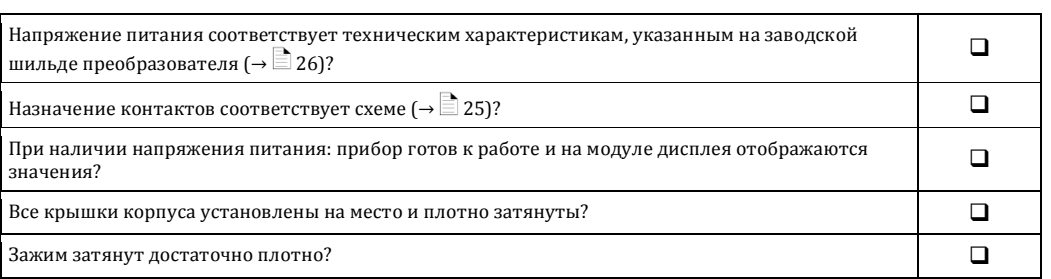

#### 8 Опции управления

#### $8.1$ Обзор опций управления

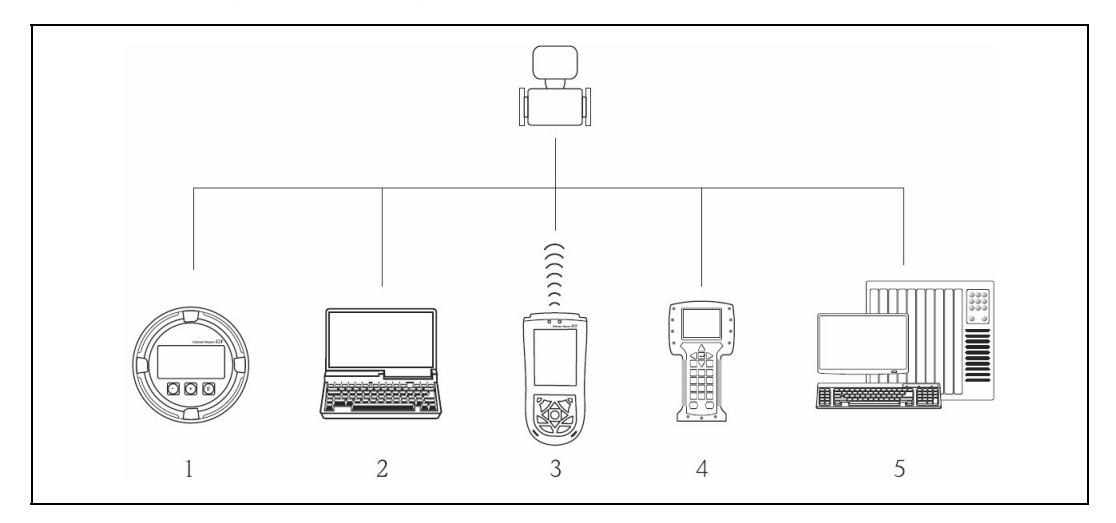

 $\mathbf{1}$ Локальное управление с помощью модуля дисплея

локальное управление с помощью мооуля оисплем<br>Компьютер с управляющей программой (например, FieldCare, AMS Device Manager, SIMATIC PDM)<br>Field Xpert SFX100<br>Field Communicator 375, 475  $\overline{c}$ 

 $\begin{array}{c} 3 \\ 3 \\ 4 \\ 5 \end{array}$ 

РLC (программируемый логический контроллер)

#### 8.2 Структура и функции меню управления

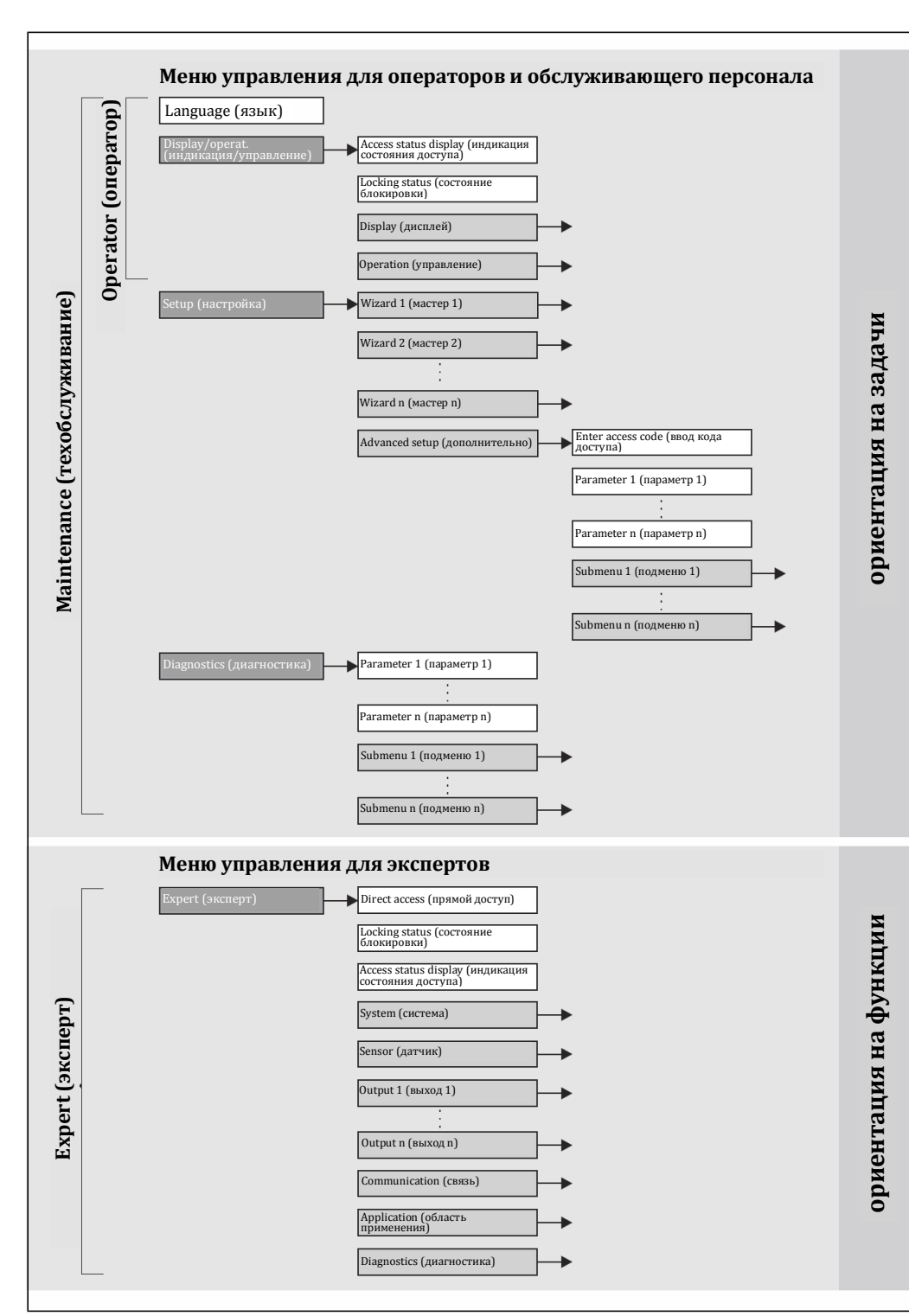

#### 8.2.1 Структура меню управления

#### 8.2.2 Принципы управления

Некоторые части меню присвоены определенным ролям пользователей. Каждая роль пользователя соответствует стандартным задачам в рамках жизненного цикла прибора.

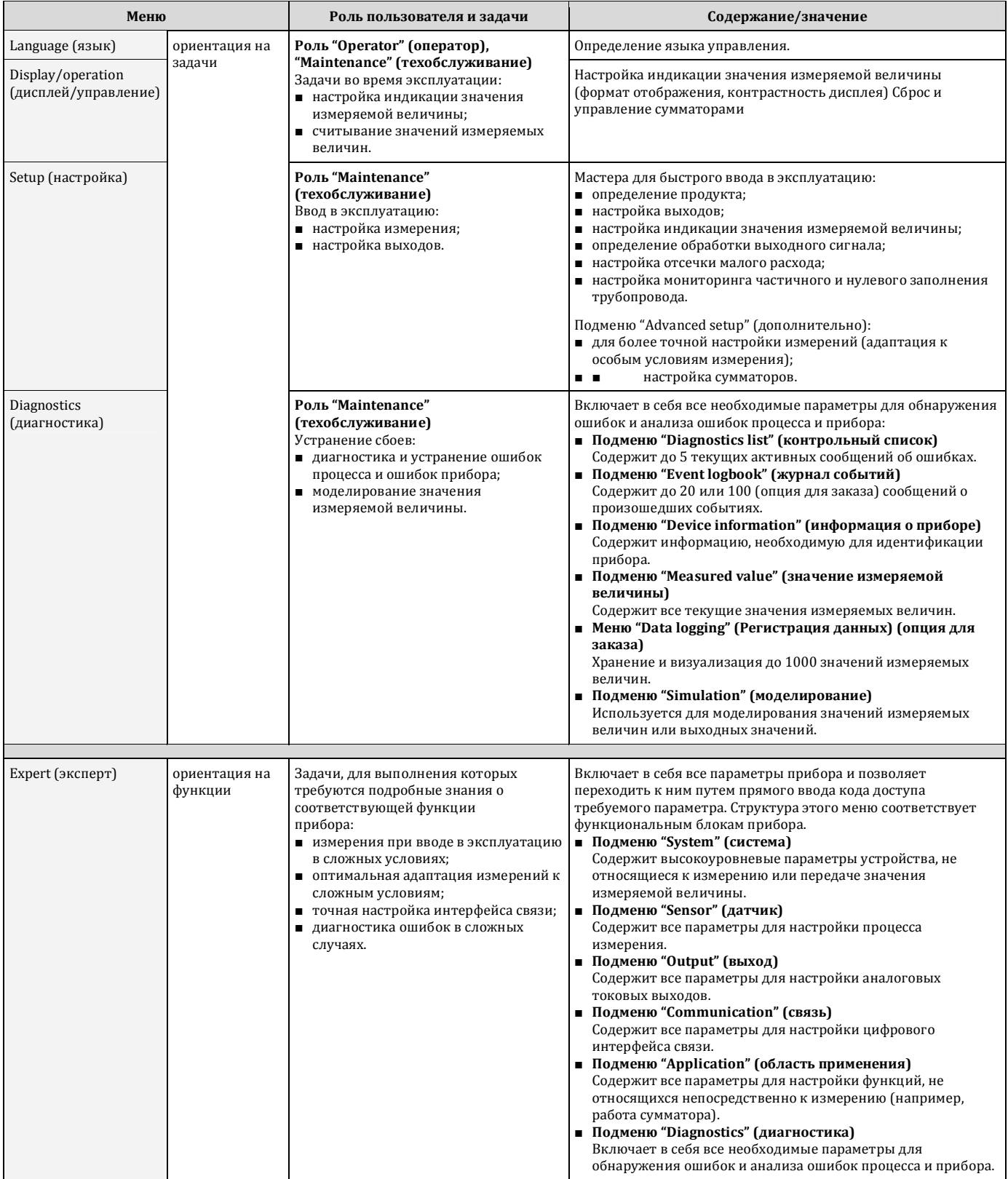

#### 8.3 Доступ к меню управления посредством местного дисплея

#### 8.3.1 Экран индикации значения измеряемой величины и элементы управления

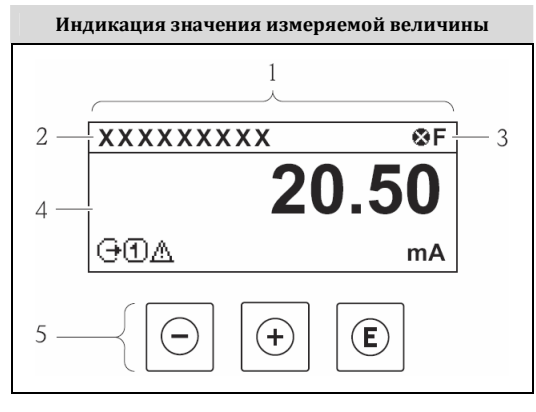

 $\mathbf{1}$ Экран индикации значения измеряемой величины

- Наименование прибора  $\left(\rightarrow \right)$  66)  $\overline{c}$
- $\sqrt{3}$ Область информации о состоянии
- $\it 4$ Область индикации значений измеряемых величин (4 строки)
- $\sqrt{5}$ Элементы управления

H

#### Область информации о состоянии

В области информации о состоянии на экране индикации значения измеряемой величины (вверху справа) отображаются следующие символы:

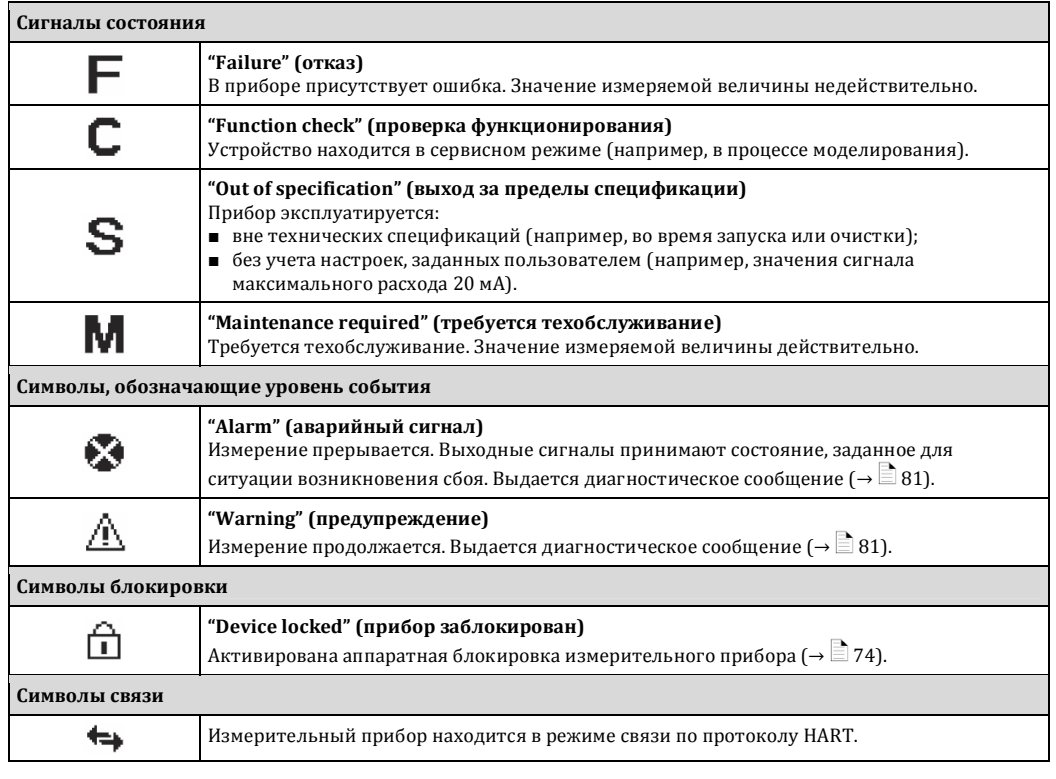

Отображаются символ уровня события и сигнал состояния, которые соответствуют диагностическому событию, имеющему в данный момент наивысший приоритет для измерительного прибора.

#### Область индикации

Каждое значение измеряемой величины в области индикации сопровождается символами определенных типов, отображаемыми перед этим значением и описывающими его параметры:

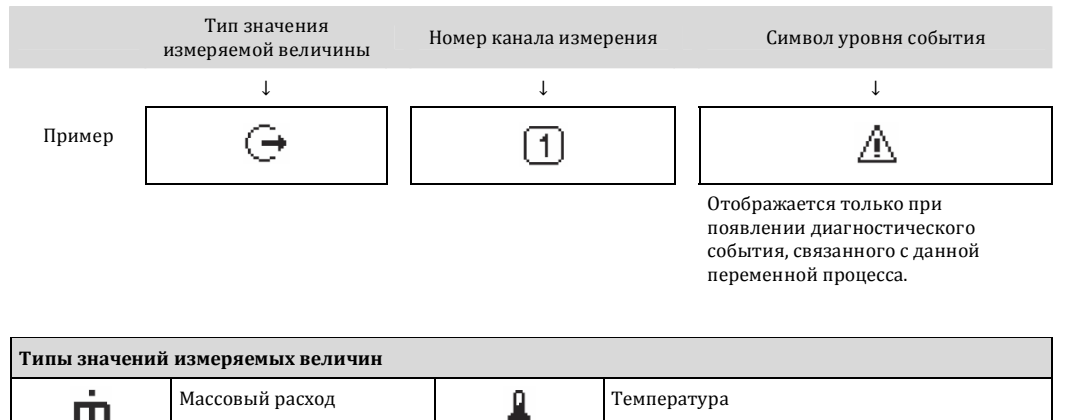

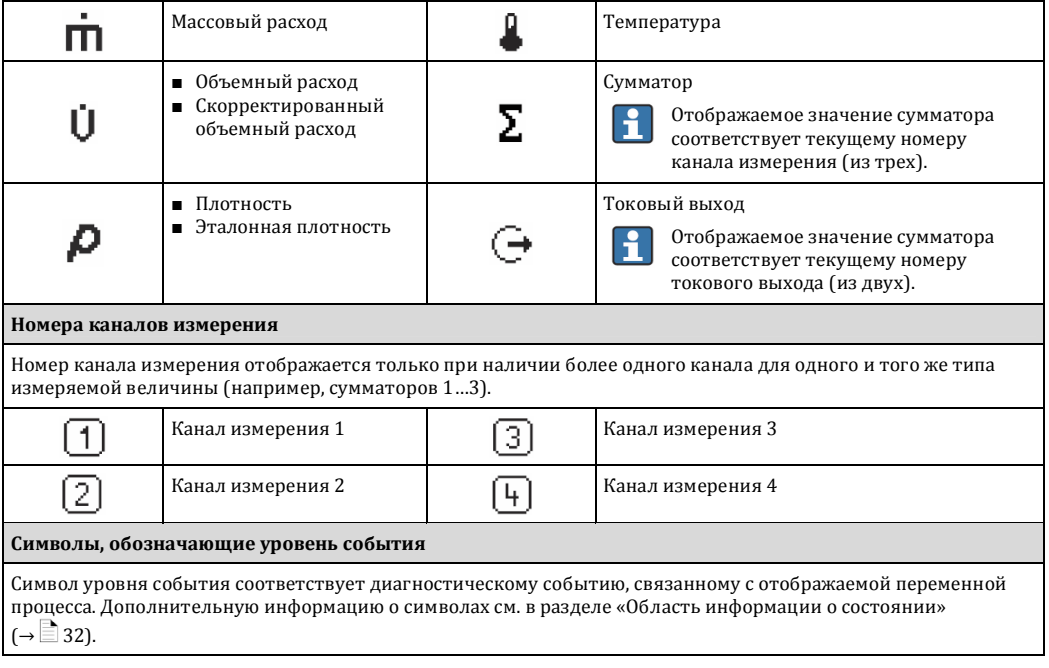

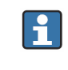

Количество и способ отображения значений измеряемых величин можно настроить с помощью параметра "Display format" (формат отображения). Путь навигации: Display/operat. (индикация/управление)  $\rightarrow$  Display (дисплей)  $\rightarrow$ Display format (формат отображения)

#### Элементы управления

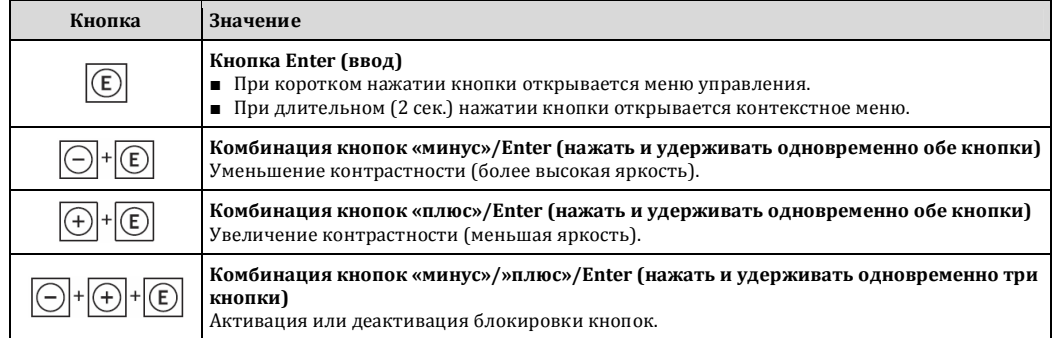

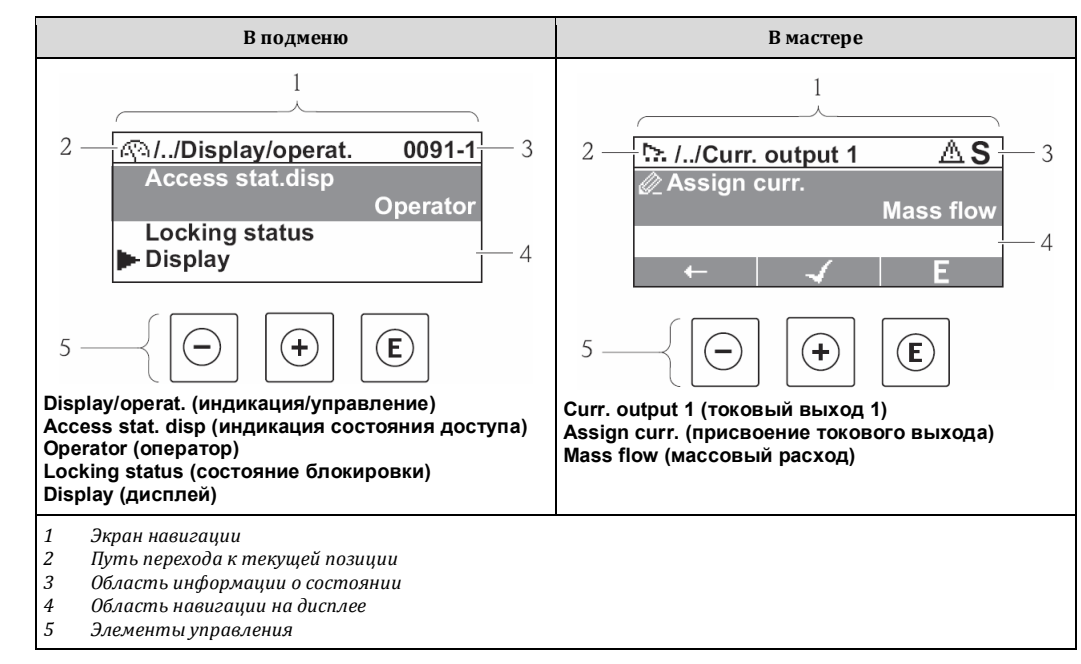

#### 8.3.2 Экран навигации и элементы управления

#### Путь навигации

Путь для перехода (отображается в левом верхнем углу экрана навигации) включает в себя следующие элементы:

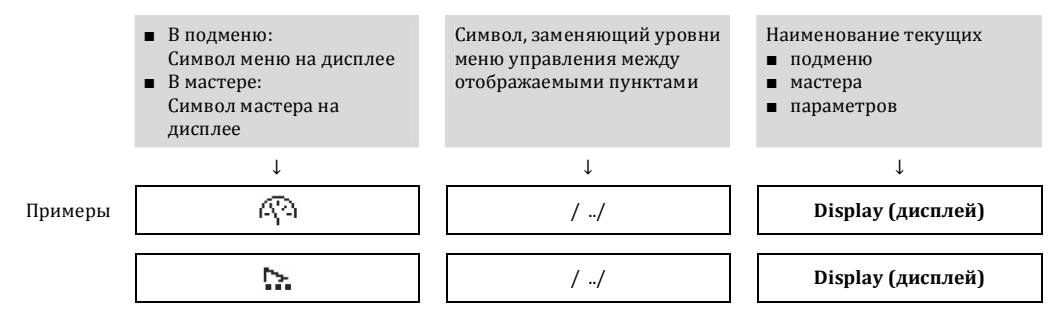

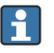

Дополнительную информацию о значках меню см. в разделе «Область индикации»  $\left( \rightarrow \Box$  35).

#### Область информации о состоянии

В области информации о состоянии в правом верхнем углу экрана навигации отображаются следующие данные:

- Для подменю:
	- код прямого перехода к параметру, на который выполнен переход (например, 0022-1)
- при активном диагностическом событии символ уровня события и сигнал состояния ■ Для мастера:

При активном диагностическом событии - символ уровня события и сигнал состояния

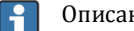

Описание символов уровней событий и сигналов состояния (→ ■32)

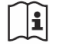

Информацию об использовании и вводе кода прямого доступа см. в документе «Описание параметра прибора»

## Область индикации

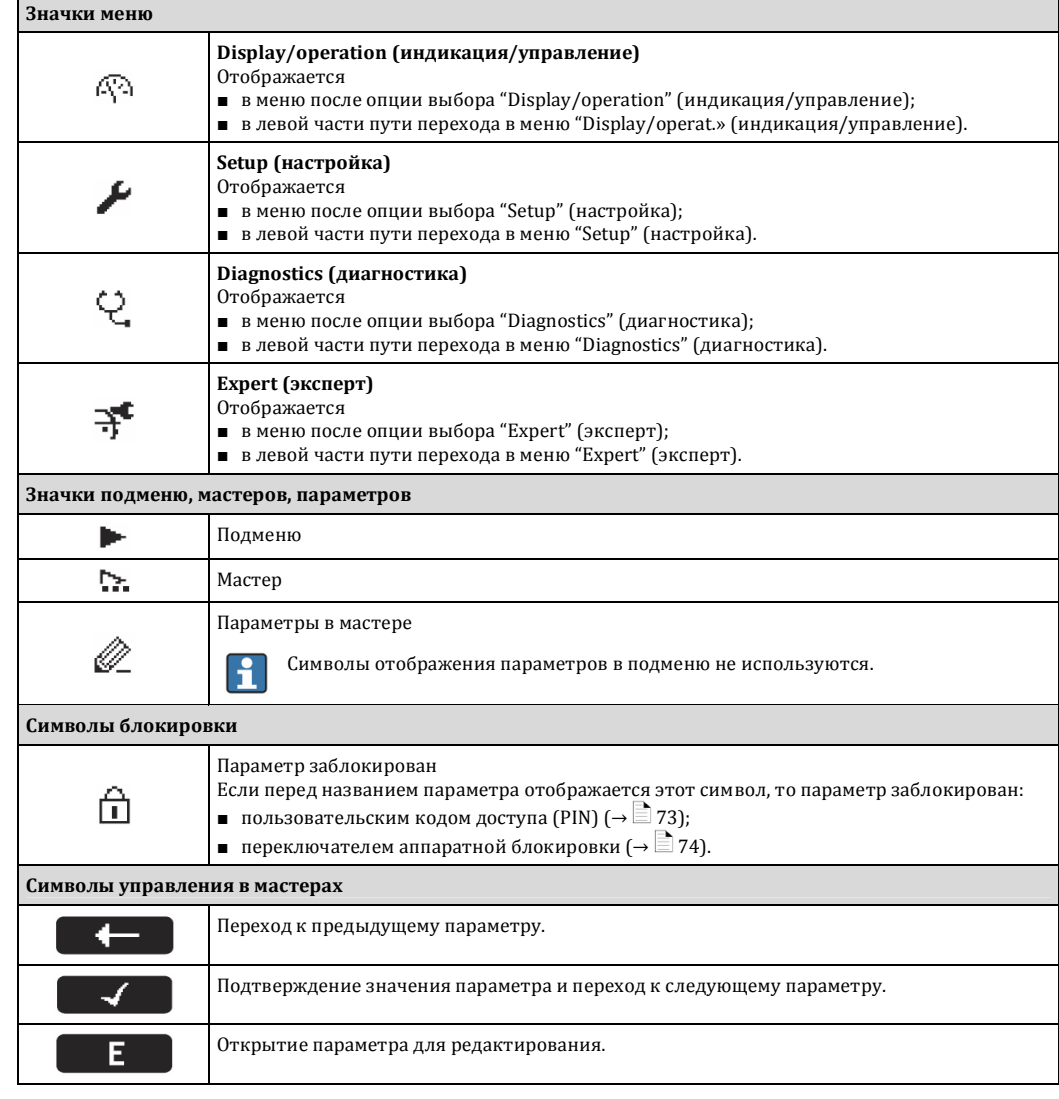

#### Элементы управления

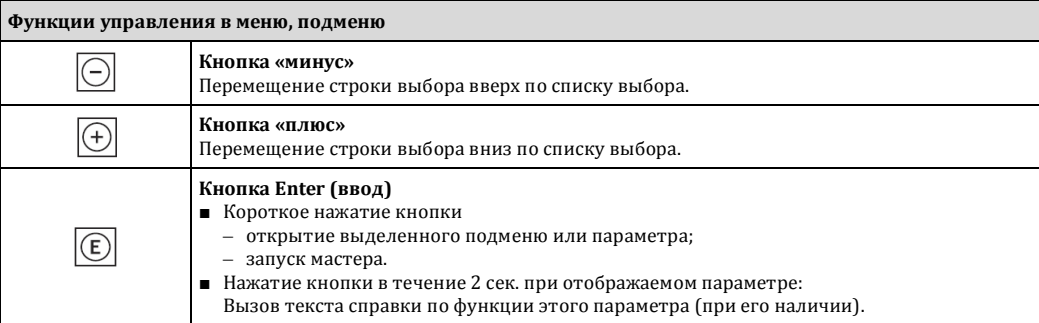

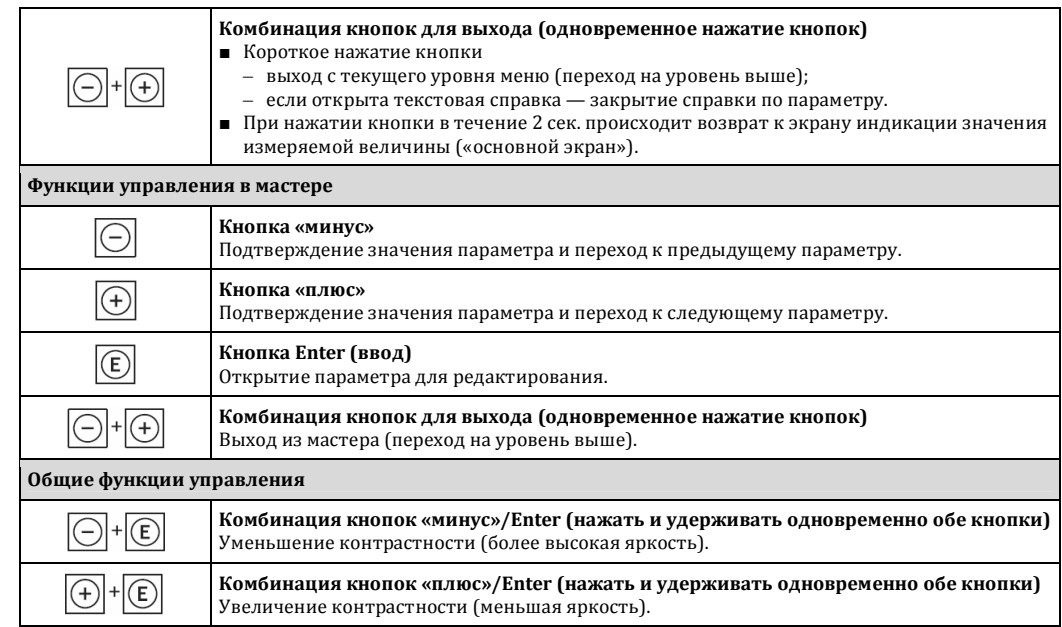

#### 8.3.3 Режим редактирования и элементы управления

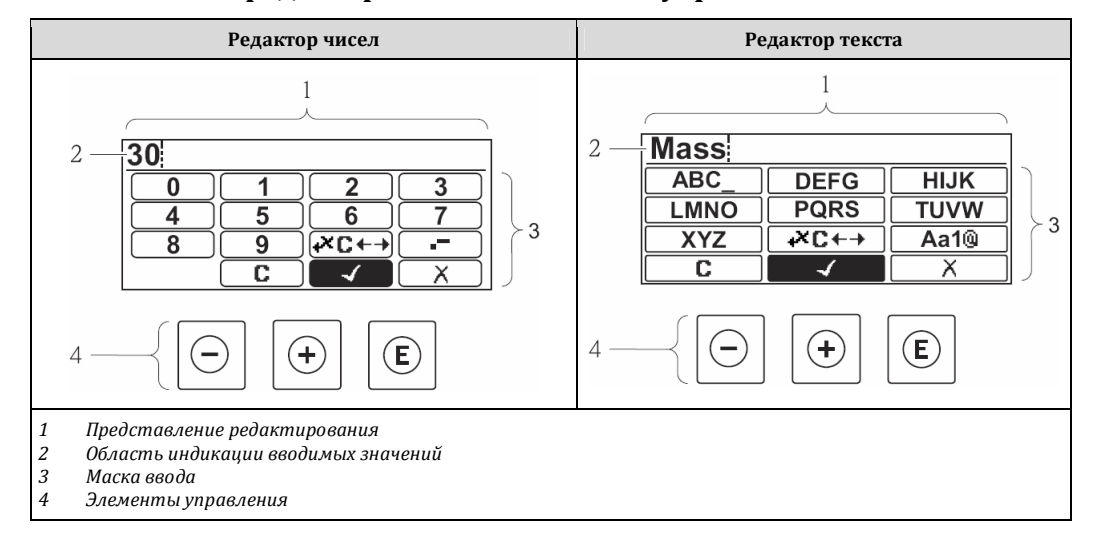

#### Маска ввода

В маске ввода имеются следующие символы ввода, используемые в редакторах чисел и текста:

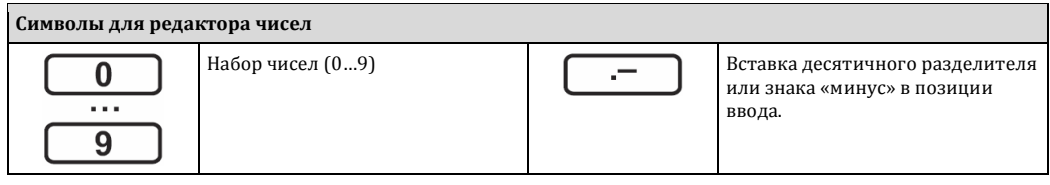
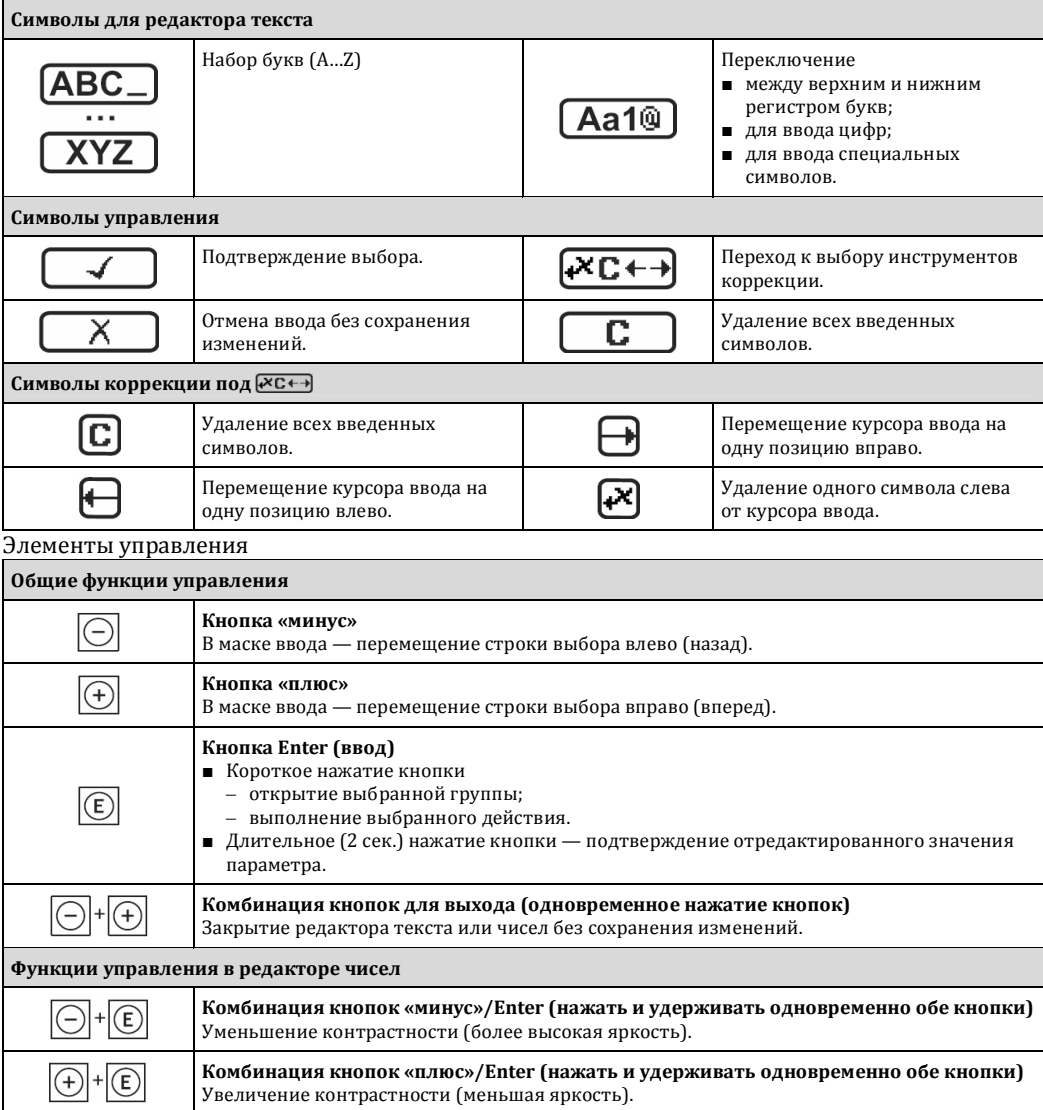

#### 8.3.4 Открытие контекстного меню

С помощью контекстного меню пользователь может быстро вызвать следующие три меню из режима индикации значения измеряемой величины:

- $\blacksquare$  Setup (настройка)
- Conf. backup disp. (дисплей резервного копирования конфигурации)
- $\blacksquare$  Simulation (моделирование)

### Вызов и закрытие контекстного меню

На дисплее экран индикации значения измеряемой величины.

- 1. Нажмите кнопку [Е] и удерживайте ее в течение 2 сек.
	- ◆ Откроется контекстное меню.

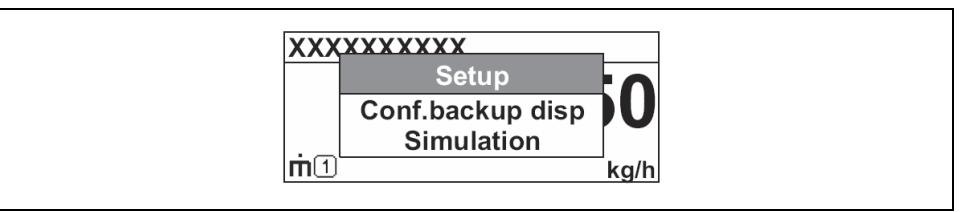

- 2. Одновременно нажмите клавиши [-] и [+].
	- √ Контекстное меню закроется, появится экран индикации значения измеряемой величины.

### Вызов и закрытие меню с помощью контекстного меню

- 1. Откройте контекстное меню.
- 2. Нажмите кнопку [+] для перехода к требуемому меню.
- 3. Нажмите кнопку [Е] для подтверждения выбора.
	- ◆ Откроется выбранное меню.

#### 8.3.5 Навигация и выбор из списка

Для навигации по меню управления используются различные элементы управления. В процессе навигации в левой части заголовка отображается путь перехода. Отдельные меню обозначаются символами в левой стороне дисплея; эти же символы отображаются при навигации в заголовке.

Описание экрана навигации с символами и элементами управления см. на ( $\rightarrow \blacksquare$ 34) H

Пример: Выбор количества отображаемых значений измеряемых величин "2 values" (2 значения)

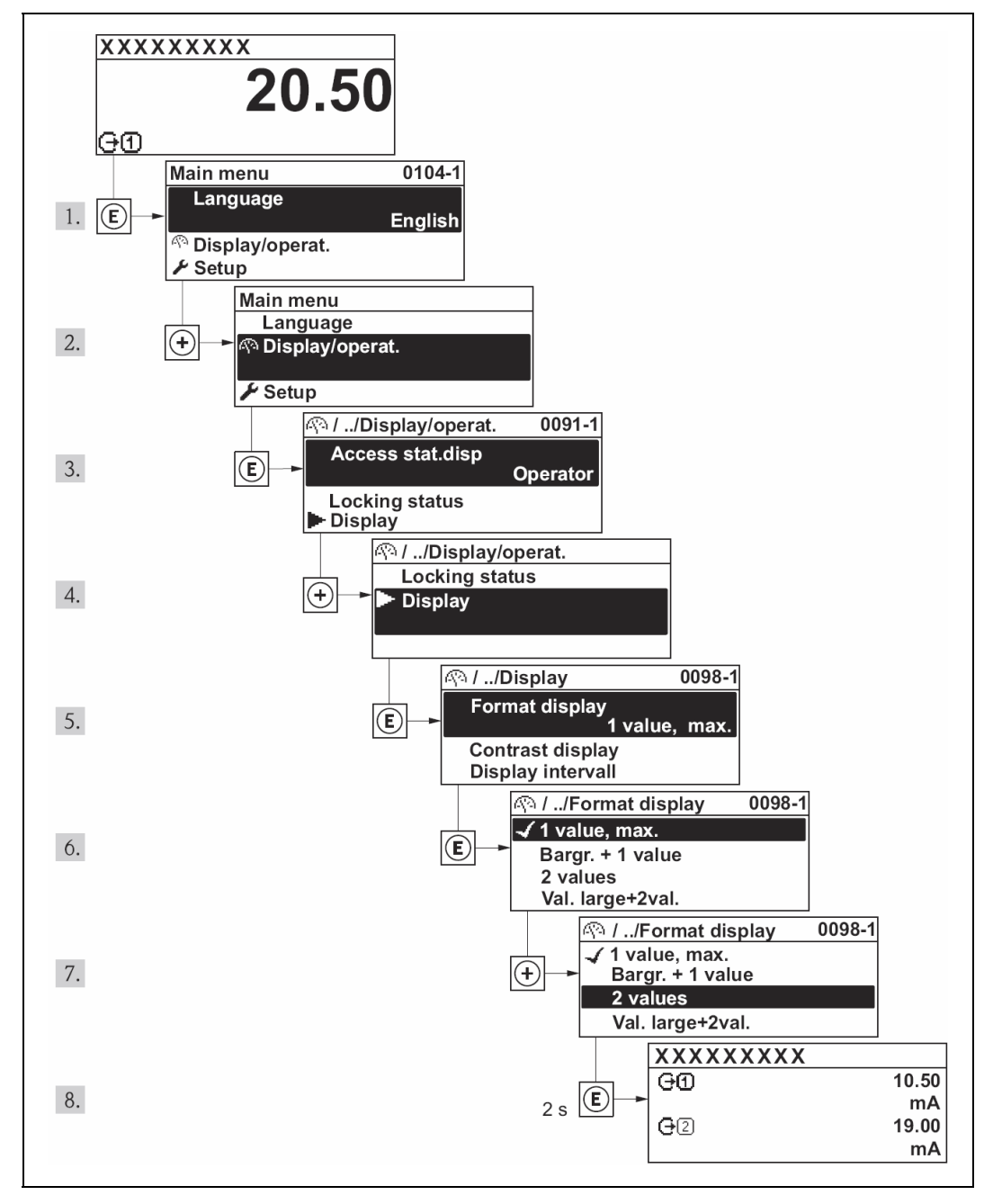

#### 8.3.6 Вызов текстовой справки

Ряд параметров имеет текстовую справку, которую можно вызвать с экрана навигации. В ней приводится краткое описание функции параметра, помогающее производить ввод в эксплуатацию быстро и надежно.

#### Вызов и закрытие текстовой справки

На дисплее экран навигации, строка выбора находится на требуемом параметре.

- 1. Нажмите кнопку [Е] и удерживайте ее в течение 2 сек.
	- $\checkmark$  Появится текстовая справка по выбранному параметру.

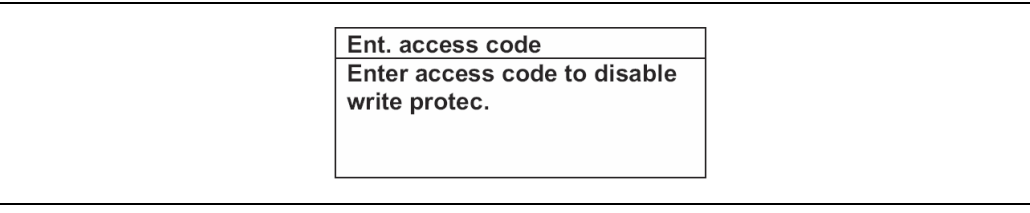

- $\Box$ 8 Пример: Текстовая справка по параметру "Enter access code" (ввод кода доступа)
- 2. Одновременно нажмите клавиши [-] и [+].
	- √ Текстовая справка закрывается.

#### 8.3.7 Изменение параметров

Описание экрана редактирования (редактора текста и редактора чисел), а также символов и элементов управления см. на (→ ■ 36)

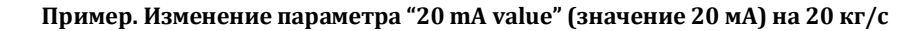

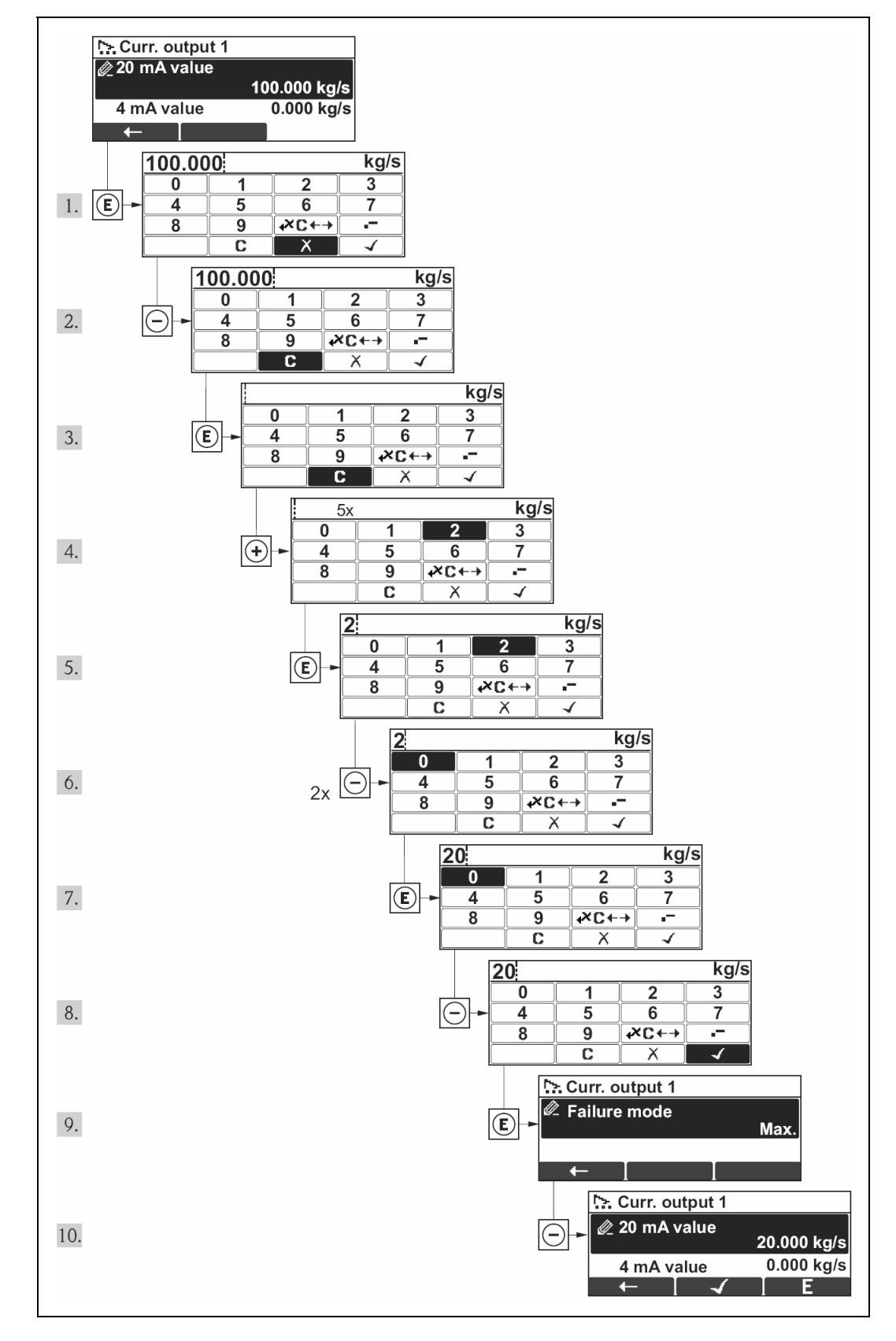

В случае ввода значения, выходящего за пределы допустимого диапазона, появляется соответствующее сообщение.

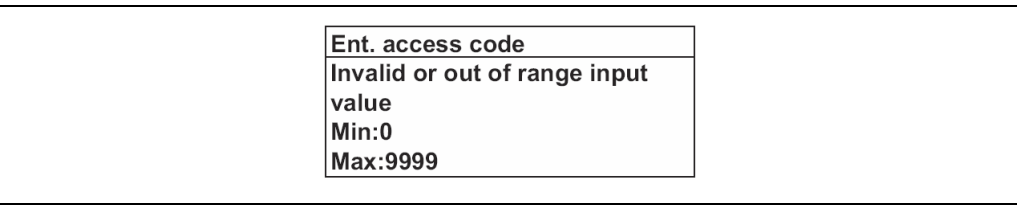

#### 8.3.8 Роли пользователя и предоставление соответствующих прав доступа

Если заказчик задал пользовательский код доступа, то роли пользователя "Operator" (оператор) и "Maintenance" (техобслуживание) будут иметь различные права доступа для записи параметров. За счет этого обеспечивается защита местного дисплея от несанкционированного доступа ( $\rightarrow \equiv 73$ ).

Назначение прав доступа к параметрам

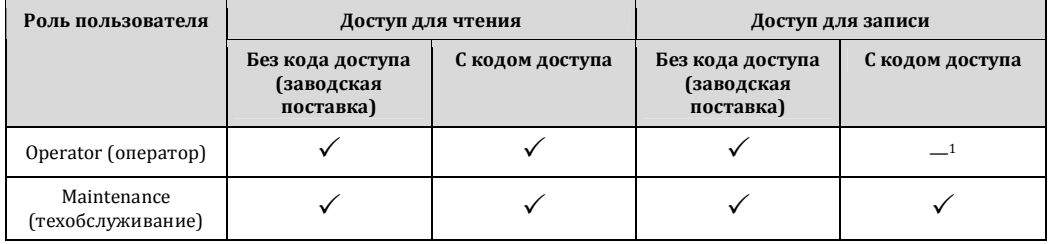

 $|\mathbf{i}|$ 

H.

Для получения дополнительной информации о параметрах, всегда доступных для редактирования, см. инструкцию по эксплуатации прибора на прилагаемом компактдиске.

При вводе неверного кода доступа пользователю предоставляются права доступа роли "Operator" (оператор).

Роль пользователя, под которым пользователь работает с системой в данный момент, обозначается параметром "Access status display" (индикация состояния доступа). Путь для перехода: Display/operat. (индикация/управление)  $\rightarrow$  Access status display (индикация состояния доступа)

#### 8.3.9 Деактивация защиты от записи с помощью кода доступа

Если перед параметром на местном дисплее отображается символ **F**, то параметр защищен от записи пользовательским кодом доступа, и его изменение с помощью местного дисплея в данный момент недоступно (→ 173).

Деактивация блокировки доступа для записи с использованием локальное управление производится путем ввода пользовательского кода доступа посредством соответствующей опции доступа.

- 1. После нажатия кнопки [Е] появится запрос ввода кода доступа.
- 2. Введите код доступа
	- Символ и перед параметрами исчезнет; доступ к параметрам, защищенным от  $\checkmark$ записи, восстанавливается.

#### 8.3.10 Активация и деактивация блокировки кнопок.

Блокировка кнопок позволяет закрыть лоступ ко всему меню управления через локальное управление. После этого навигация по меню управления и изменение значений параметров будет невозможна. Доступно будет только чтение значений измеряемых величин на экране индикации значений измеряемых величин.

Активация и деактивация блокировки кнопок выполняется одним и тем же действием: На дисплее экран индикации значения измеряемой величины.

 $^1$  Некоторые параметры лоступны для редактирования независимо от наличия установленного кода доступа, т. е. для них не действует зашита от записи, поскольку на измерение они не влияют. См. раздел «Защита от записи с помощью переключателя блокировки»

- $\blacktriangleright$ Одновременно нажмите кнопки [-], [+] и [Е].
	- После активации блокировки кнопок:  $\checkmark$

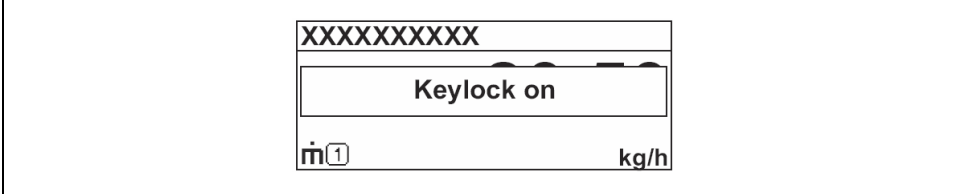

После деактивации блокировки кнопок:

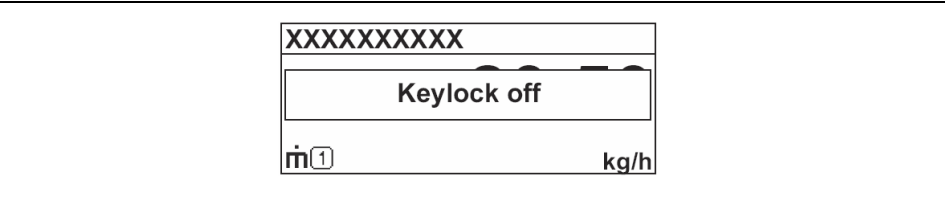

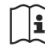

При попытке входа в меню управления при активной блокировке кнопок появляется сообщение "Keylock on" (кнопки заблокированы).

#### 8.4 Вход в меню управления с использованием устройства управления

Структура меню управления в устройствах управления аналогична структуре при использовании местного дисплея.

#### 8.4.1 **Field Xpert SFX100**

### Охват функций

Компактный, гибкий и ударопрочный промышленный ручной программатор для удаленного конфигурирования и просмотра значений измеряемых величин по протоколу НАRT.

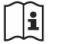

Для получения дополнительной информации см. инструкцию по эксплуатации **BA00060S** 

### Способ получения файлов описания прибора

См. данные на  $(\rightarrow \Box 48)$ 

#### 8.4.2 **FieldCare**

### Охват функций

Инструментальное средство Endress+Hauser для управления парком приборов на базе стандарта FDT. С его помощью можно настраивать все интеллектуальные полевые приборы в системе и управлять ими. Кроме того, получаемая информация о состоянии обеспечивает эффективный мониторинг состояния приборов. Связь осуществляется по протоколу HART или интерфейсу CDI.

Типичные функции:

- настройка параметров преобразователей;
- загрузка и сохранение данных прибора (выгрузка/загрузка);
- документирование точки измерения;
- визуализация памяти значений измеряемой величины (линейная запись) и журнала событий.

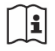

Для получения дополнительной информации см. инструкцию по эксплуатации BA00027S и BA00059S

### Способ получения файлов описания прибора

См. данные на  $(\rightarrow \Box 48)$ 

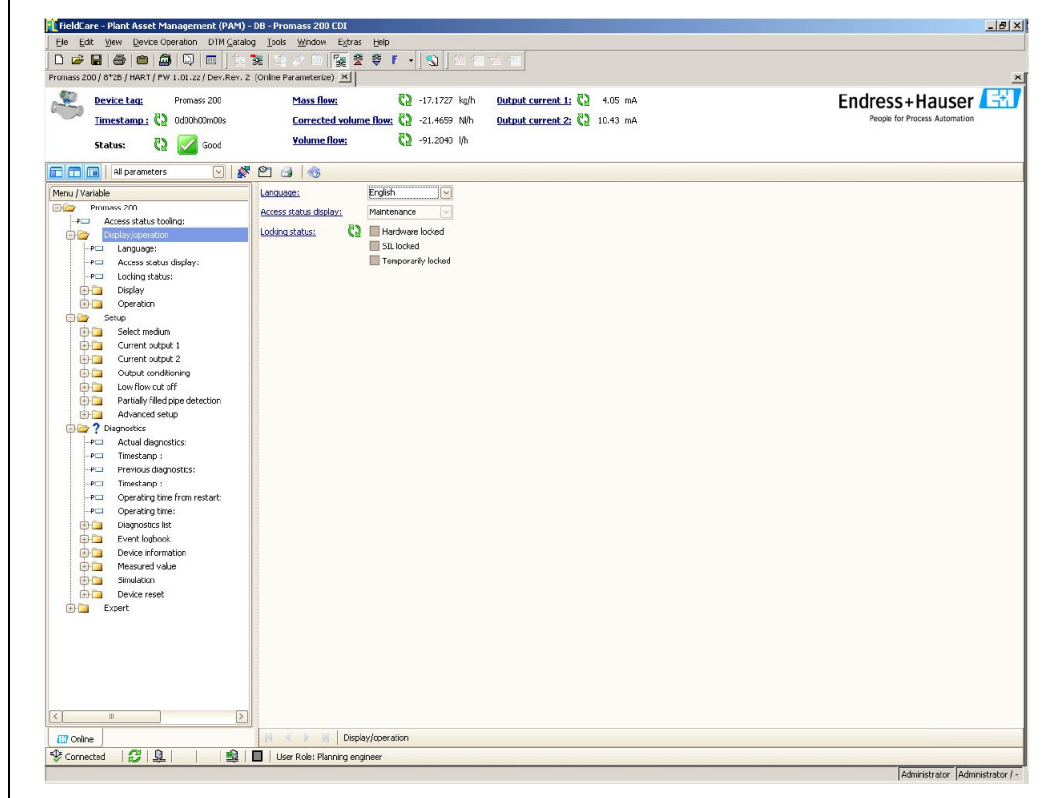

#### Пользовательский интерфейс

## **8.4.3 AMS** Device Manager

#### **Охват функций**

Программное обеспечение от Emerson Process Management для обслуживания и настройки измерительных приборов по протоколу HART.

### Способ получения файлов описания прибора

См. данные на  $\left(\rightarrow \Box 48\right)$ 

### 8.4.4 **SIMATIC PDM**

#### **Охват функций**

SIMATIC PDM представляет собой стандартизованное системное программное обеспечение от компании Siemens, разработанное независимо от изготовителей приборов и оборудования и предназначенное для управления, настройки, технического обслуживания и диагностики интеллектуальных полевых приборов по протоколу HART®.

## Способ получения файлов описания прибора

См. данные на  $\left(\rightarrow \Box 48\right)$ 

## **8.4.5** Field Communicator 475

### **Охват функций**

Компактный, гибкий и ударопрочный промышленный ручной программатор компании Emerson Process Management для удаленного конфигурирования и просмотра значений измеряемых величин по протоколу HART.

## Способ получения файлов описания прибора

См. данные на (→ ■ 48)

#### Подключение устройств управления 8.4.6

По протоколу HART

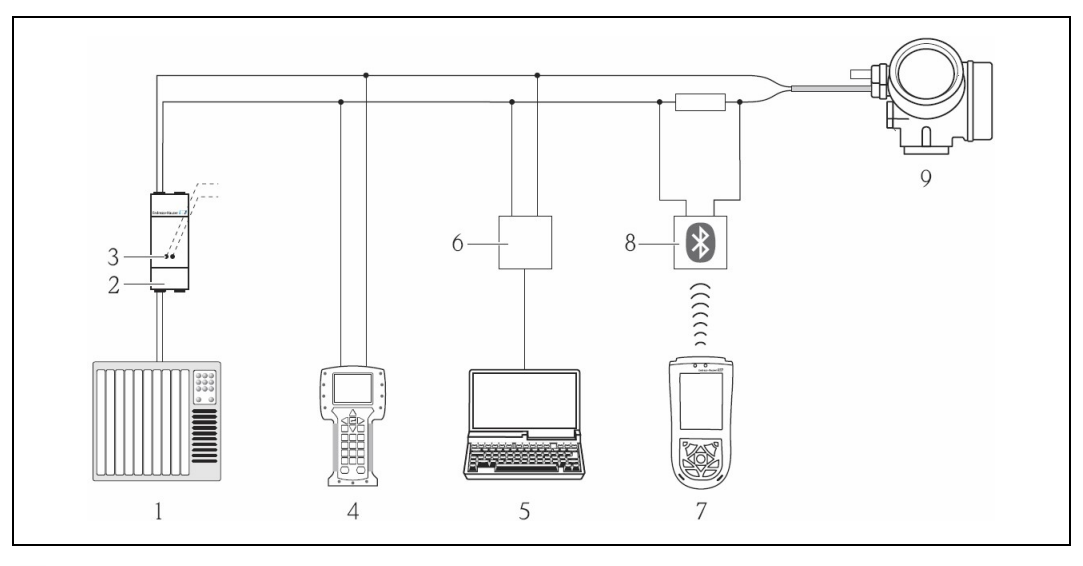

 $\boxed{2}$  9 Варианты дистанционного управления по протоколу HART

- $\overline{1}$ РLC (программируемый логический контроллер)
- $E$ лок питания преобразователя, например RN221N (с резистором связи)  $\overline{c}$
- $\overline{3}$ Разъем для подключения Commubox FXA191, FXA195 и Field Communicator 375, 475
- Field Communicator 375, 475  $\overline{4}$
- $\sqrt{5}$ Компьютер с управляющей программой (например, FieldCare, AMS Device Manager, SIMATIC PDM)
- $\epsilon$ Commubox FXA191 (RS232) или FXA195 (USB)
- $\boldsymbol{7}$ Field Xpert SFX100
- $\boldsymbol{\mathcal{S}}$ Bluetooth-модем VIATOR с соединительным кабелем
- $\overline{9}$ Преобразователь

## Через служебный интерфейс (CDI)

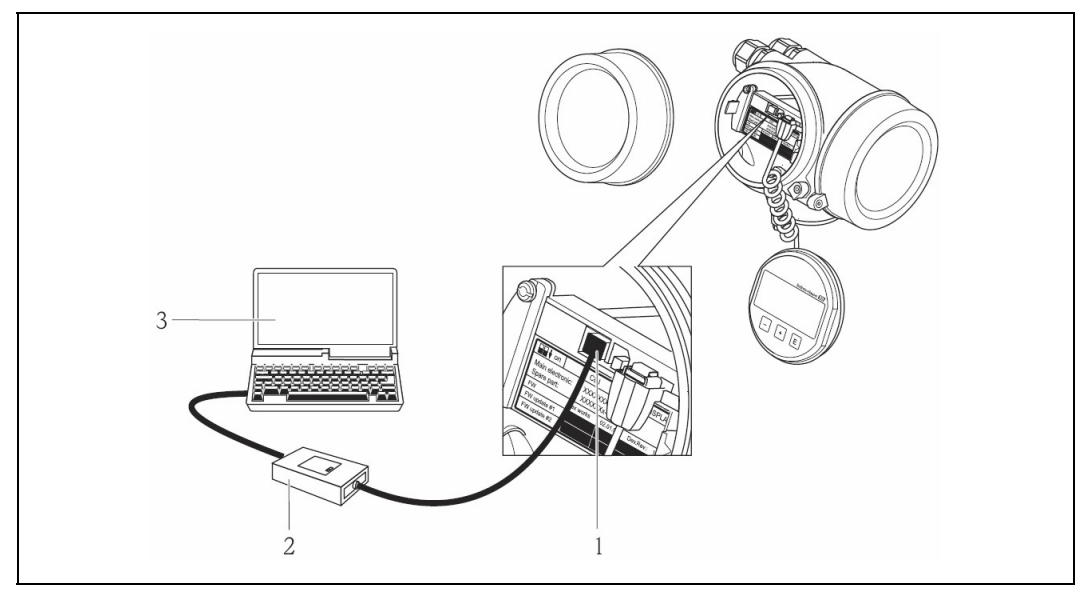

 $\mathbf{1}$ Служебный интерфейс (CDI) измерительного прибора (= Endress+Hauser Common Data Interface (единый интерфейс данных))

 $\frac{2}{3}$ Commubox FXA291

Компьютер с управляющей программой "FieldCare"

# **; Системная интеграция**

# 9.1 **Обзор файлов описания прибора**

## 9.1.1 Данные о текущей версии прибора

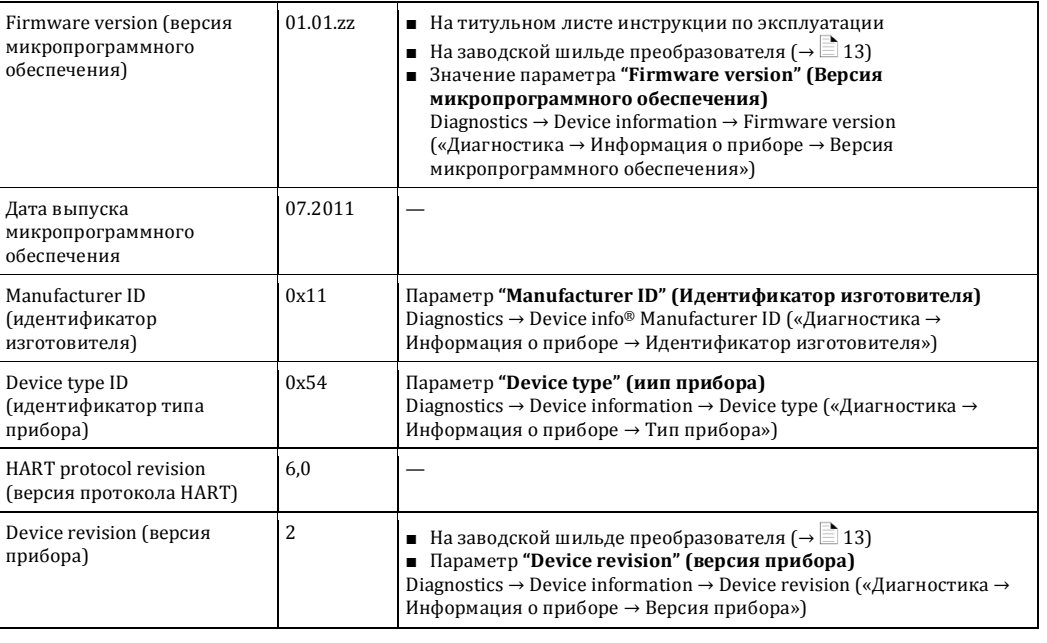

 $\overline{\mathbf{f}}$ 

Обзор различных версий микропрограммного обеспечения для прибора см. на  $\left(\rightarrow \overset{\rightharpoonup}{\Box} 89\right)$ 

## 9.1.2 Управляющие программы

Ниже приведен список подходящих файлов описания прибора для каждой конкретной управляющей программы, а также информация об источнике.

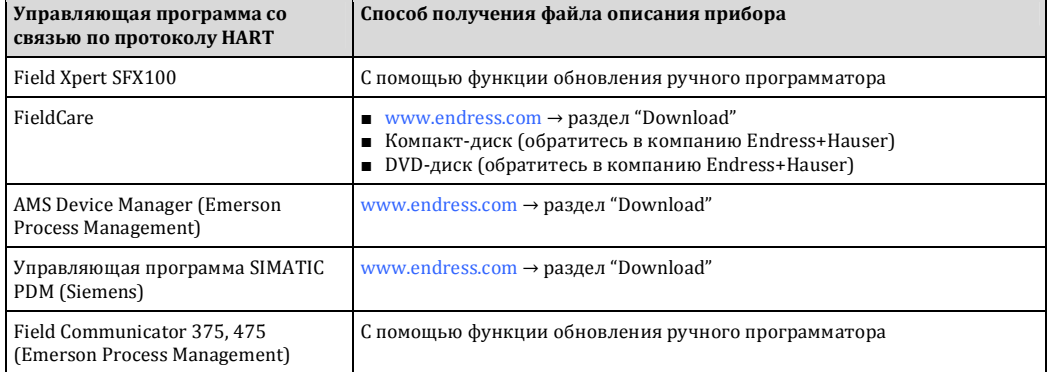

# 9.2 Передача значений измеряемых величин по протоколу **HART**

В заводской установке значения измеряемых величин присвоены следующим динамическим переменным (переменным прибора HART):

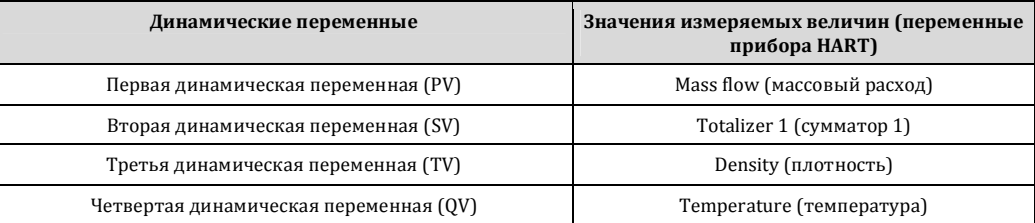

Присвоение значений измеряемых величин динамическим переменным можно изменить требуемым образом посредством локального управления или управляющей программы с помощью следующих параметров:

- Expert  $\rightarrow$  Communication  $\rightarrow$  HART output  $\rightarrow$  Assign PV («Эксперт  $\rightarrow$  Связь  $\rightarrow$  Выходные данные НАRТ → Установка  $PV''$ )
- Expert  $\rightarrow$  Communication  $\rightarrow$  HART output  $\rightarrow$  Assign SV («Эксперт  $\rightarrow$  Связь  $\rightarrow$  Выходные данные  $HART \rightarrow Yc$ тановка SV")
- Expert  $\rightarrow$  Communication  $\rightarrow$  HART output  $\rightarrow$  Assign TV («Эксперт  $\rightarrow$  Связь  $\rightarrow$  Выходные данные  $HART$  → Установка TV")
- Expert  $\rightarrow$  Communication  $\rightarrow$  HART output  $\rightarrow$  Assign QV («Эксперт  $\rightarrow$  Связь  $\rightarrow$  Выходные данные  $HART \rightarrow Yc$ тановка QV")

Следующие значения измеряемых величин можно присваивать динамическим переменным:

#### Значения измеряемых величин для PV (первая динамическая переменная)

- Mass flow (массовый расход)
- Volume flow (объемный расход)
- Corrected volume flow (скорректированный объемный расход)
- Density (плотность)
- $\blacksquare$  Reference density (эталонная плотность)
- $\blacksquare$  Temperature (температура)

#### Значения измеряемых величин для SV, TV и QV (вторая, третья и четвертая динамические переменные)

- Mass flow (массовый расход)
- $\blacksquare$  Volume flow (объемный расход)
- $\blacksquare$  Corrected volume flow (скорректированный объемный расход)
- Density (плотность)
- $\blacksquare$  Reference density (эталонная плотность)
- $\blacksquare$  Temperature (температура)
- $\blacksquare$  Totalizer 1 (сумматор 1)
- Totalizer 2 (сумматор 2)
- Totalizer 3 (сумматор 3)

# 9.3 Другие параметры настройки

В подменю **конфигурирования HART** можно настроить другие параметры протокола HART (например, пакетный режим).

Путь для перехода: Expert  $\rightarrow$  Communication  $\rightarrow$  HART config («Эксперт  $\rightarrow$  Протокол  $\rightarrow$ Конфигурация HART")

Обзор и описание параметров этого меню см. в документе «Описание параметров |i прибора» 

# 10 Ввод в эксплуатацию

## 10.1 Проверка функционирования

Перед вводом измерительного прибора в эксплуатацию проверьте, что выполнена проверка после монтажа и проверка после подключения.

- Контрольный список для проверки после монтажа ( $\rightarrow \equiv 23$ )
- Контрольный список для проверки после подключения ( $\rightarrow$  27)

## 10.2 Включение измерительного прибора

После успешного завершения проверки функционирования включите измерительный прибор. 

После успешного запуска местный дисплей автоматически переключается из режима запуска в режим индикации измеряемой величины.

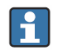

Если на местном дисплее индикация отсутствует, либо отображается сообщение о неисправности, см. главу «Диагностика и устранение неисправностей» ( $\rightarrow \equiv 80$ ).

# 10.3 Установка языка управления

Заводская установка: английский язык или местный язык в соответствии с заказом

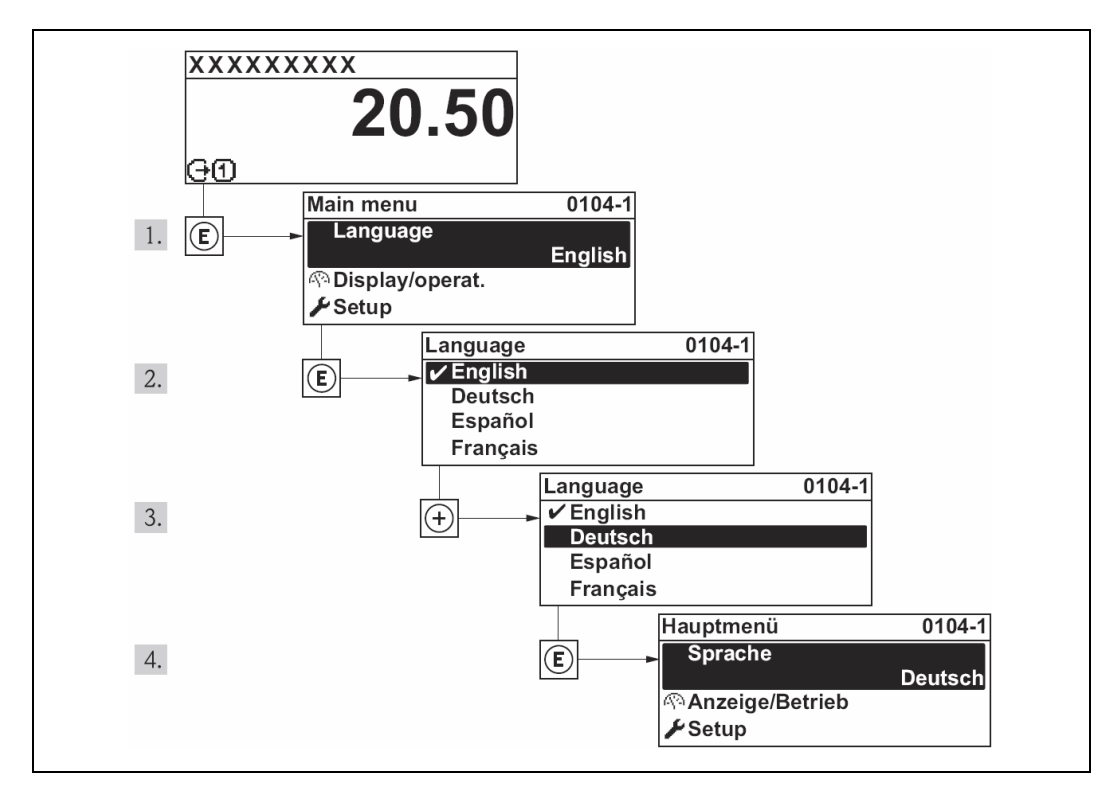

# 10.4 Монтаж измерительного прибора

В меню "Setup" (настройка) с интуитивными мастерами содержатся все параметры для стандартной эксплуатации.

*Переход к меню "Setwr" (настройка)* 

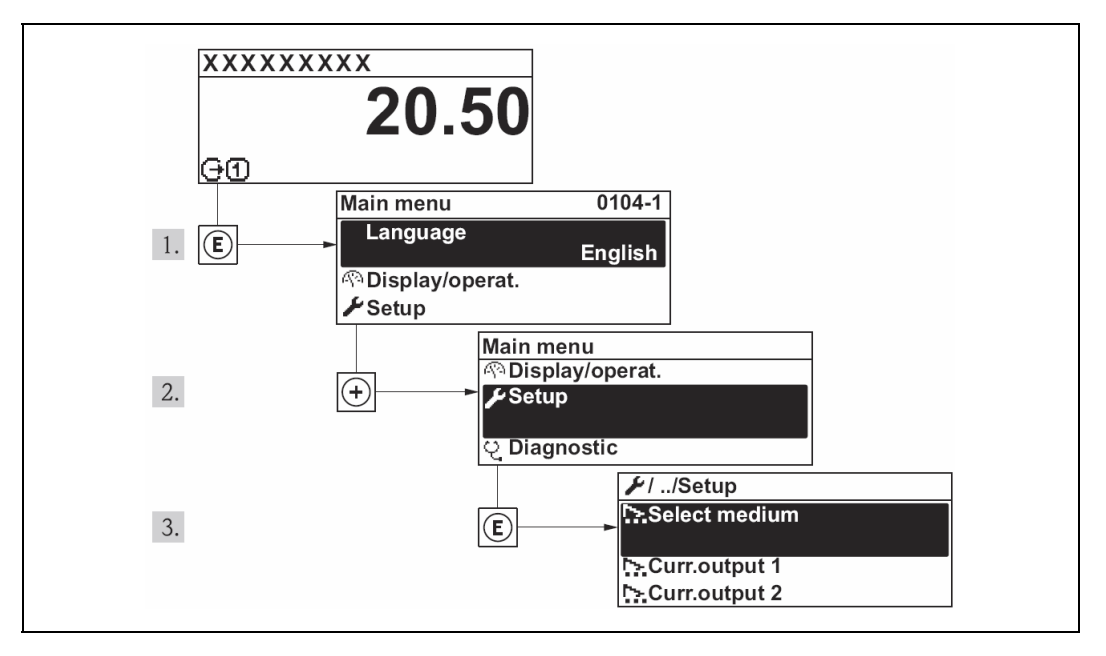

*Обзор мастеров меню "Setwr" (настройка)* 

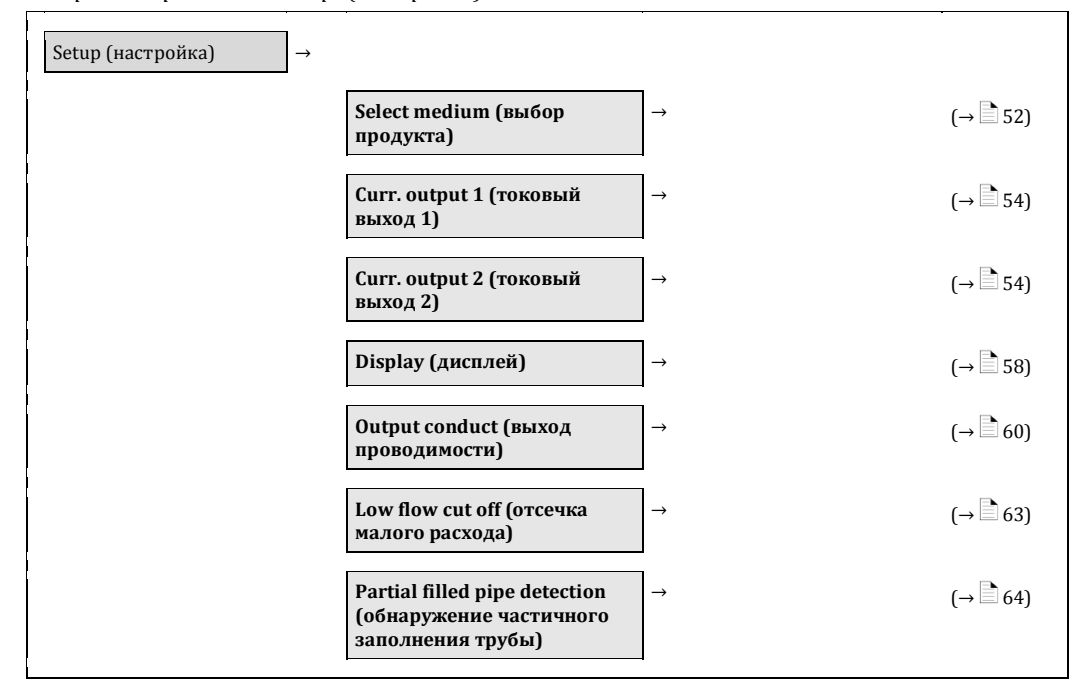

### 10.4.1 Выбор и настройка продукта

Мастер выбора продукта предназначен для последовательной установки всех параметров, необходимых для выбора и настройки продукта.

#### **Путь навигации**

Меню "Setup" (настройка)  $\rightarrow$  "Select medium" (выбор продукта)

#### Последовательность пунктов мастера

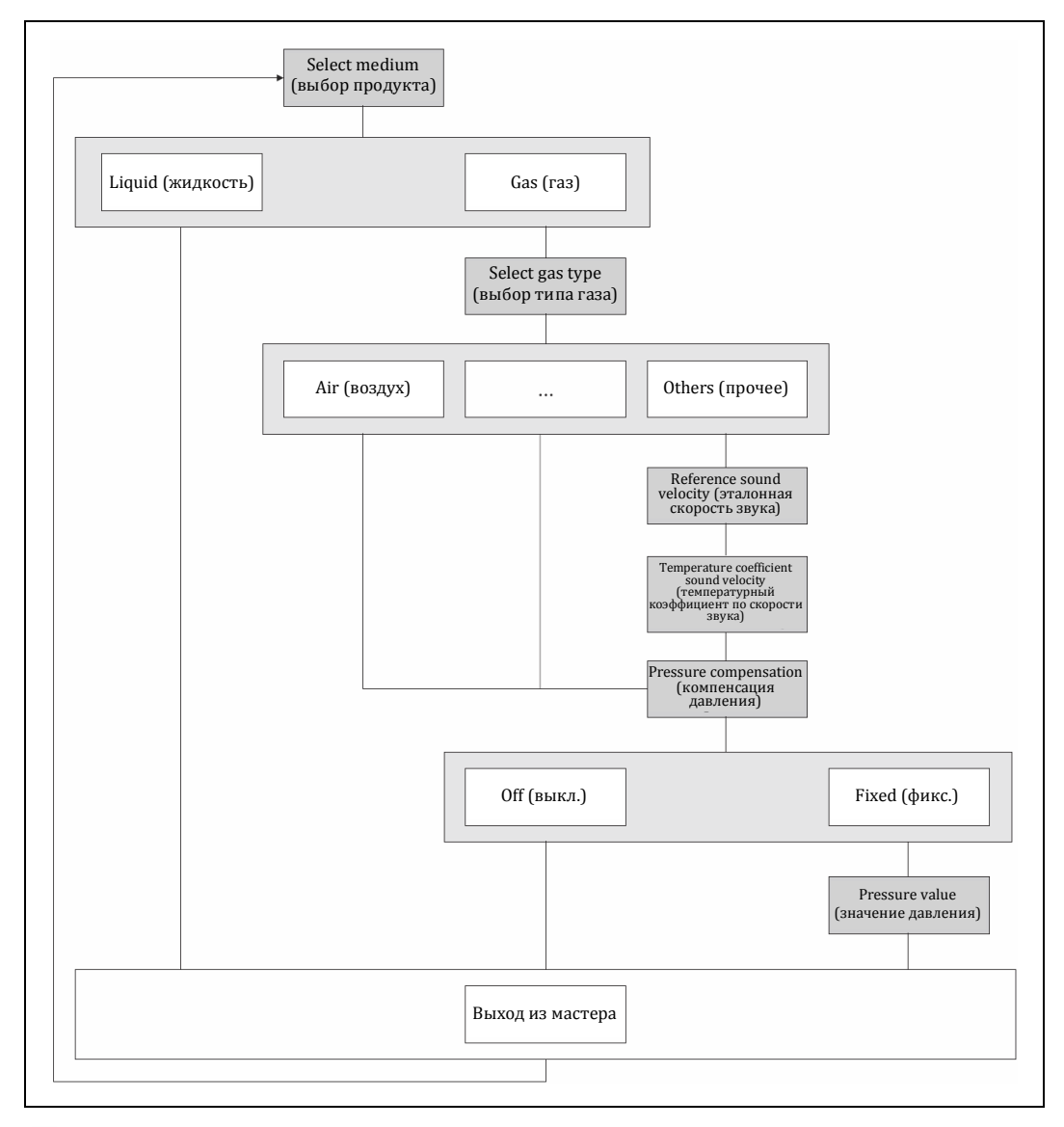

<sup>**2**∂</sup> 10 *Macmep* "Select medium" (выбор продукта) в меню "Setup" (настройка)

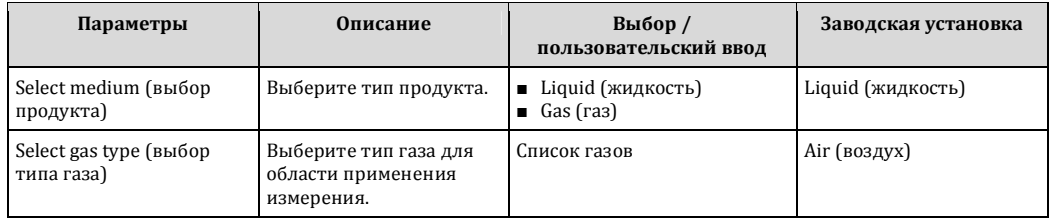

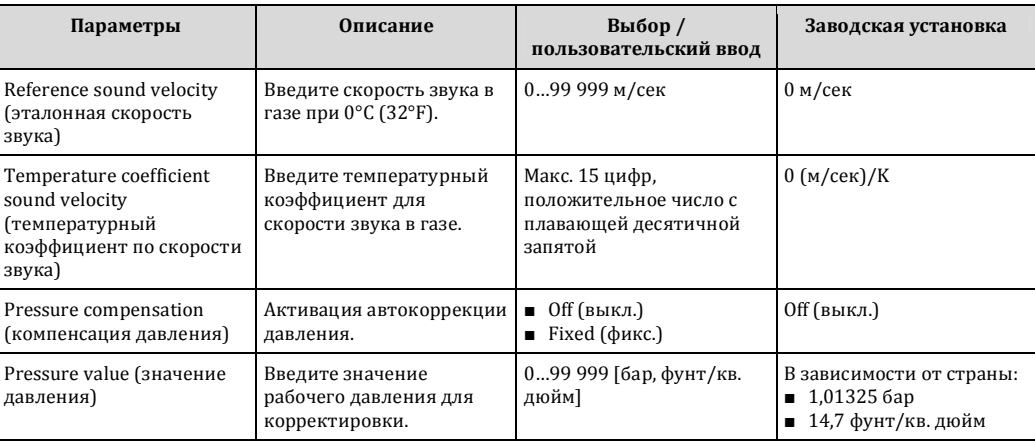

### 10.4.2 Настройка токовых выходов

Два мастера "Current output 1-2» (токовый выход 1 и 2) предназначены для последовательной установки всех параметров соответствующих токовых выходов.

#### **Путь навигации**

Меню "Setup" (настройка)  $\rightarrow$  "Current output 1" (токовый выход 1) Меню "Setup"(настройка)  $\rightarrow$  "Current output 2" (токовый выход 2)

#### Последовательность пунктов мастера

Часть 1 (соответствующая часть 2: на следующей странице)

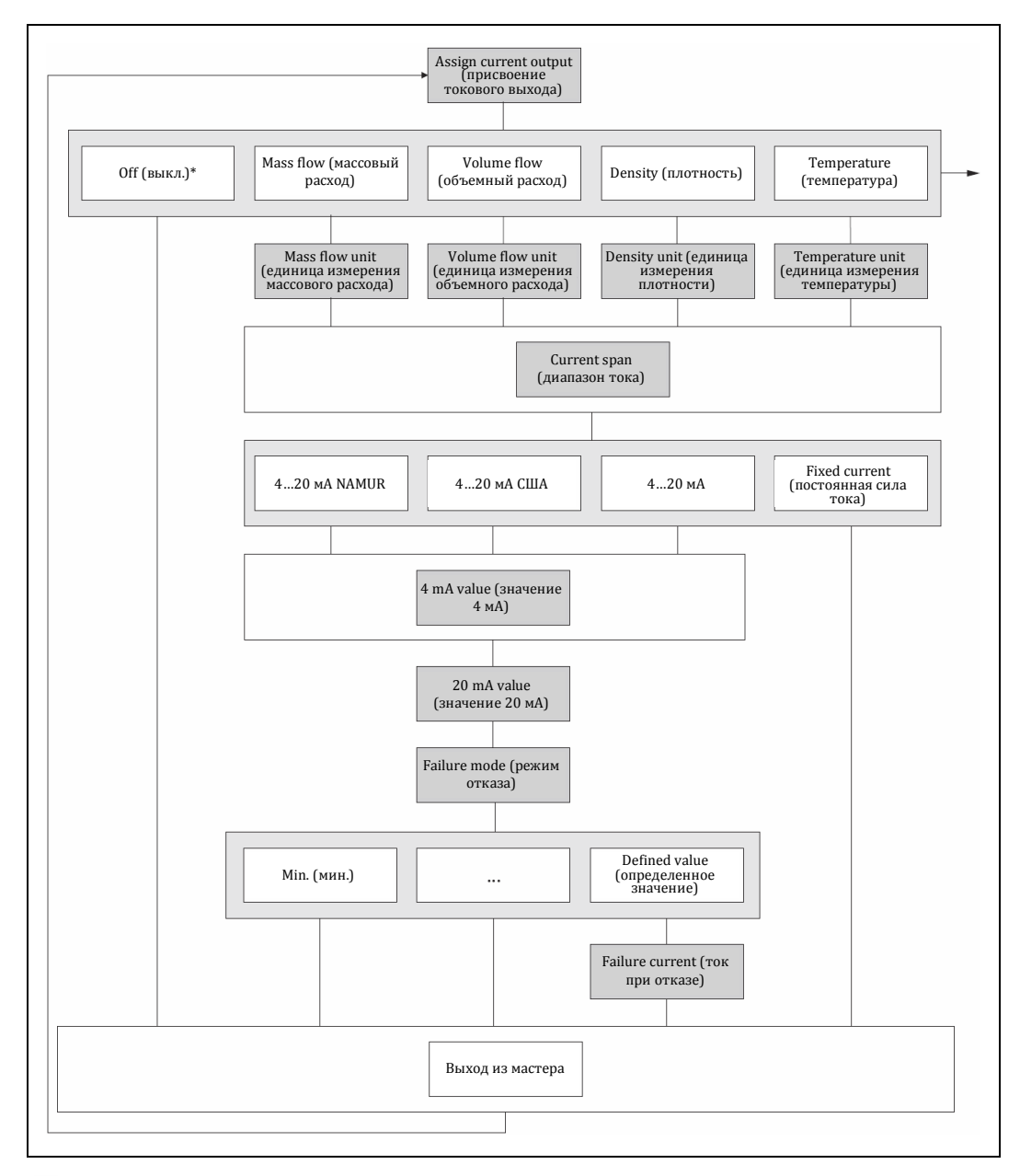

 $\boxed{2}$  **31**  "Current output 1-2» (токовый выход 1-2) в меню "Setup" (настройка), часть 1

 $O$ ff (выкл.)\* = Опция только для токового выхода 2Corrected volume flow (скорректированный объемный *расход)* 

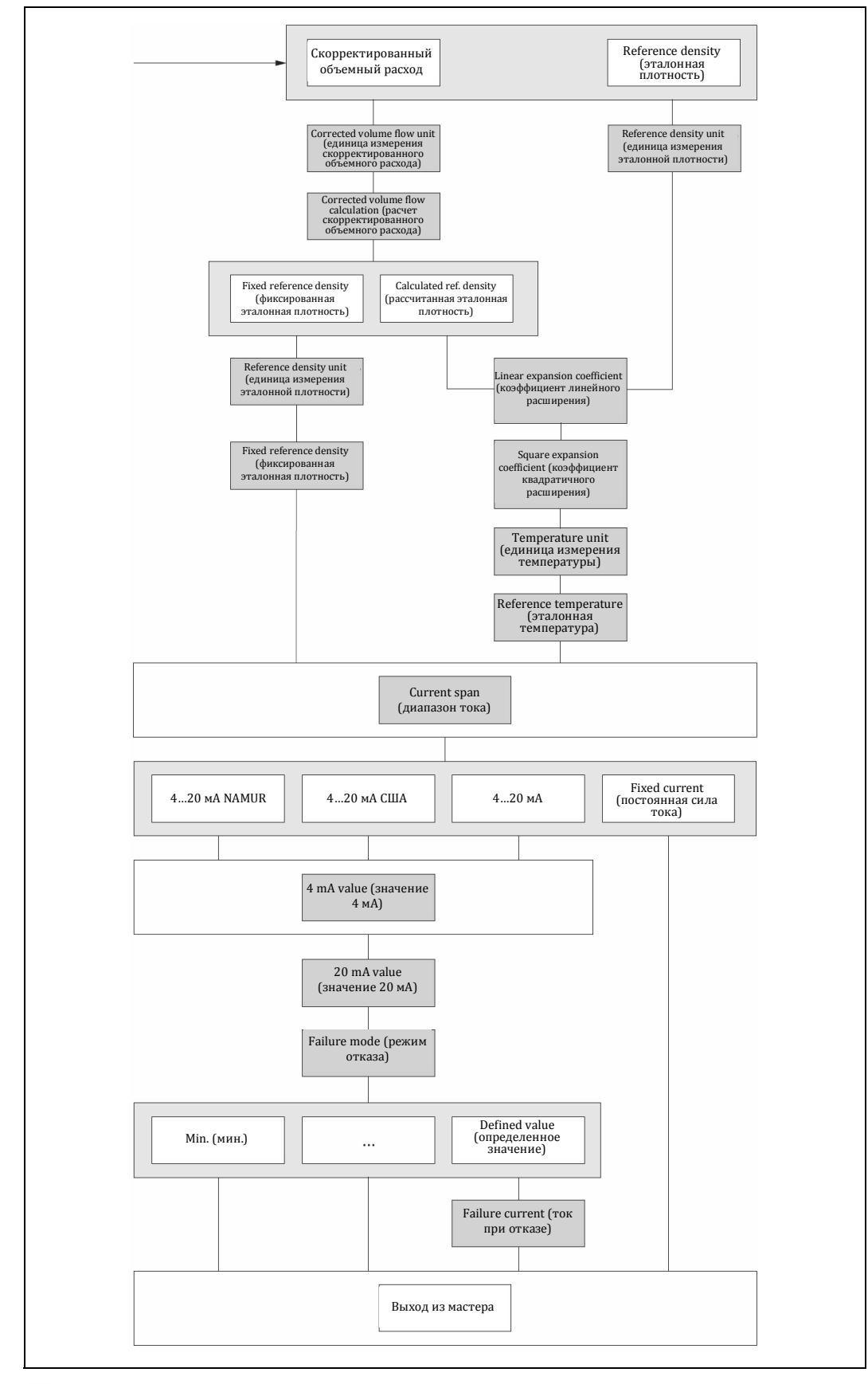

 $\boxed{2}$  12 "Current output 1-2» (токовый выход 1-2) в меню "Setup" (настройка), часть 2

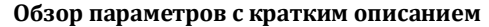

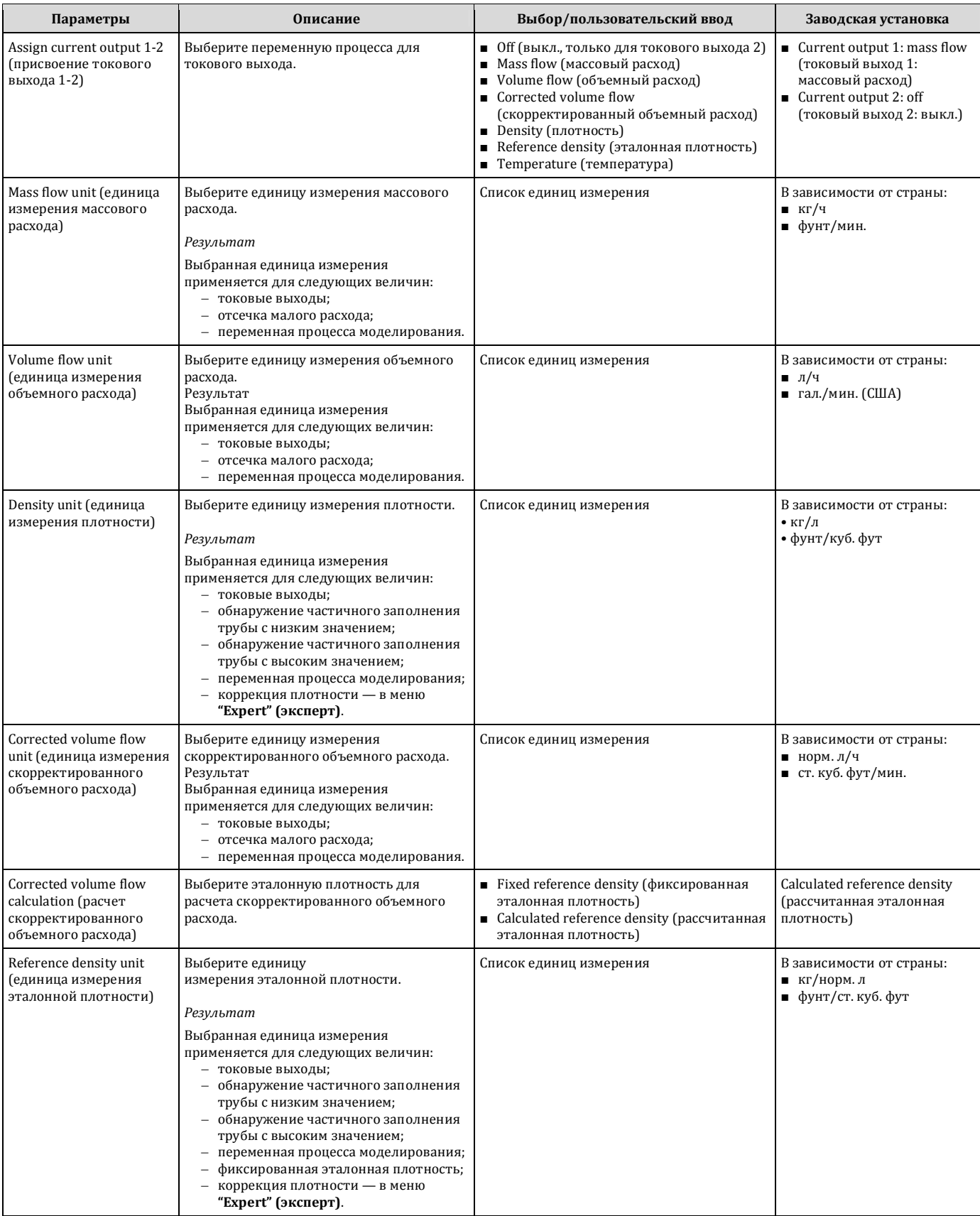

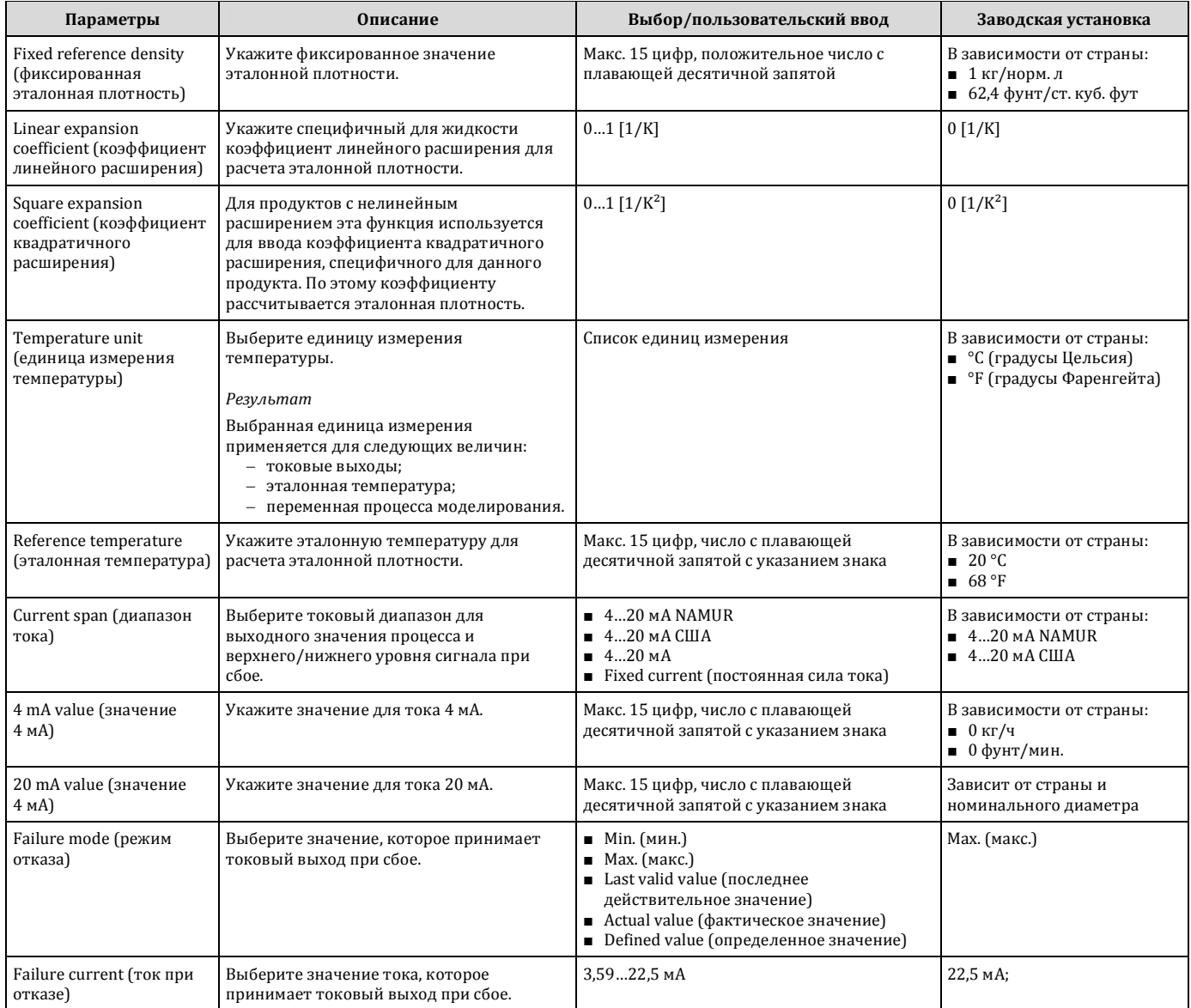

### 10.4.3 Настройка местного дисплея

Мастер "Display" предназначен для последовательной установки всех параметров настройки местного дисплея.

#### **Путь навигации**

Меню "Setup" (настройка)  $\rightarrow$  "Display" (дисплей)

#### Последовательность пунктов мастера

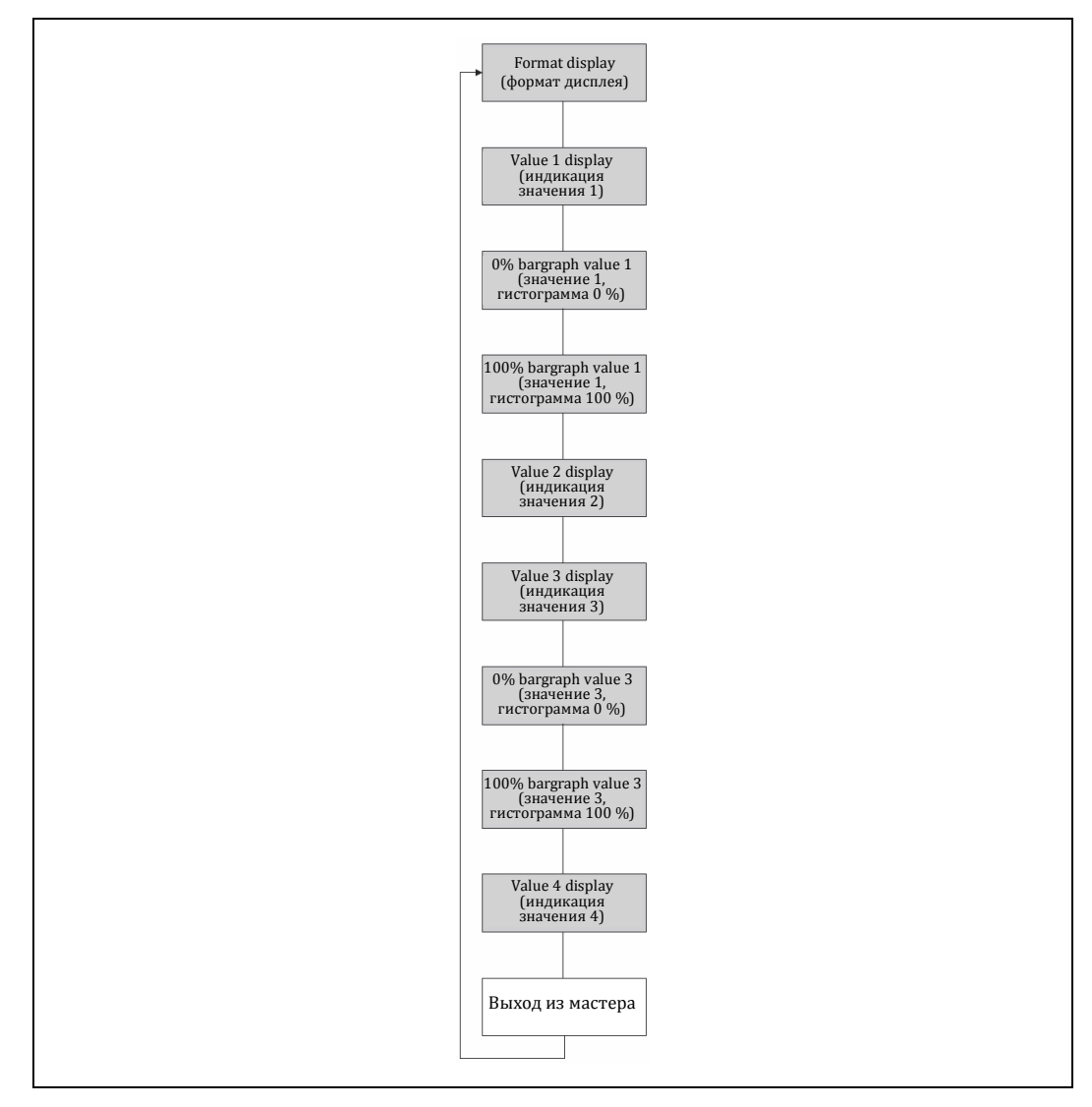

<sup> $25$ **<sup>2</sup>** *13 Macmep* "Select medium" (выбор продукта) в меню "Setup" (настройка)</sup>

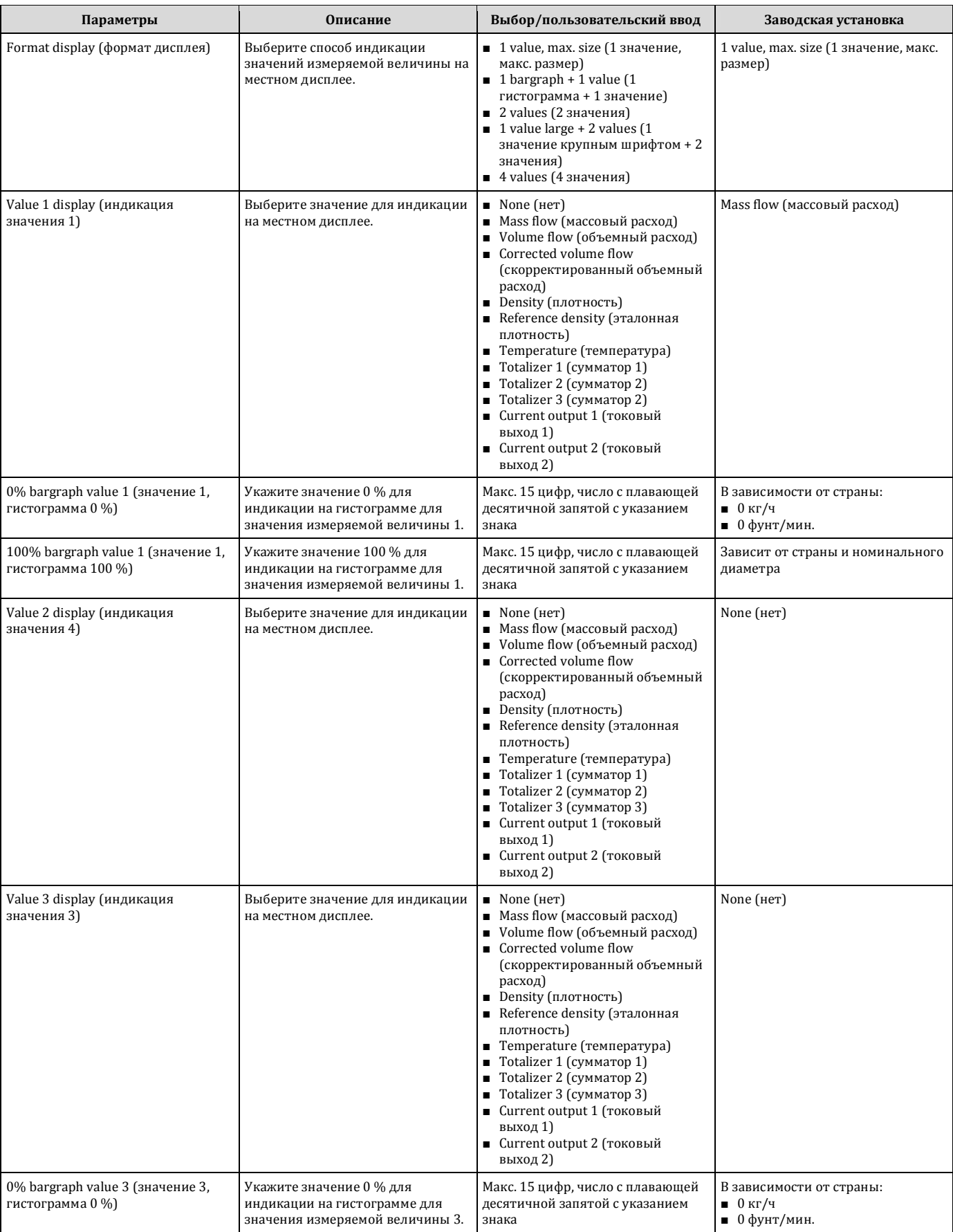

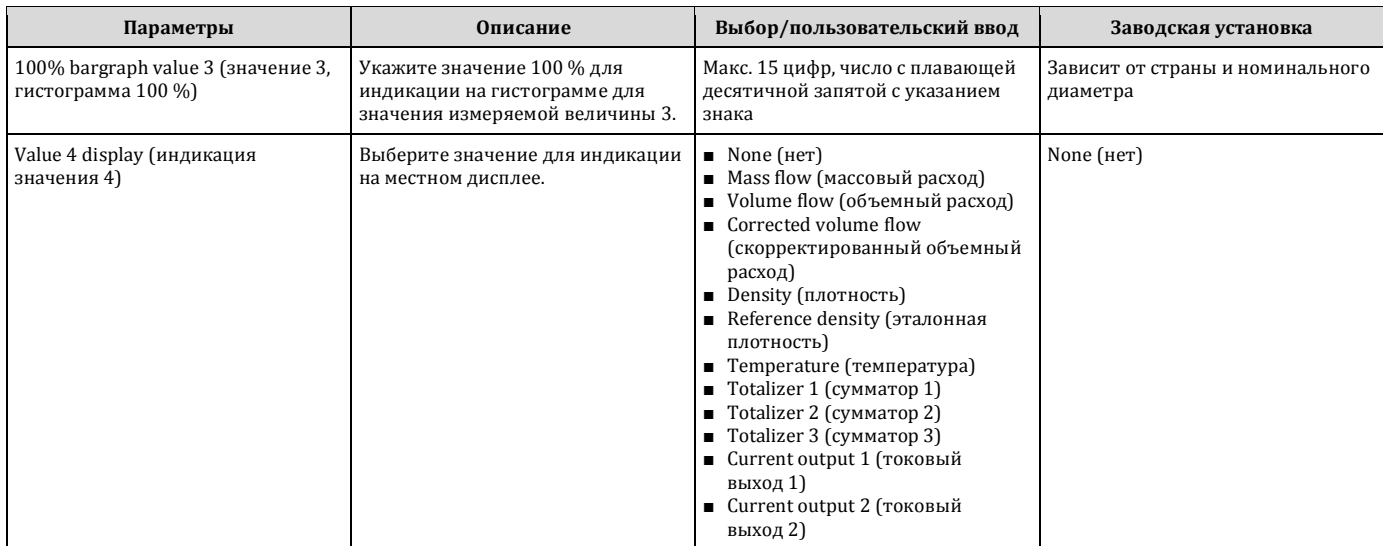

## 10.4.4 Настройка подготовки выхода

Мастер "Output conditioning" предназначен для последовательной установки всех параметров настройки подготовки выхода.

### Путь навигации

«Меню "Setup" (настройка) - "Output conditioning" (подготовка выхода)

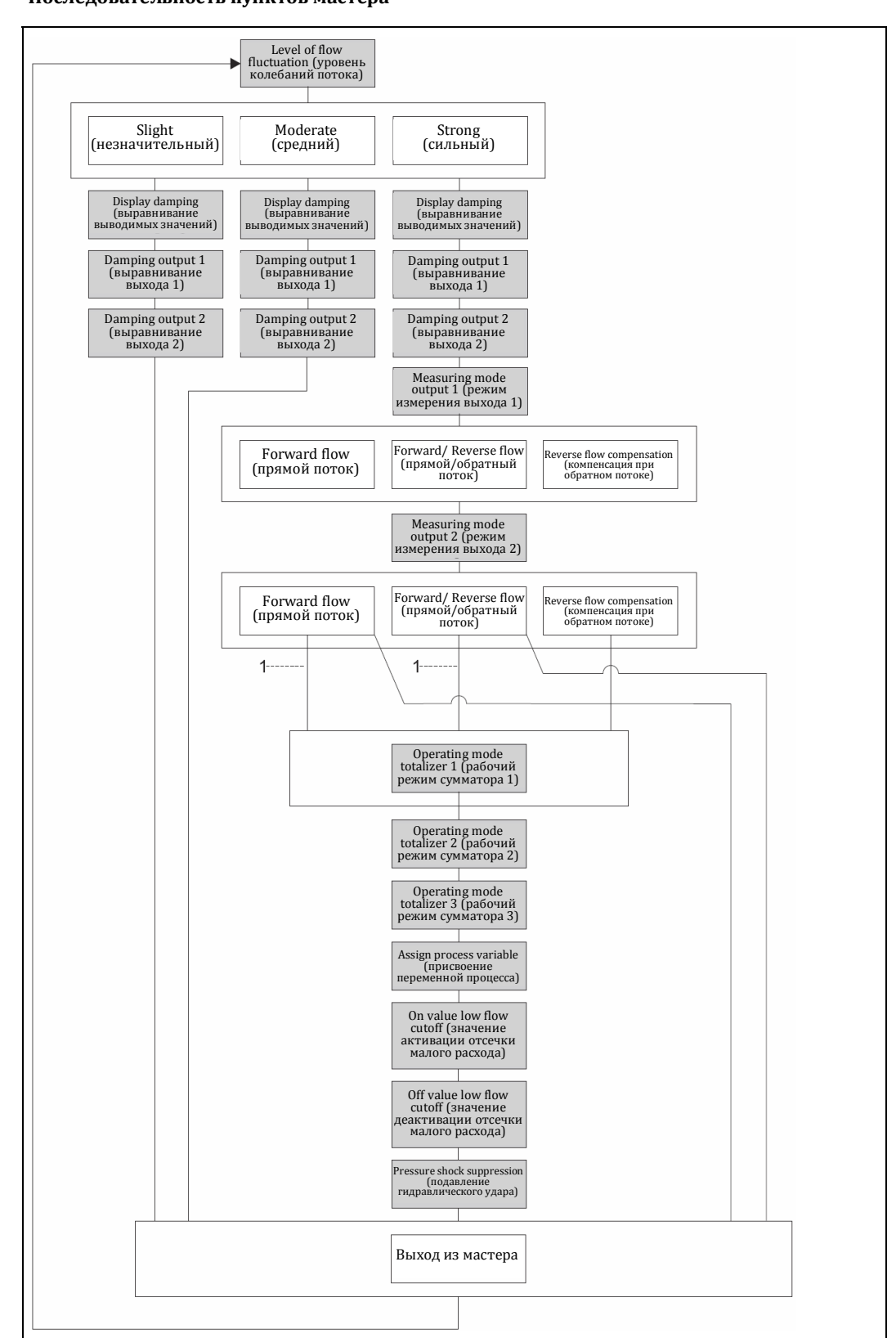

### Последовательность пунктов мастера

 $\sqrt{26}$  **14** *Macmep* "Output conditioning" (подготовка выхода) в меню "Setup" (настройка)

**<sup>3</sup>** *Onция* "Reverse flow compensation" выбрана в параметре "Measuring mode output 1" Обзор параметров с *кратким описанием* 

#### Параметры Описание Выбор / Заводская установка пользовательский ввод Level of flow fluctuation Укажите лиапазон  $\blacksquare$ Slight Moderate (средний) (уровень колебаний колебаний значений (незначительный) потока) измеряемой величины Moderate (средний)  $\blacksquare$ вследствие изменений в ■ Strong (высокий) процессе. Результат В зависимости от выбранных здесь опций при вводе времени отклика (выравнивание) для местного дисплея или выходов отображается рекомендуемый диапазон значений. Display damping Установите время 0...999 сек.  $0<sub>c</sub>$ отклика местного дисплея (выравнивание выводимых значений) на колебания значения измеряемой величины, вызванные рабочими условиями процесса. 0...999 сек.  $1<sub>c</sub>$ Damping output 1-2 Установите время (выравнивание выхода  $0$ ТКЛИКА СИГНАЛА ТОКОВОГО  $1-2$ выхода на колебания значения измеряемой величины, вызванные рабочими условиями процесса.. Measuring mode output 1-2 Выберите режим • Forward flow (прямой Forward flow (прямой (режим измерения выхода измерения для токового поток) поток)  $1-2$ Forward/reverse flow выхода.  $\blacksquare$ (прямой/обратный поток)  $\blacksquare$  Reverse flow compensation (компенсация при обратном потоке) Operation mode totalizer Определите рабочий • Net flow total (чистый Net flow total (чистый режим обработки потока расход, общее 1-3 (рабочий режим расход, общее значение) сумматора 1-3) сумматором. значение) Forward flow total (прямой поток, общее значение) Reverse flow total (обратный поток, общее значение) Assign process variable Выберите переменную  $\blacksquare$  Off (выкл.) Mass flow (массовый (присвоение переменной  $\blacksquare$  Mass flow (массовый процесса для отсечки расход) процесса) малого расхода. расход) ř. Volume flow (объемный расход)  $\overline{a}$ Corrected volume flow (скорректированный объемный расход) On value low flow cut off Укажите значение Макс. 15 цифр. Для жилкостей: зависит положительное число с (значение активации активании отсечки малого от страны и отсечки малого расхода) расхода. плавающей десятичной номинального диаметра запятой Off value low flow cut off Укажите значение  $0...100\%$ 50% (значение деактивации деактивации отсечки отсечки малого расхола) малого расхода.  $0<sub>c</sub>$ Pressure shock suppression Укажите временной  $0.100 \text{ c}$ ek. (подавление интервал для подавления гидравлического удара) сигнала (= активация подавления гилравлического улара).

### 10.4.5 Настройка отсечки малого расхода

Мастер Low flow cut off (отсечка малого расхода) предназначен для последовательной установки всех параметров настройки отсечки малого расхода.

#### **Путь навигации**

Меню "Setup" (настройка)  $\rightarrow$  "Low flow cut off" (отсечка малого расхода)

#### Последовательность пунктов мастера

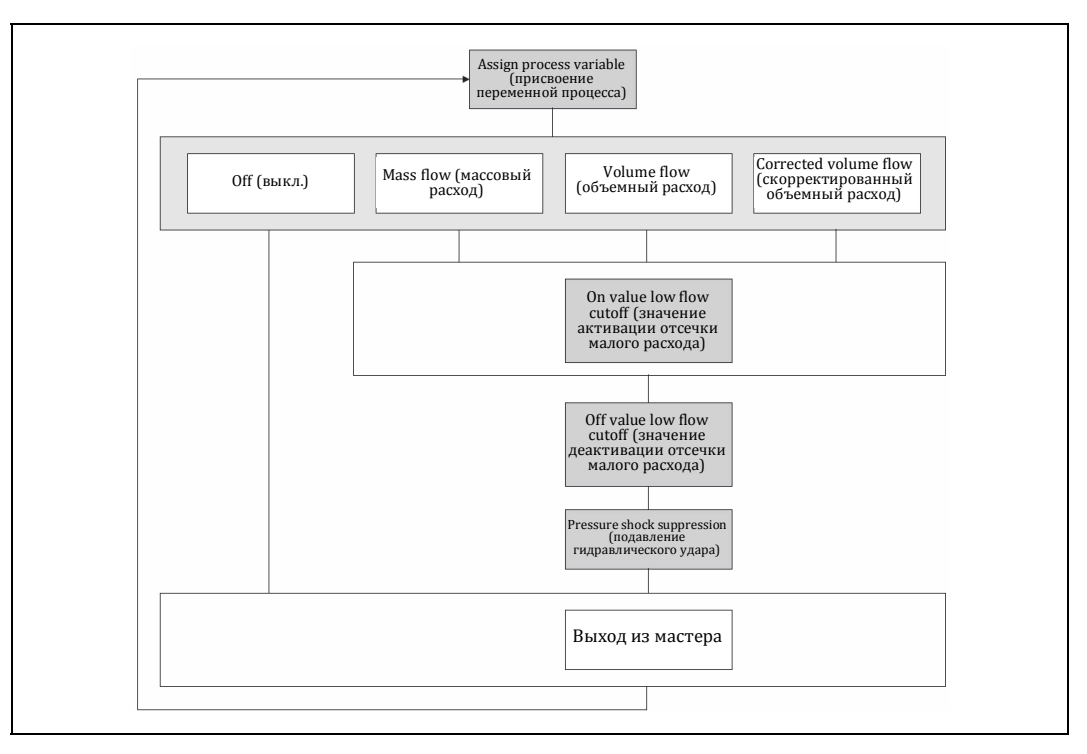

 $\boxed{2^{\bullet}}$  15 *Мастер* "Low flow cut off" (отсечка малого расхода) в меню "Setup" (настройка)

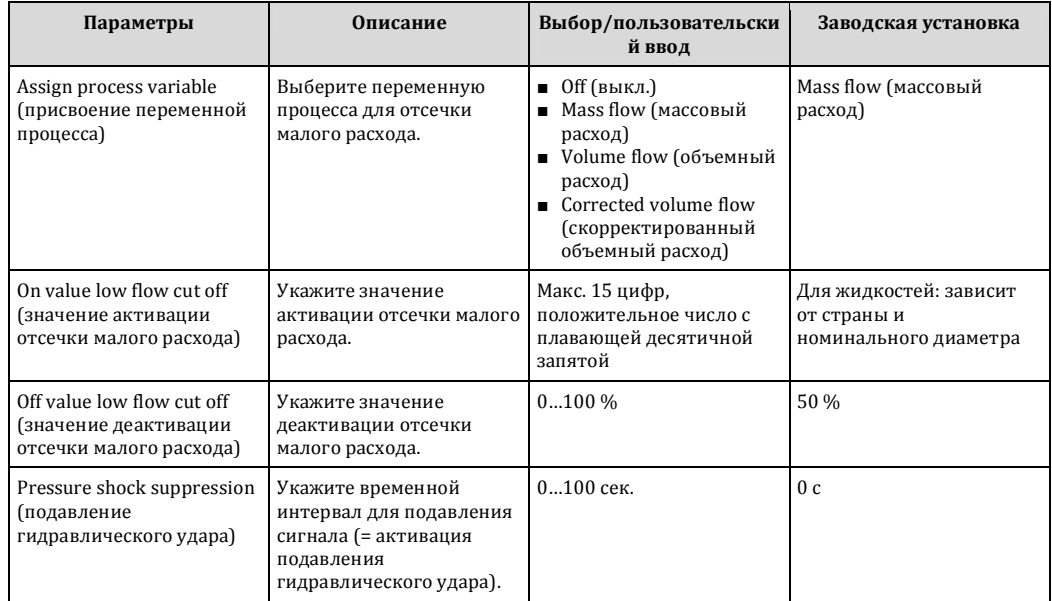

## 10.4.6 Настройка функции обнаружения частичного заполнения трубы

Мастер "Partial filled pipe detection" (обнаружение частичного заполнения трубы) предназначен для последовательной установки всех параметров настройки и мониторинга уровня заполнения труб.

#### **Путь навигации**

Меню "Setup" (настройка)  $\rightarrow$  "Partial filled pipe detection" (обнаружение частичного заполнения трубы) 

### Последовательность пунктов мастера

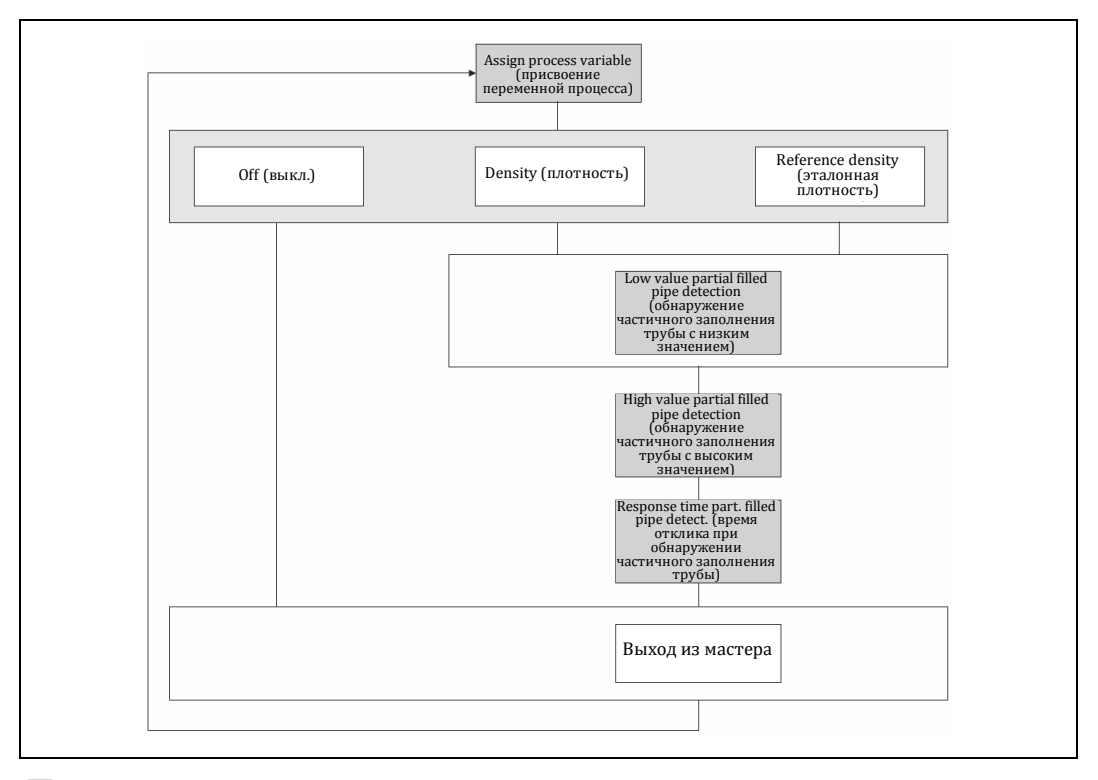

 $\overline{a}$  16 *Macmep* "Partial filled pipe detection" (обнаружение частичного заполнения трубы) в меню "Setup" *(настройка)* 

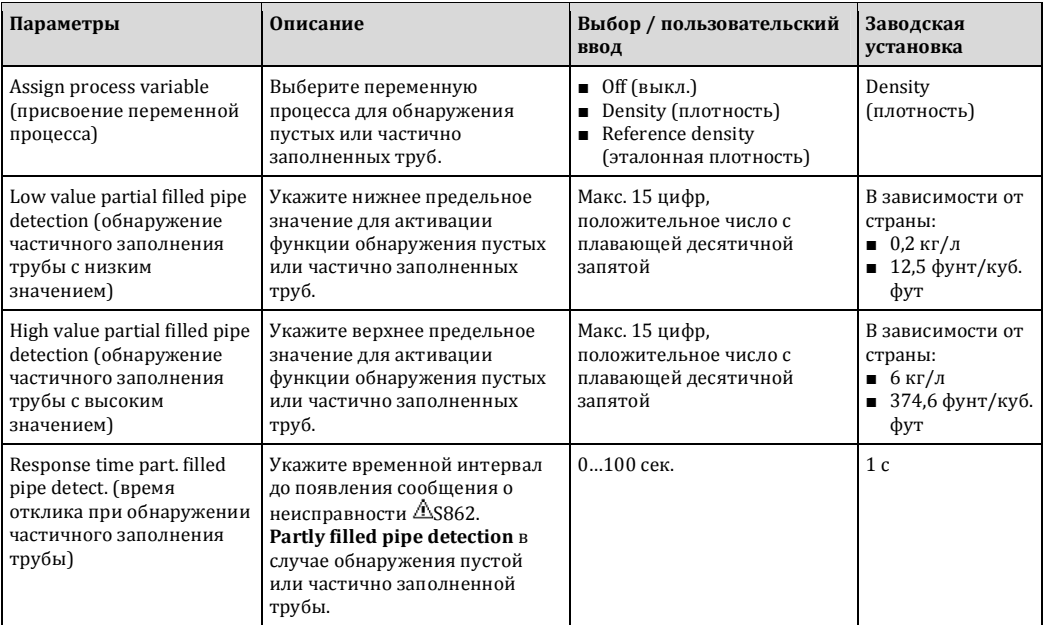

# 10.5 Дополнительные настройки

Меню "Advanced setup" (дополнительно) и соответствующие подменю содержат все параметры для специфичной настройки.

### **Путь навигации**

Меню "Setup" (настройка)  $\rightarrow$  "Advanced setup" (дополнительно)

*Навигация к меню "Afxcneef uetwr" (дополнительно)* 

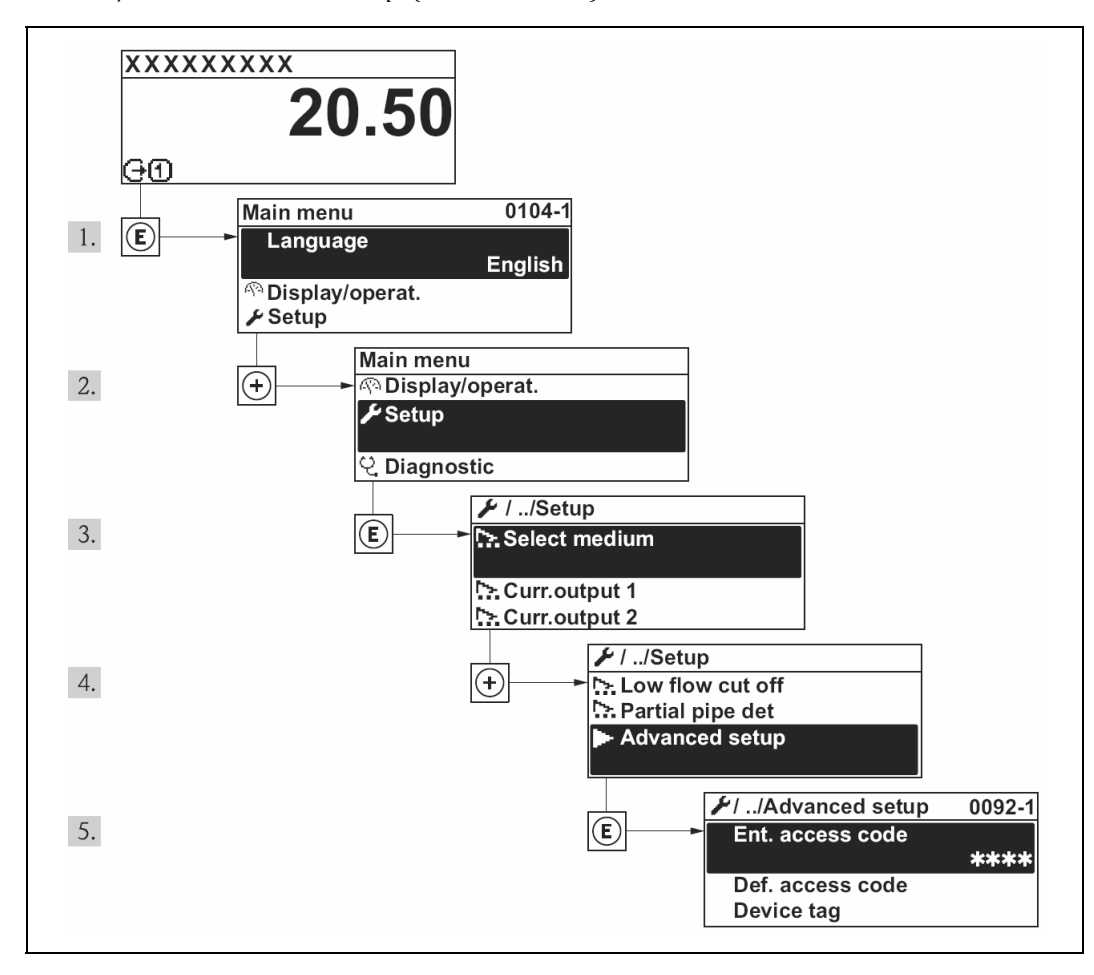

#### Обзор параметров меню и подменю "Advanced setup" (дополнительно)

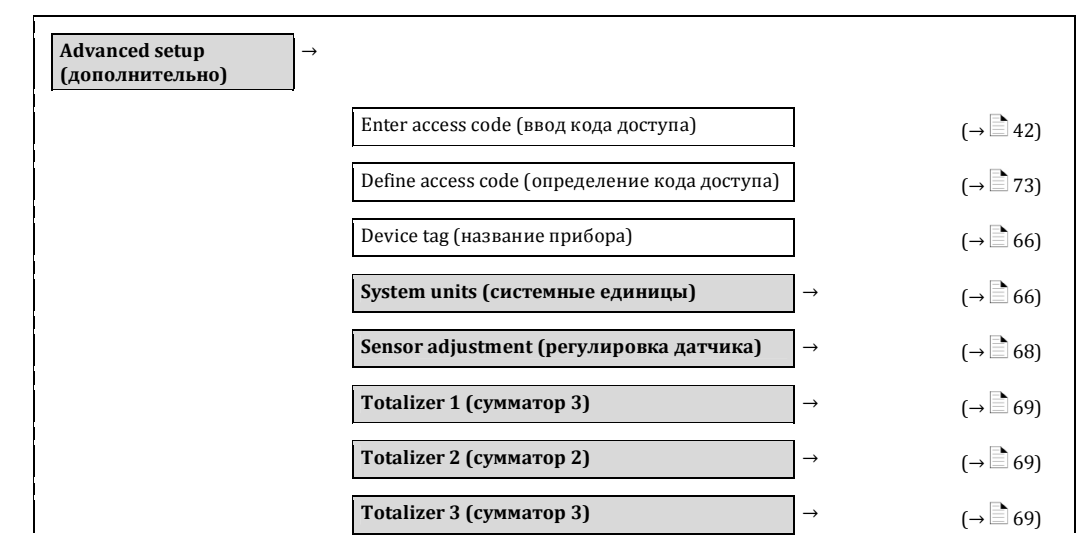

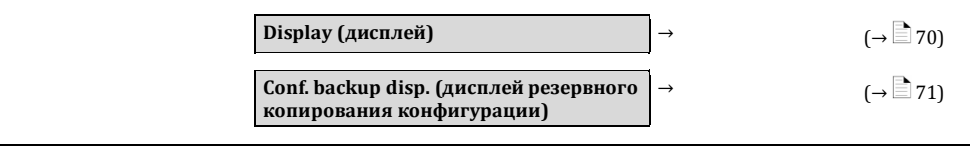

### 10.5.1 Определение названия прибора

Для получения возможности быстрой идентификации измерительной точки в системе используется параметр **"Vci ncoe" (название прибора)**, с помощью которого можно ввести уникальное обозначение и изменить заводскую установку.

#### **Путь навигации**

"Setup" (нстройка)  $\rightarrow$  "Advanced setup" (дополнительно)  $\rightarrow$  "Device tag" (название прибора)

#### Пользовательский ввод

Макс. 32 символа (буквы, цифры и специальные символы —  $\omega$ ,  $\omega$ , /) В заводской конфигурации название прибора отображается в левом верхнем углу заголовка.

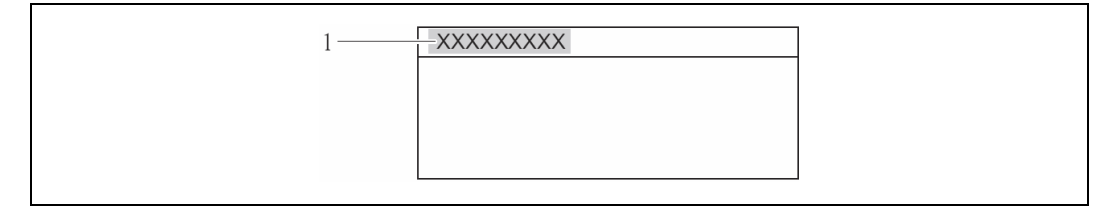

*3* Название прибора

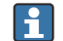

Количество отображаемых символов зависит от их характера.

### 10.5.2 Настройка системных единиц измерения

В подменю "System units" (системные единицы измерения) можно выполнить настройку единиц измерения для значений всех измеряемых величин.

#### **Путь навигации**

Меню "Setup" (настройка)  $\rightarrow$  "Advanced setup" (дополнительно)  $\rightarrow$  "System units" (системные единицы измерения)

#### **Структура подменю**

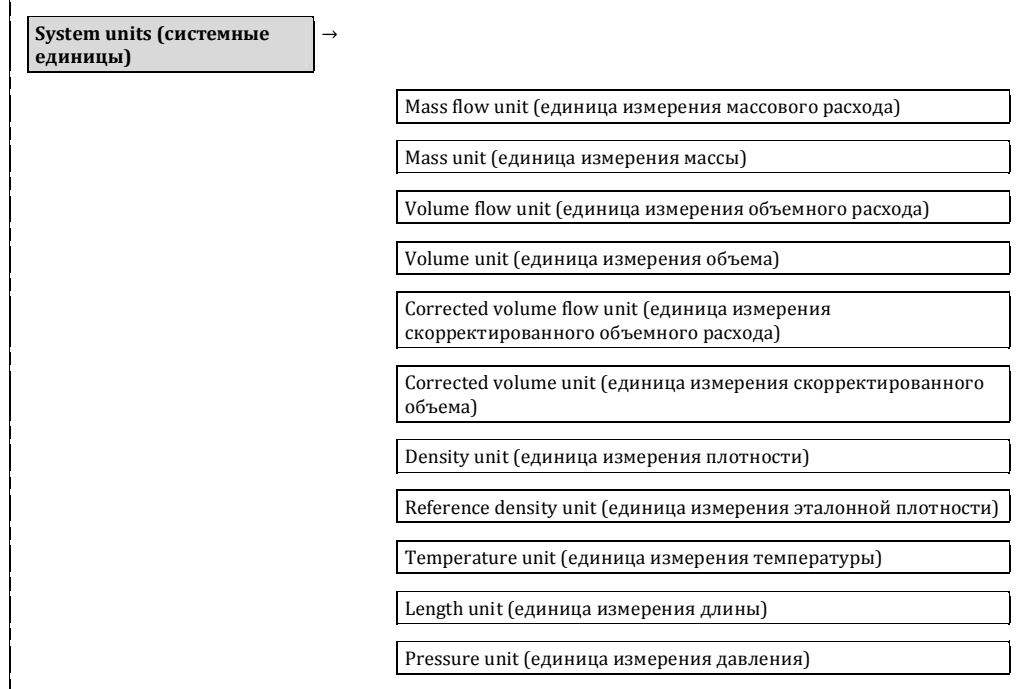

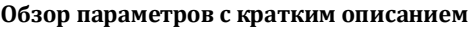

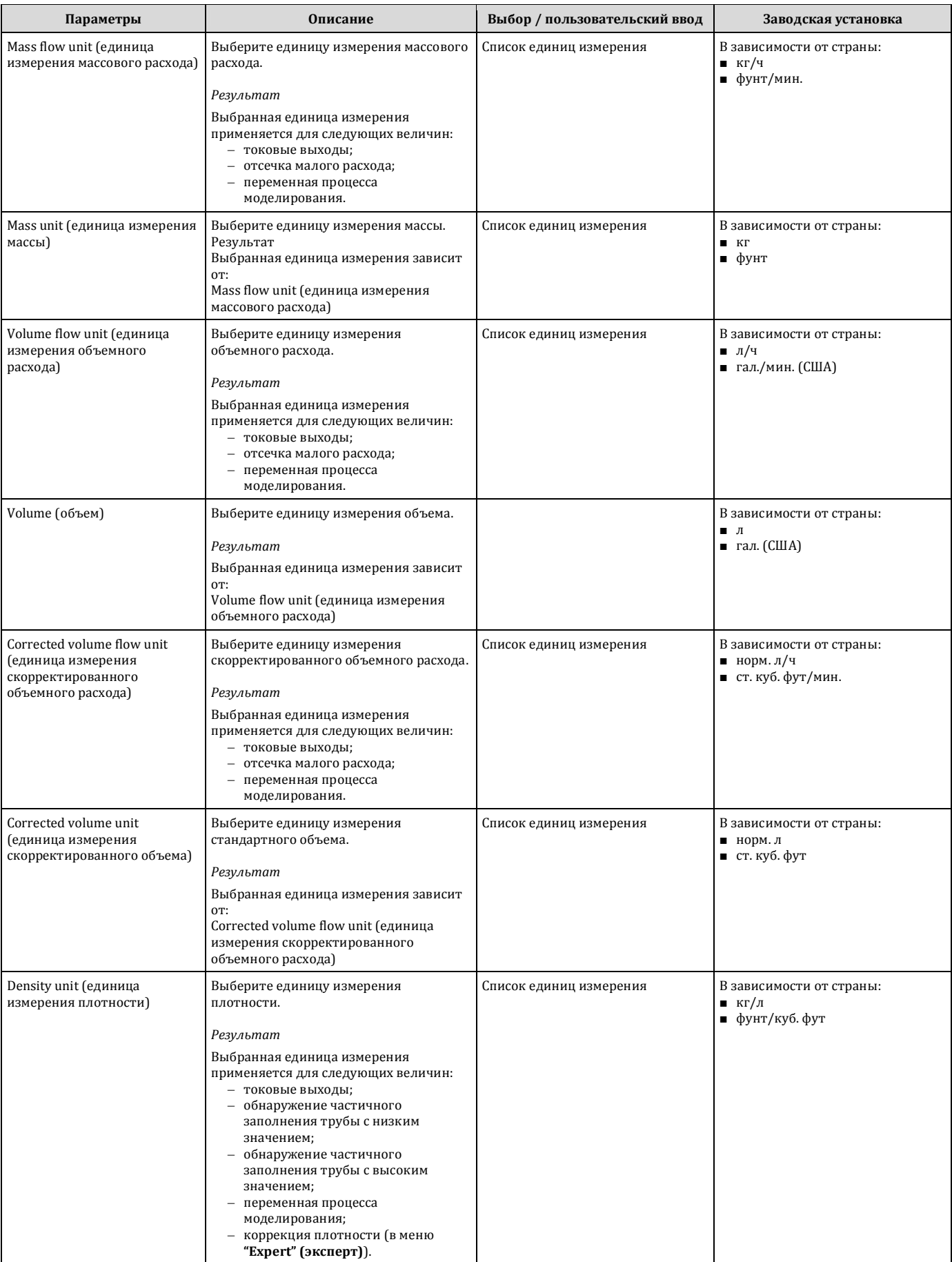

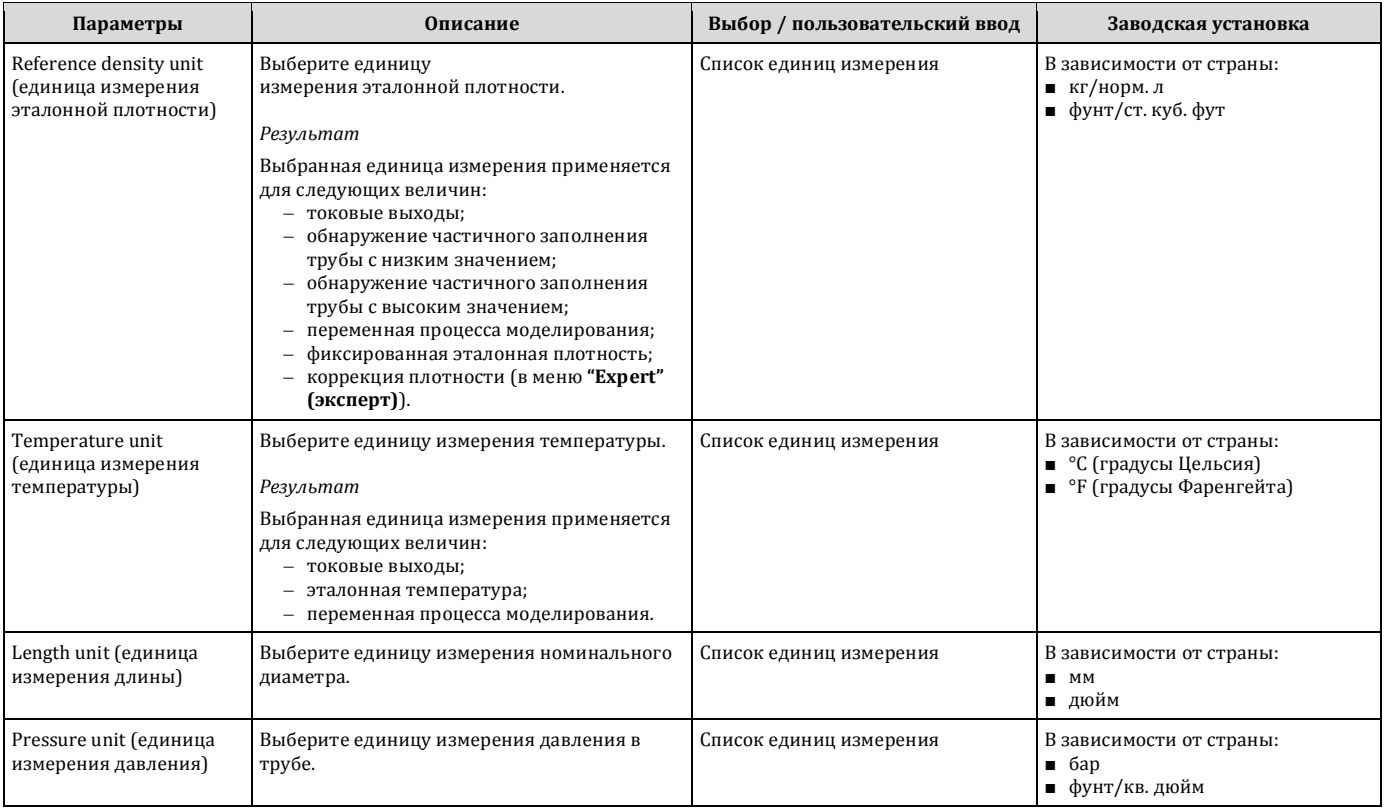

### 10.5.3 Выполнение регулировки датчика

Подменю "Sensor adjustment" (регулировка датчика) содержит параметры, относящиеся к функциональности датчика.

### Путь навигации

Меню "Setup" (настройка)  $\rightarrow$  "Advanced setup" (дополнительно)  $\rightarrow$  "Sensor adjustment" (регулировка датчика)

### Структура подменю

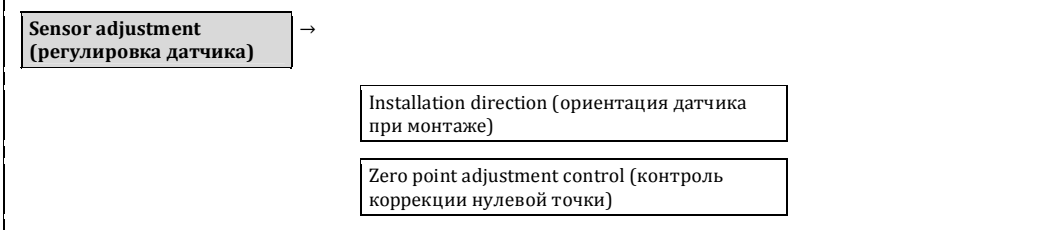

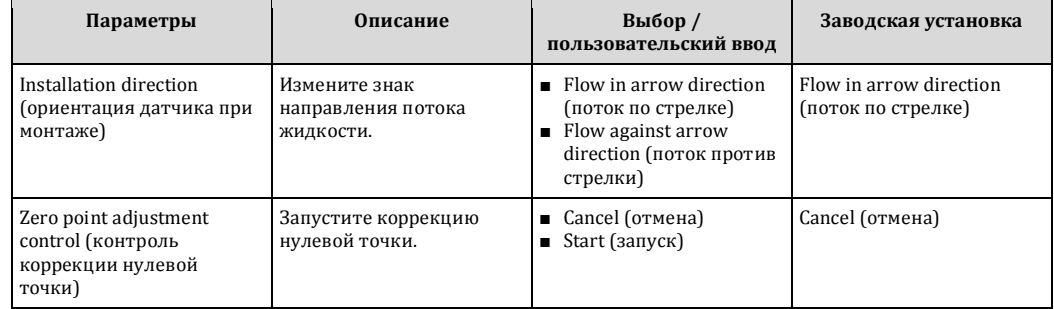

### 10.5.4 Настройка сумматора

Для настройки каждого сумматора доступно три подменю "Totalizer 1-3».

### **Путь навигации**

Меню "Setup" (настройка)  $\rightarrow$  "Advanced setup" (дополнительно)  $\rightarrow$  "Totalizer 1" (сумматор 1) Меню "Setup" (настройка)  $\rightarrow$  "Advanced setup" (дополнительно)  $\rightarrow$  "Totalizer 2" (сумматор 2) Меню "Setup" (настройка)  $\rightarrow$  "Advanced setup" (дополнительно)  $\rightarrow$  "Totalizer 3" (сумматор 3)

### **Структура подменю**

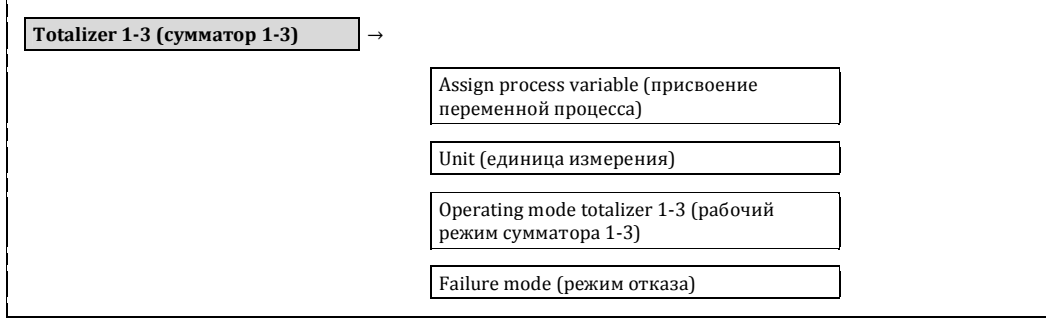

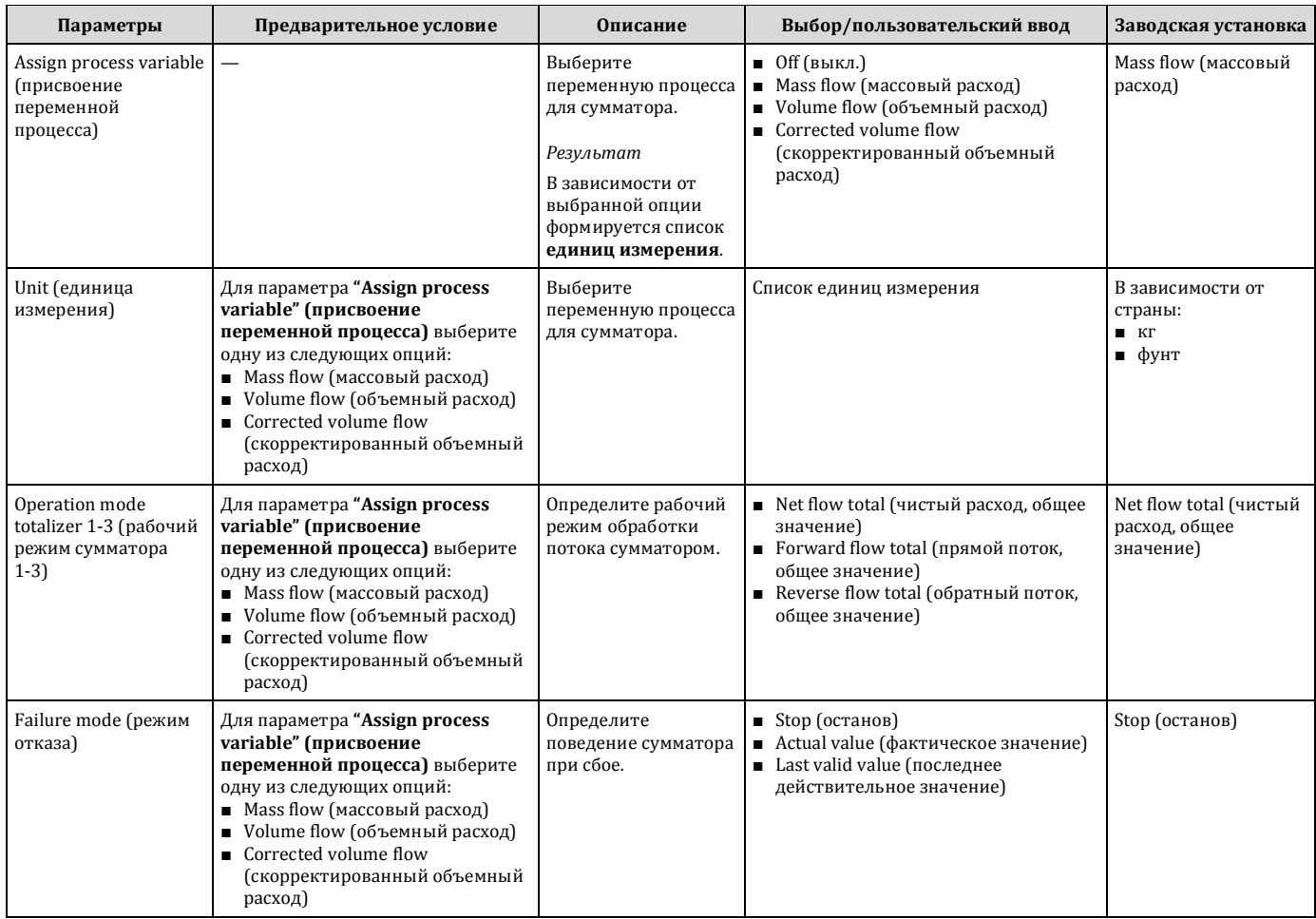

## 10.5.5 Выполнение дополнительной настройки дисплея

В подменю "Display" (дисплей) можно установить все параметры настройки местного дисплея.

### Путь навигации

Меню "Setup" (настройка) → "Advanced setup" (дополнительно) → "Display" (дисплей)

### Структура подменю

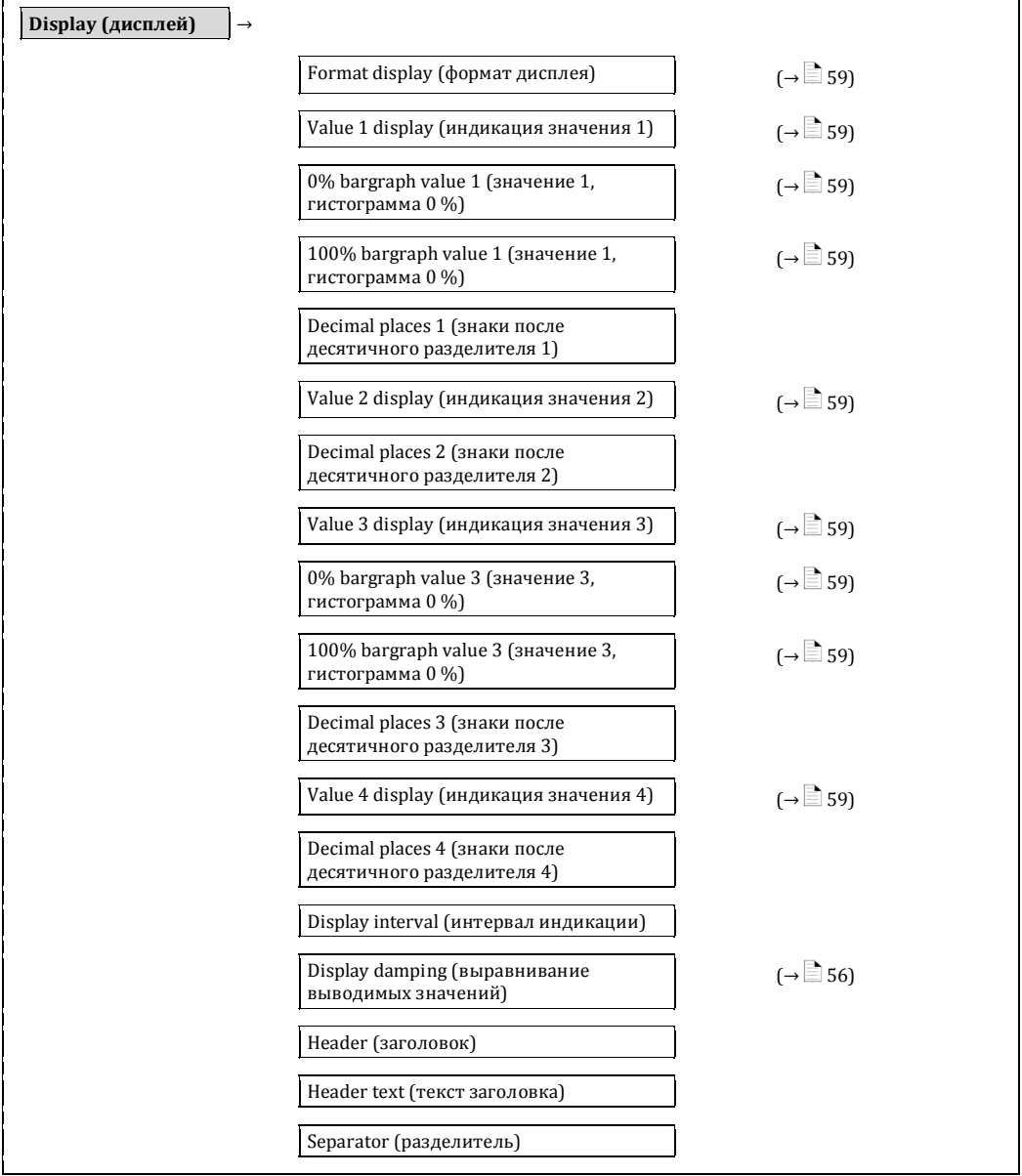

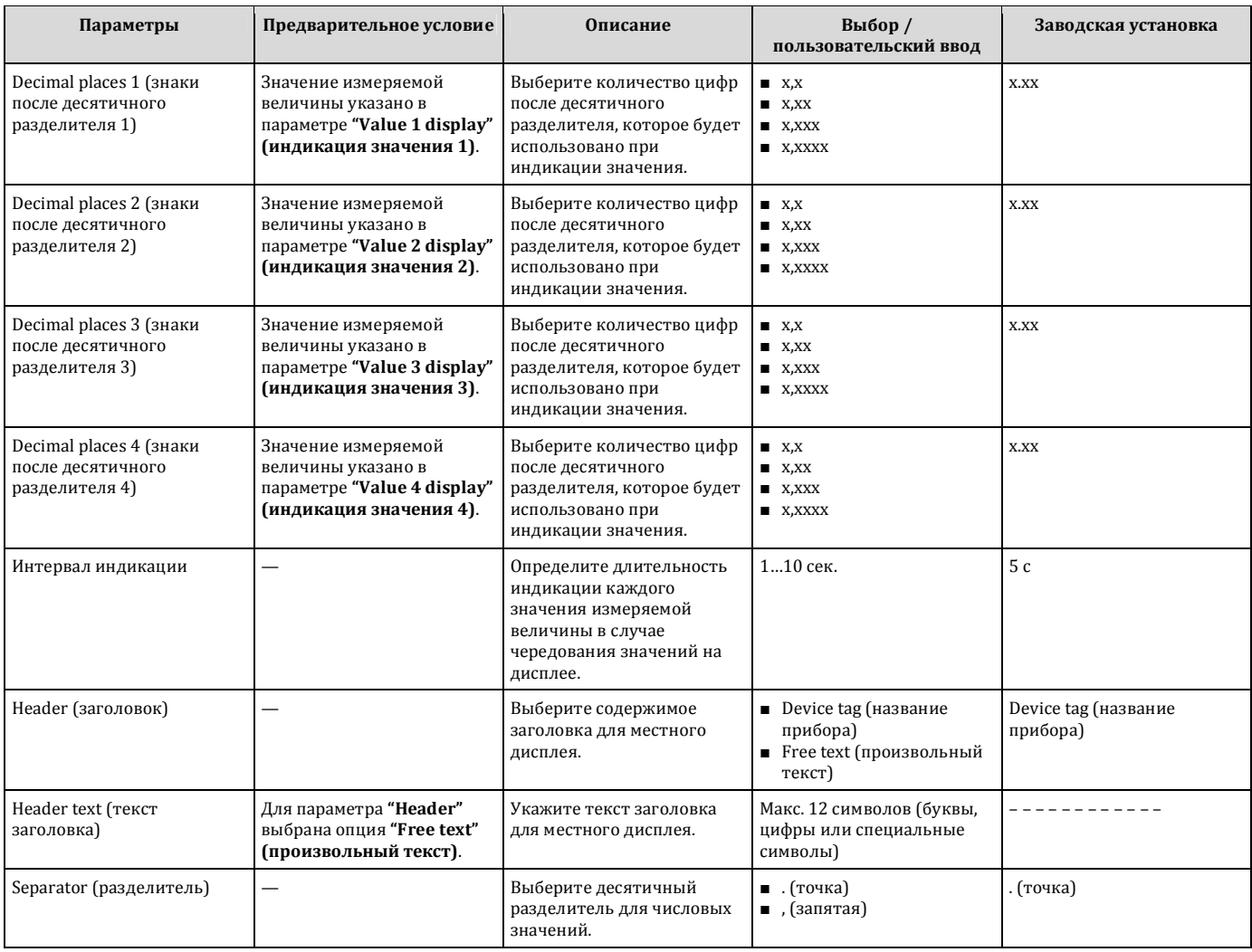

### Обзор параметров с кратким описанием

# 10.6 Управление конфигурацией

После ввода в эксплуатацию текущую конфигурацию прибора можно сохранить, скопировать в другую точку измерения или выполнить восстановление до предыдущей конфигурации. Для этого используется параметр "Configuration management" (управление конфигурацией) и его опции.

### **Путь навигации**

"Setup" (настройка)  $\rightarrow$  "Advanced setup" (дополнительно)  $\rightarrow$  "Conf.backup disp" (дисплей резервного копирования)  $\rightarrow$  "Config. managem.» (управление конфигурацией)

### *Функции опций параметров*

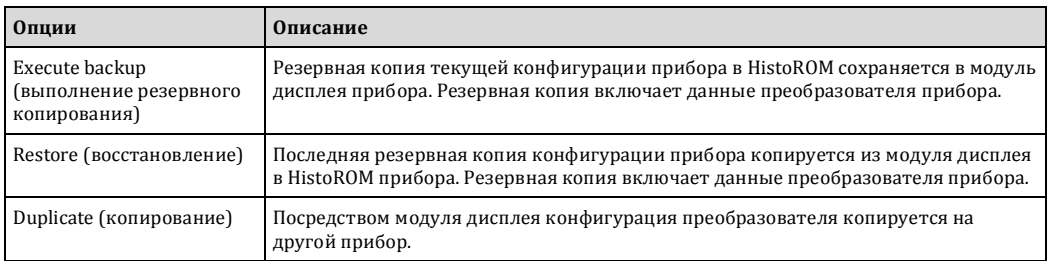

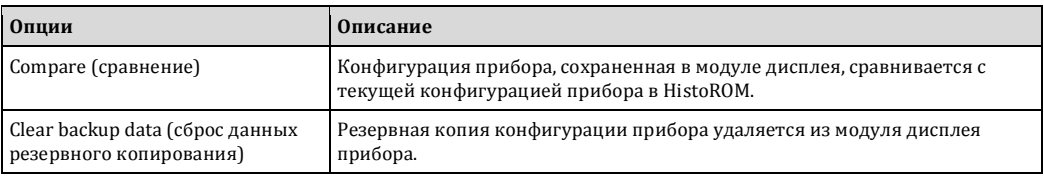

В процессе выполнения этого действия редактирование конфигурации с помощью

местного дисплея невозможно; на дисплей выводится сообщение о статусе процесса.

**HistoROM** 

HistoROM представляет собой энергонезависимую память прибора в виде EEPROM.

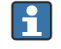

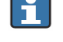

#### 10.7 Моделирование

В подменю "Simulation" (моделирование) можно выполнять моделирование без создания реального потока с учетом различных переменных процесса и режима отказа прибора и проверять цепочки сигналов против хода потока (срабатывание клапанов или закрытые цепи управления).

#### Путь навигации

Меню "Diagnostics" (диагностика)  $\rightarrow$  "Simulation" (моделирование)

Структура подменю

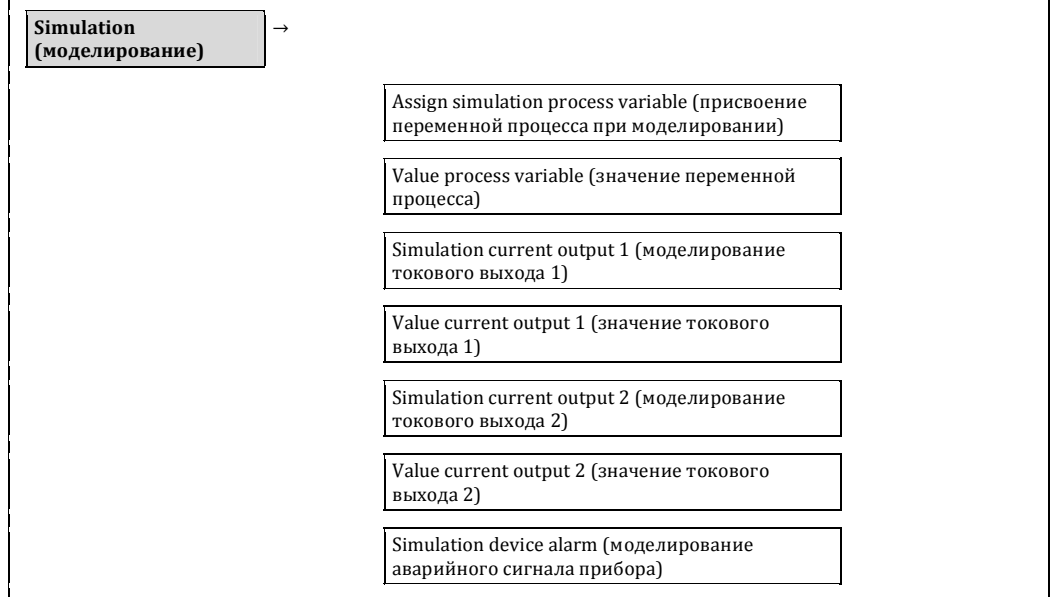
### *Обзор параметров с кратким описанием*

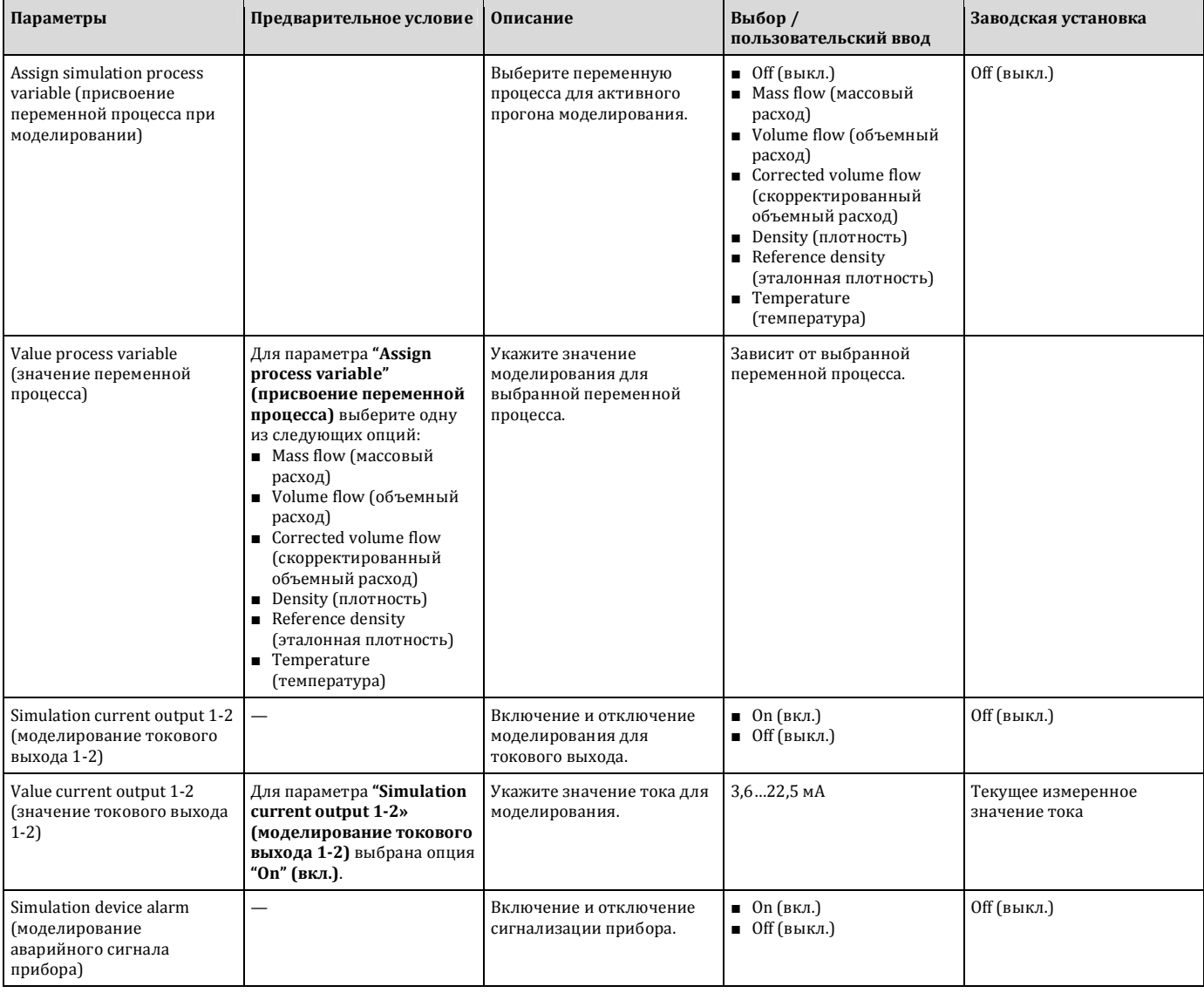

# 10.8 Защита параметров настройки от **несанкционированного доступа**

Для защиты конфигурации измерительного прибора от несанкционированного изменения после ввода в эксплуатацию доступны следующие опции:

- защита от записи с помощью кода доступа  $\mapsto$   $\Box$  73)
- защита от записи с помощью переключателя блокировки  $\left(\rightarrow \overset{\rightharpoonup}{\blacksquare} 74\right)$
- защита от записи с помощью блокировки клавиатуры  $\left(\rightarrow \Box 42\right)$

# 10.8.1 Защита от записи посредством кода доступа

С помощью специфичного для клиента кода доступа можно защитить параметры измерительного прибора от записи. При этом изменить их значения посредством функций локального управления будет невозможно.

# **Определение** кода доступа

- 1. Перейдите к параметру "Define access code" (определение кода доступа): "Setup"  $($ настройка)  $\rightarrow$  "Advanced setup"  $($ дополнительно) $\rightarrow$  "Def. access code"  $($ определение кода доступа)
- 2. Определите код доступа, макс. 4 цифры.
	- $\checkmark$  The LOCK-symbol appears in front of all write-protected parameters.

# Parameters that can always be changed

Функция защиты от записи не применяется к некоторым параметрам, которые не влияют на измерение. При наличии защиты кодом доступа эти параметры можно изменить даже в случае блокировки остальных параметров.

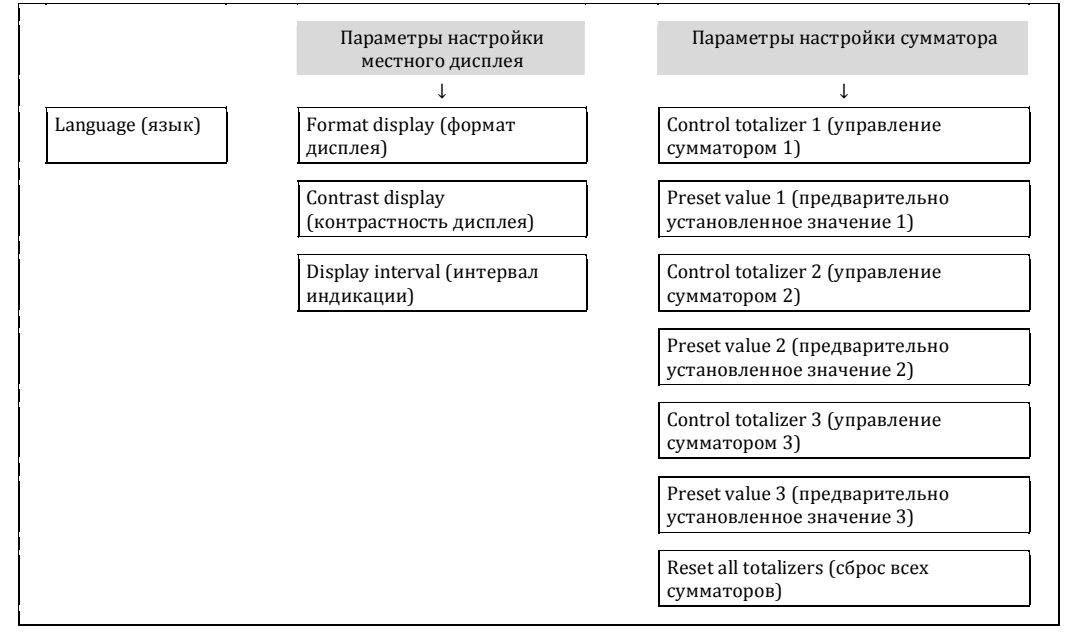

При отсутствии нажатия кнопок в режиме редактирования или навигации в течение 10 минут прибор автоматически блокирует все защищенные от записи параметры. Через 60 секунд после перехода из режима редактирования или навигации в режим индикации значений измеряемой величины прибор также автоматически блокирует все защищенные от записи параметры.

- Если для защиты от записи используется код доступа, защиту можно H. деактивировать только через этот код доступа ( $\rightarrow \equiv 42$ ).
	- В документации «Описание параметров прибора» каждый защищенный от записи параметр помечен знаком

# 10.8.2 Защита от записи посредством переключателя блокировки

В отличие от защиты пользовательским кодом доступа эта опция позволяет заблокировать все меню управления, кроме параметра контрастности дисплея. Значения параметров будут доступны для просмотра, но не для изменения (кроме параметра

контрастности дисплея) через местный дисплей, интерфейс CDI или протокол HART.

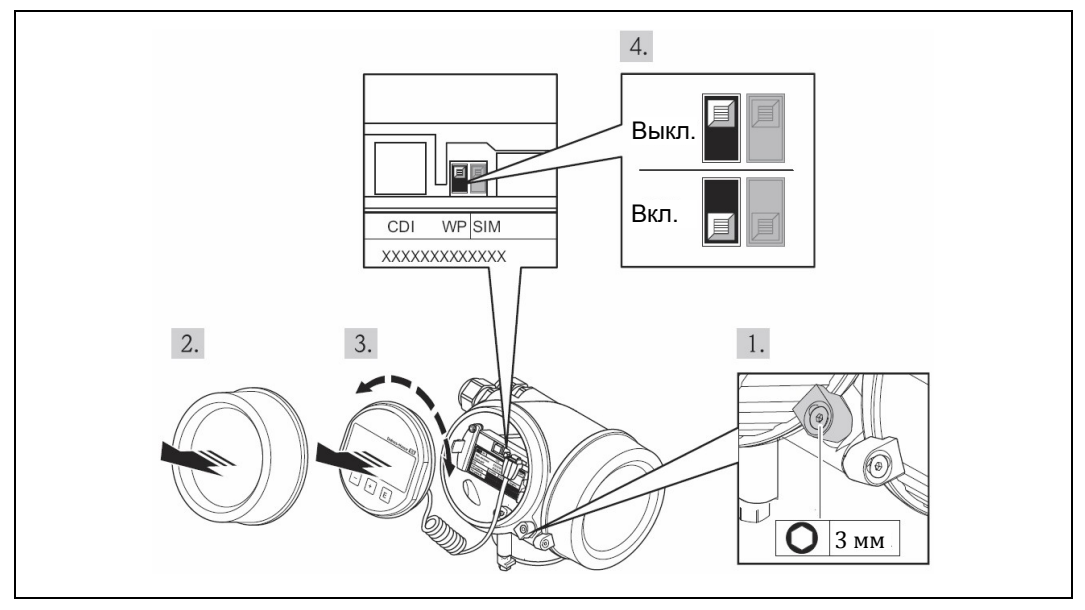

- 1. Ослабьте зажим.
- $2.5$ Отвинтите крышку отсека электронной вставки.
- $3.$ Легким вращательным движением извлеките модуль дисплея.

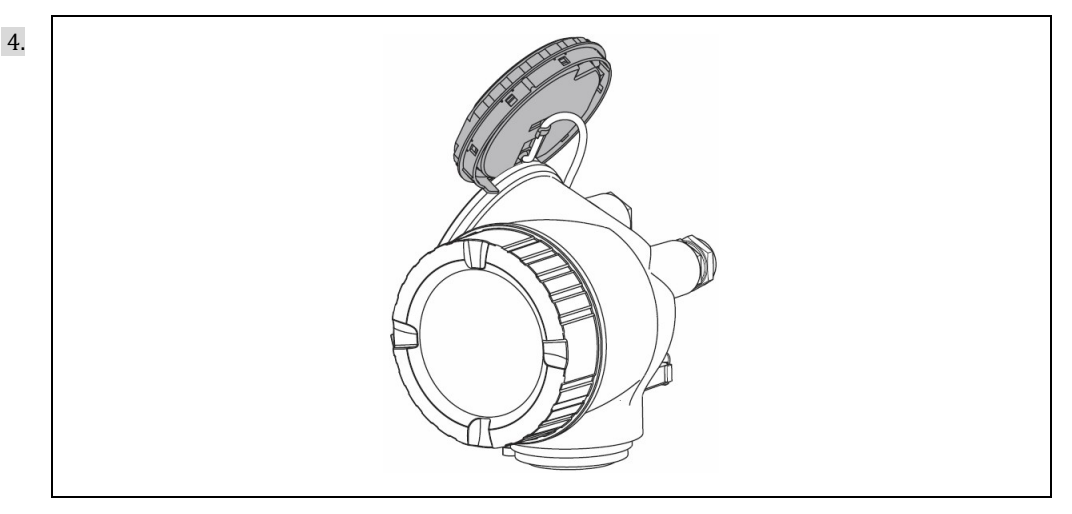

Для получения доступа к переключателю блокировки прижмите модуль дисплея к краю отсека электронной вставки.

- 5. Для аппаратной защиты от записи установите переключатель блокировки (WP) в главном модуле электронной вставки в положение ON. Для деактивации аппаратной защиты от записи установите переключатель блокировки (WP) в главном модуле электронной вставки в положение ОFF (заводская установка).
	- Если аппаратная защита от записи активирована, в заголовке дисплея с индикацией  $\checkmark$ значения измеряемой величины и в ракурсе навигации рядом с параметрами отображается символ блокировки LOCK.

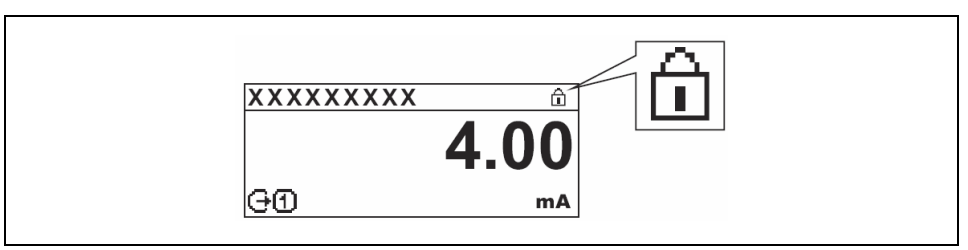

Если аппаратная защита от записи деактивирована, символ **Пва**заголовке дисплея с индикацией значения измеряемой величины и в ракурсе навигации рядом с параметрами не отображается.

- 6. В зазор между корпусом и главным модулем электронной вставки поместите скрученный кабель и установите модуль дисплея в отсек электронной вставки до его фиксации.
- Закрепите крышку отсека электронной вставки винтами и затяните зажим. 7.

#### 11 Управление

#### 11.1 Изменение языка управления

Информация (→ 150)

#### 11.2 Настройка дисплея

- Базовые параметры настройки местного дисплея ( $\rightarrow \equiv$  58)
- Дополнительные параметры настройки местного дисплея ( $\rightarrow \Box$  70)

#### 11.3 Считывание значений измеряемой величины

Для считывания всех значений измеряемой величины используется меню "Measured value" (значение измеряемой величины).

### Путь навигации

"Diagnostics" (диагностика)  $\rightarrow$  "Measured val.» (значение измеряемой величины) Доступны следующие подменю:

Подменю "Process variable" (переменная процесса)

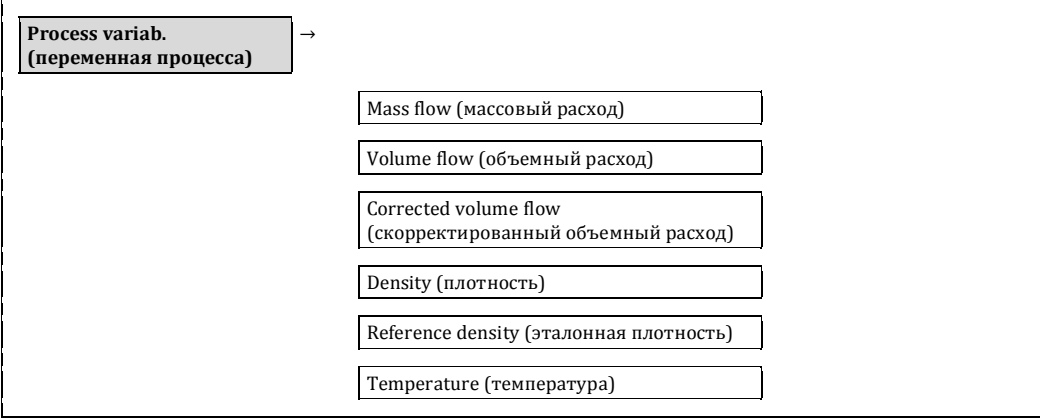

Подменю "Totalizer" (сумматор)

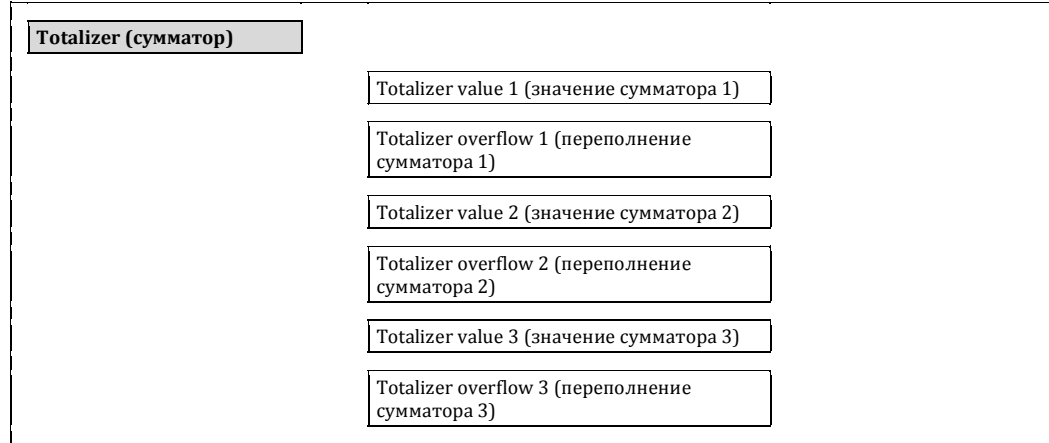

Подменю "Output value" (значение выхода)

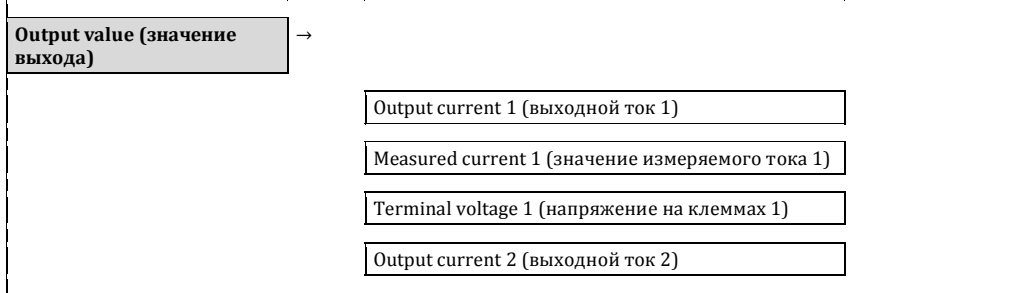

### 11.4 Адаптация измерительного прибора к рабочим условиям процесса

Для этого доступны следующие параметры:

- Базовые параметры настройки в меню "Setup" (настройка) ( $\rightarrow \equiv 51$ )
- Расширенные параметры настройки в меню "Advanced setup" (дополнительно) ( $\rightarrow \overline{B}$  65)

#### 11.5 Выполнение сброса сумматора

В подменю "Operation" (управление) можно выполнить сброс трех сумматоров с помощью 2 параметров с разными опциями:

- Control totalizer 1-3 (управление сумматором 1-3)
- Reset all totalizers (сброс всех сумматоров)

### Путь навигации

Меню "Display/operat.» (индикация/управление) → "Operation" (управление)

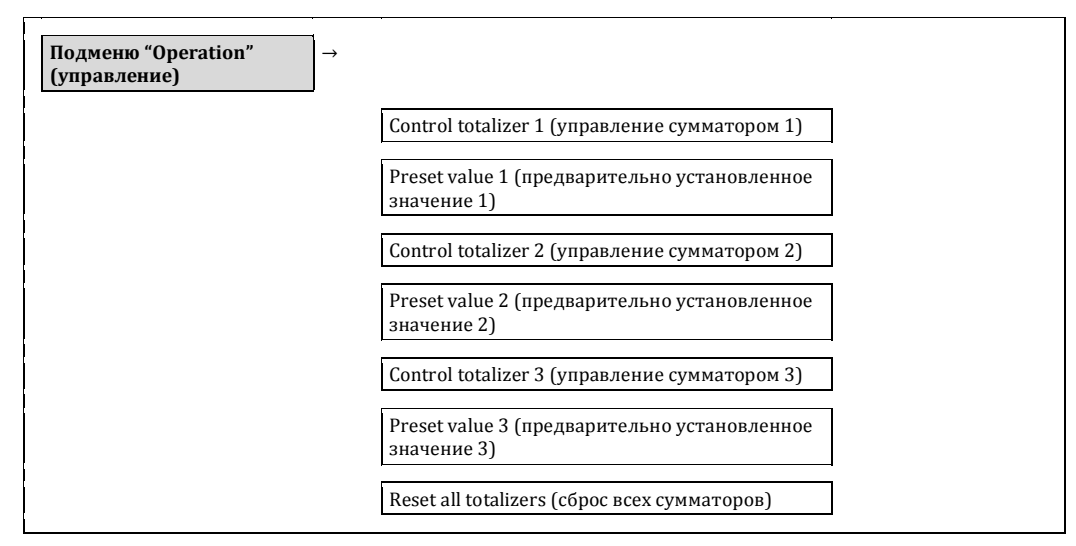

Объем функций параметра "Set totalizer 1-3» (установка сумматоров 1-3)

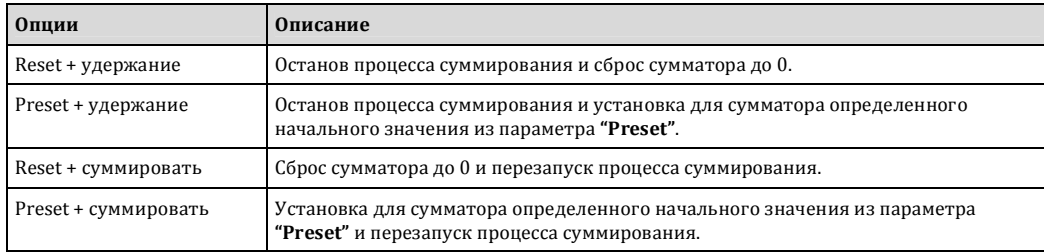

Объем функций параметра "Reset all totalizers" (сброс всех сумматоров)

# Описание

Обнуление всех сумматоров 0 и перезапуск процесса суммирования. При этом все ранее суммированные значения расхода удаляются.

#### 11.6 Просмотр журналов данных

Для появления подменю памяти измеренных значений необходимо активировать расширенные функции HistoROM (опция поставляется по заказу). Здесь содержатся все параметры, связанные с историей измерения величины. Путь навигации

Diagnostics (диагностика)  $\rightarrow$  Data logging (регистрация данных)

Подменю "Data logging" (регистрация данных)

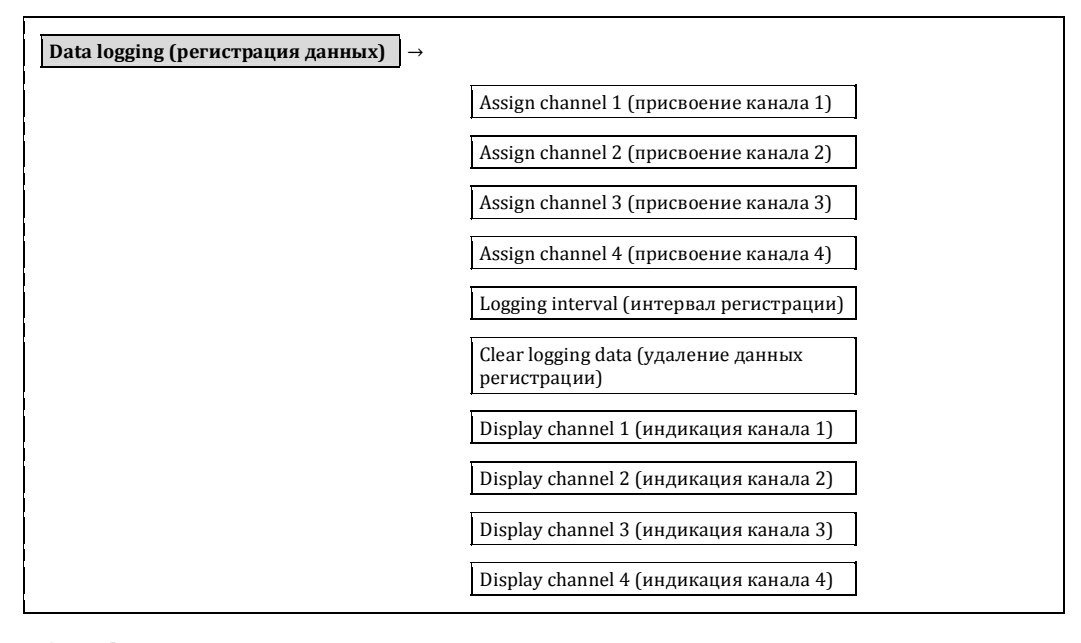

# Объем функций

- и хранение до 1000 значений измеряемой величины;
- 4 канала регистрации;
- настраиваемый интервал регистрации данных;
- эта функция предназначена для просмотра в виде графика тенденции значения измеряемой величины для каждого канала регистрации.

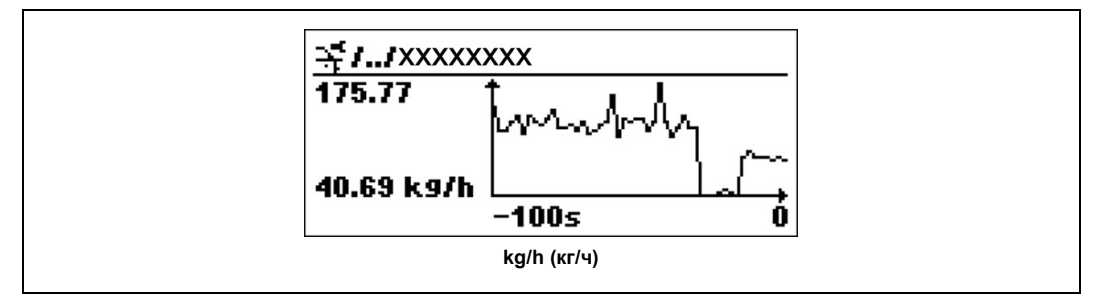

 $\boxed{2}$  17 График тенденции значения измеряемой величины

- ось х: в зависимости от выбранного количества каналов отображается от 250 до 1000 значений измеряемой величины переменной процесса.
- ось у; отображается приблизительная шкала значения измеряемой величины, которая постоянно адаптируется для происходящего в настоящее время измерения.

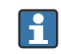

При изменении интервала регистрации или присвоения переменных процесса каналам содержимое журнала регистрации данных удаляется.

# 12 **Диагностика, поиск и устранение неисправностей**

# 12.1 Поиск и устранение общих неисправностей

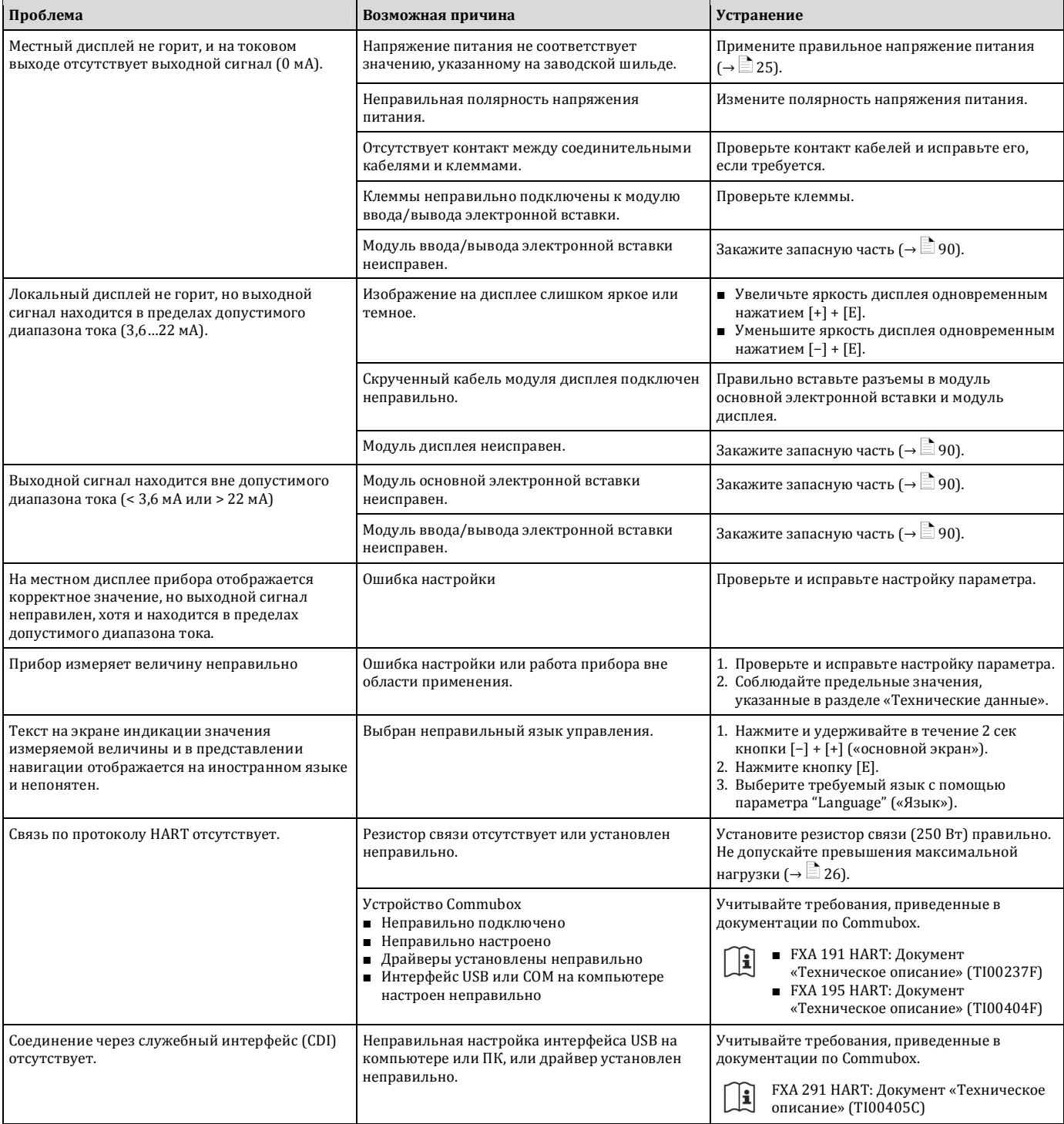

#### 12.2 Диагностическая информация на местном дисплее

#### 12.2.1 Диагностическое сообщение

Отказы, выявленные системой самодиагностики измерительного прибора, попеременно отображаются в виде диагностического сообщения и экрана индикации значения измеряемой величины.

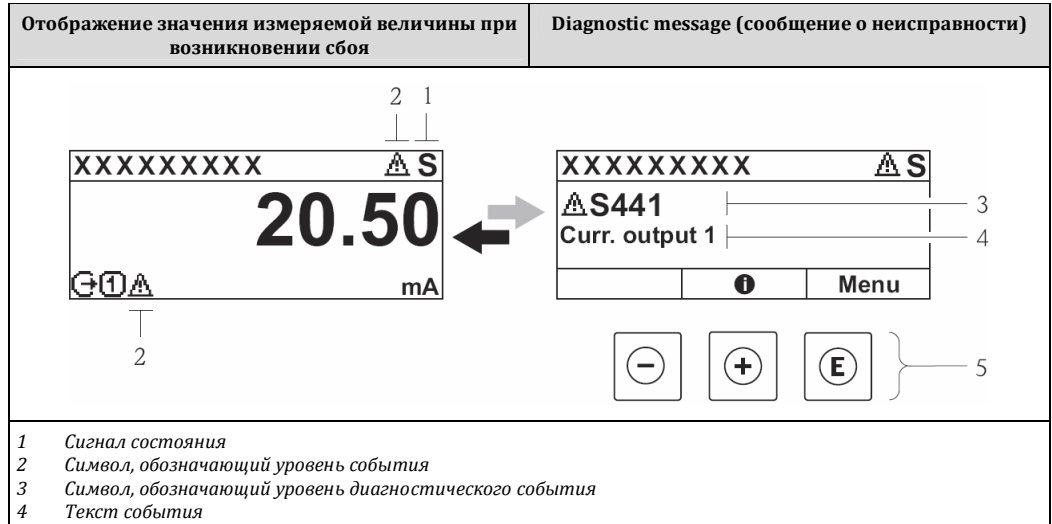

5 Элементы управления

### Сигналы состояния

H.

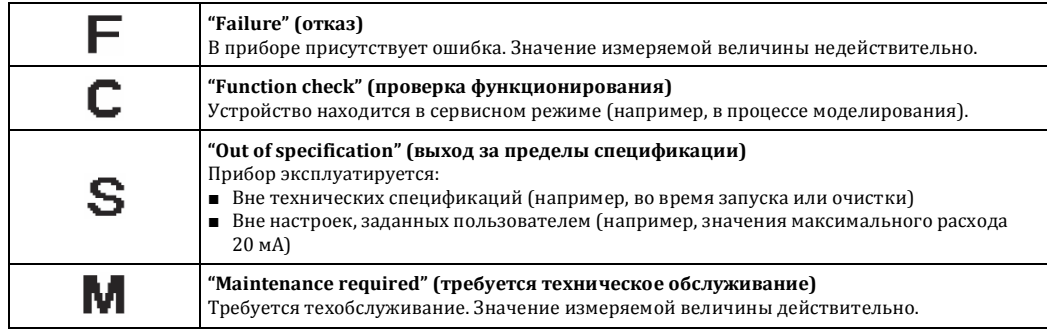

Сигналы состояния классифицируются в соответствии со стандартом VDI/VDE 2650 и рекомендацией NAMUR

NE 107: F = сбой, M = запрос на техническое обслуживание, C = проверка функционирования, S = выход за пределы спецификации

# Символы, обозначающие уровень события

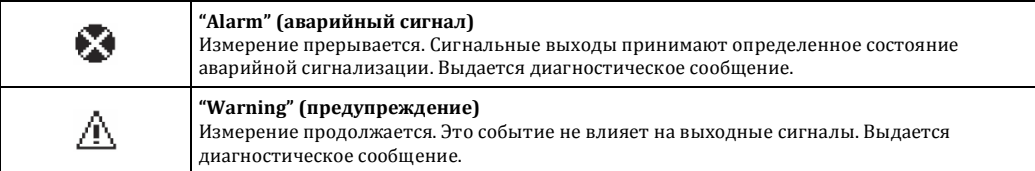

### Диагностическое событие и текст события

Отказ можно идентифицировать по диагностическому событию. Текст диагностического события упрощает эту задачу путем предоставления информации об отказе. Кроме того, перед диагностическим событием отображается символ, соответствующий уровню события.

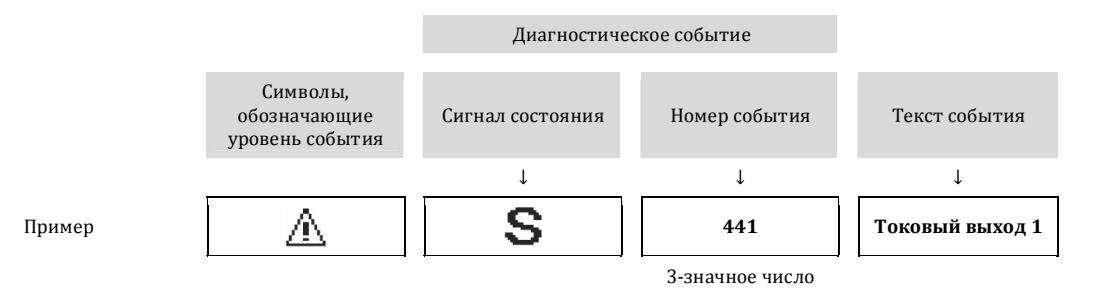

Если одновременно в очереди на отображение присутствуют два или более диагностических сообщений, выводится только сообщение с максимальным приоритетом. В подменю "Diagnostics list" (контрольный список) могут выводиться дополнительные диагностические сообщения из очереди ( $\rightarrow \equiv 83$ ).

Прошлые диагностические сообщения, более не стоящие в очереди, выводятся в подменю "Event logbook" (журнал событий)  $\mapsto$  37).

## Элементы управления

f

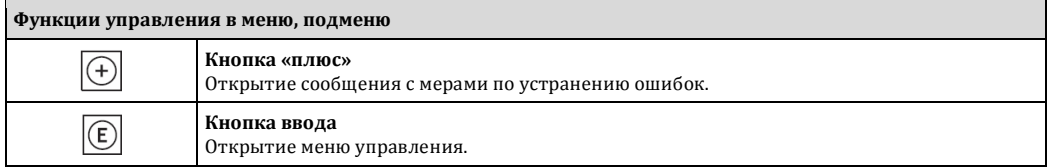

# 12.2.2 Вызов мер по устранению ошибок

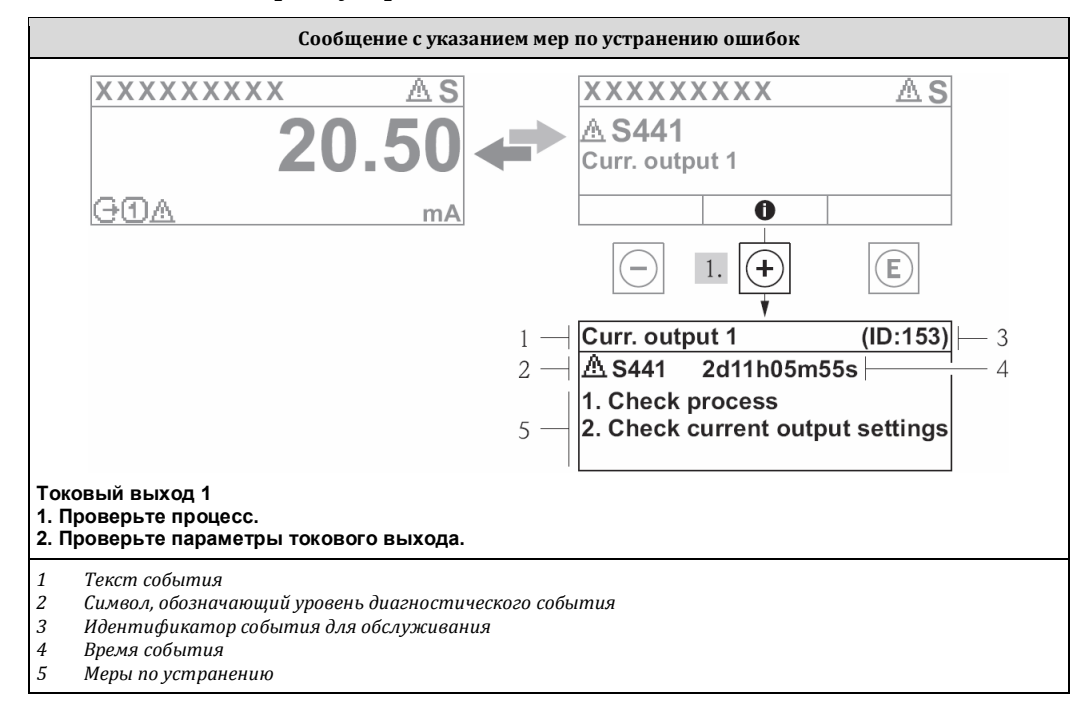

Пользователь просматривает диагностическое сообщение.

- 1. Нажмите клавишу [+] (символ (i)).
	- ◆ Откроется сообщение с описанием мер по устранению диагностического события.
- 2. Одновременно нажмите клавиши [-] и [+].
	- ◆ Сообщение с описанием мер по устранению ошибок закроется.

#### 12.3 Диагностическое событие в управляющей программе

Если в управляющей программе присутствует диагностическое сообщение, сигнал состояния отображается в верхней левой области состояния с соответствующим символом уровня события, согласно NAMUR NE 107:

- $\blacksquare$  Failure (F) (отказ)
- Function check (С) (проверка функционирования)
- $\blacksquare$  Out of specification (S) (выход за пределы спецификации)
- $\blacksquare$  Maintenance required (M) (требуется техобслуживание)

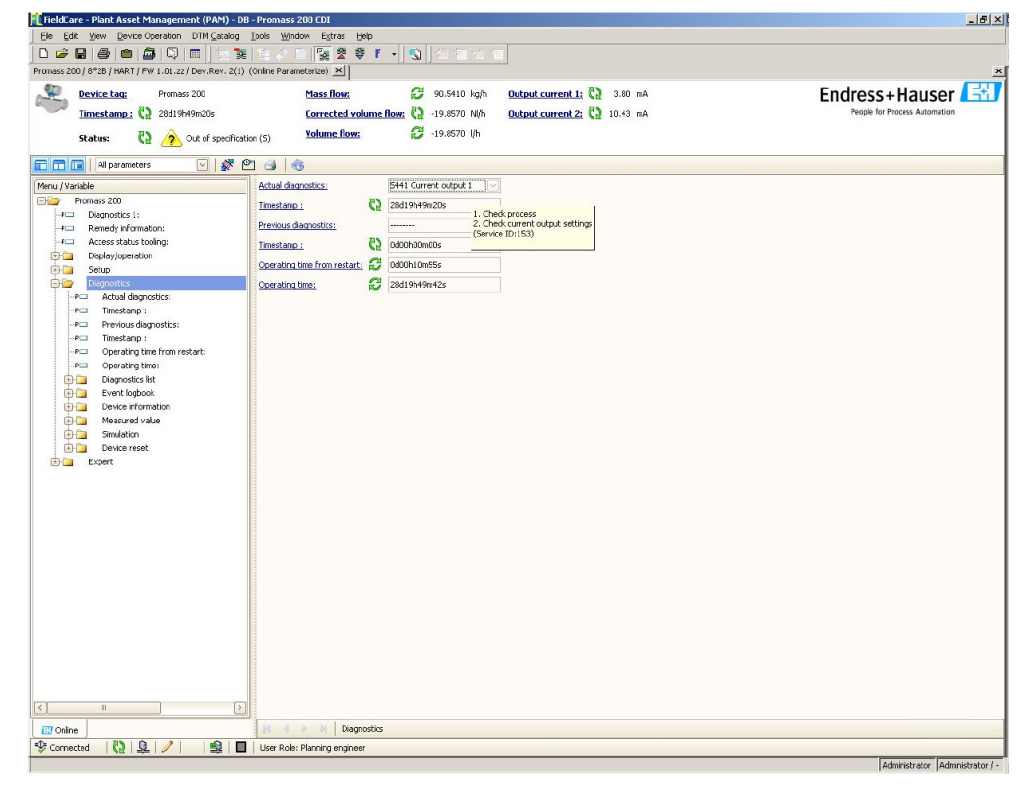

### Вызов мер по устранению ошибок

1. Перейдите к меню "Diagnostics" (диагностика).

- В параметре "Actual diagnostics" (текущая диагностика) диагностическое событие  $\checkmark$ отображается с соответствующим текстом события.
- 2. В области справа в диапазоне отображения наведите курсор на параметр "Actual diagnostics" (текущая диагностика).
	- Появится рекомендация с мерами по устранению диагностического события.  $\checkmark$

#### 12.4 Контрольный список

В подменю "Diagnostics list" (контрольный список) могут отображаться до 5 диагностических сообщений, находящихся в очереди. Если число необработанных сообщений больше 5, на дисплей выводятся сообщения с наивысшим приоритетом.

### Путь навигации

"Diagnostics  $\rightarrow$  Diagnostics list" (диагностика  $\rightarrow$  контрольный список)

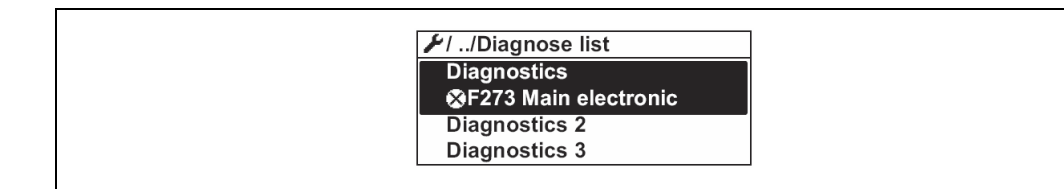

# Вызов и закрытие мер по устранению ошибок

1. Нажмите клавишу 0.

- Откроется сообщение с описанием мер по устранению выбранного диагностического  $\checkmark$ события.
- 2. Одновременно нажмите клавиши [-] и [+].
	- ◆ Сообщение с описанием мер по устранению ошибок закроется.

Ħ Описание структуры сообщения с мерами по устранению ошибок  $\rightarrow \equiv 82$ 

#### 12.5 Обзор диагностических событий

Каждому диагностическому событию при изготовлении прибора присваивается определенный уровень события. Для некоторых диагностических событий это присвоение может быть изменено пользователем.

# 12.5.1 Изменение уровня события

Изменить уровень некоторых диагностических событий можно с помощью параметра "Event по. ххх" (событие №ххх).

# Путь навигации

Меню "Expert" → System → Diagn. handling → Event level → Event no. xxx («Эксперт → Система → Управление диагностикой → Уровень события → Событие № ххх")

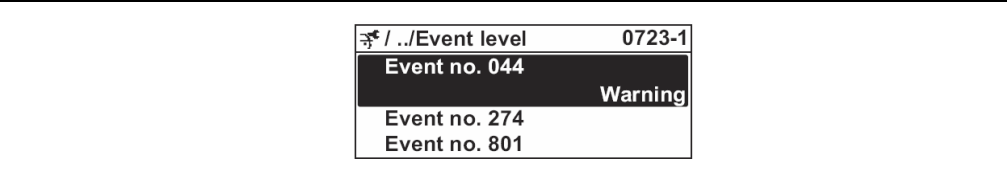

На уровне события диагностическому событию можно присвоить следующие параметры:

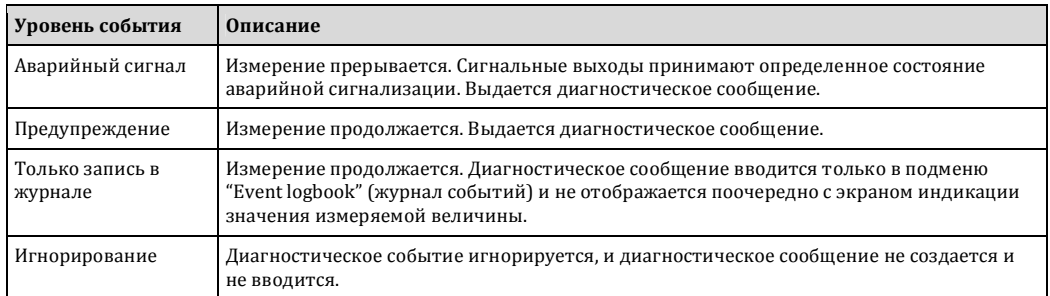

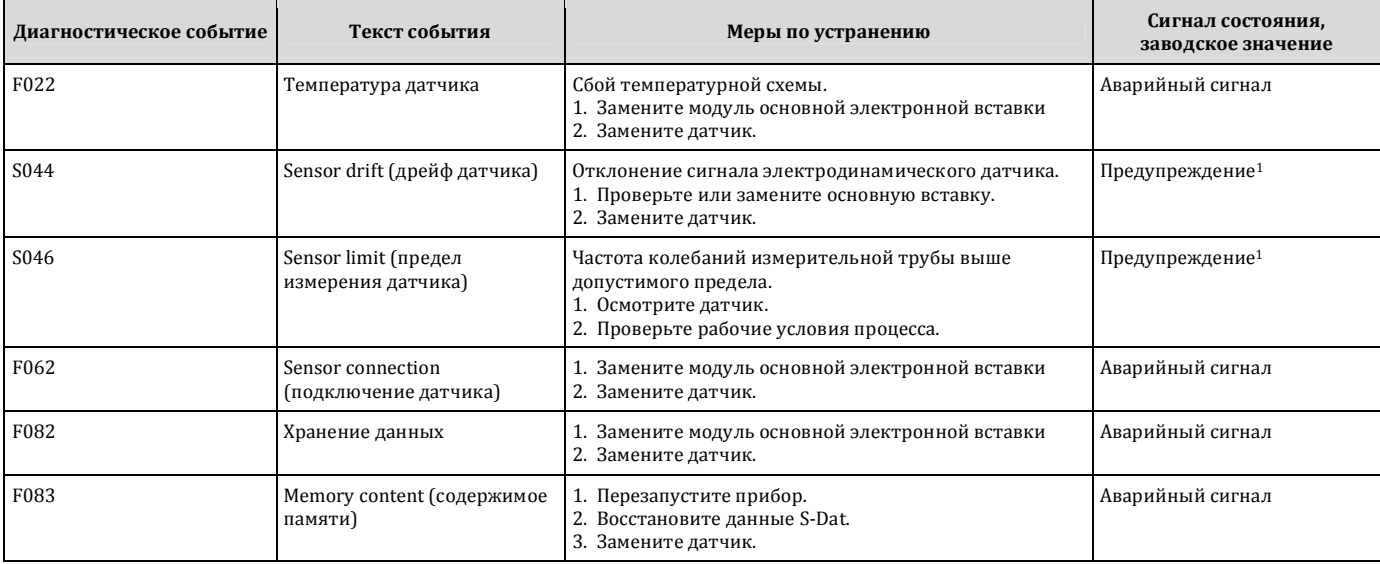

# 12.5.2 Диагностические данные для датчика

# 12.5.3 Диагностические данные для электронной вставки

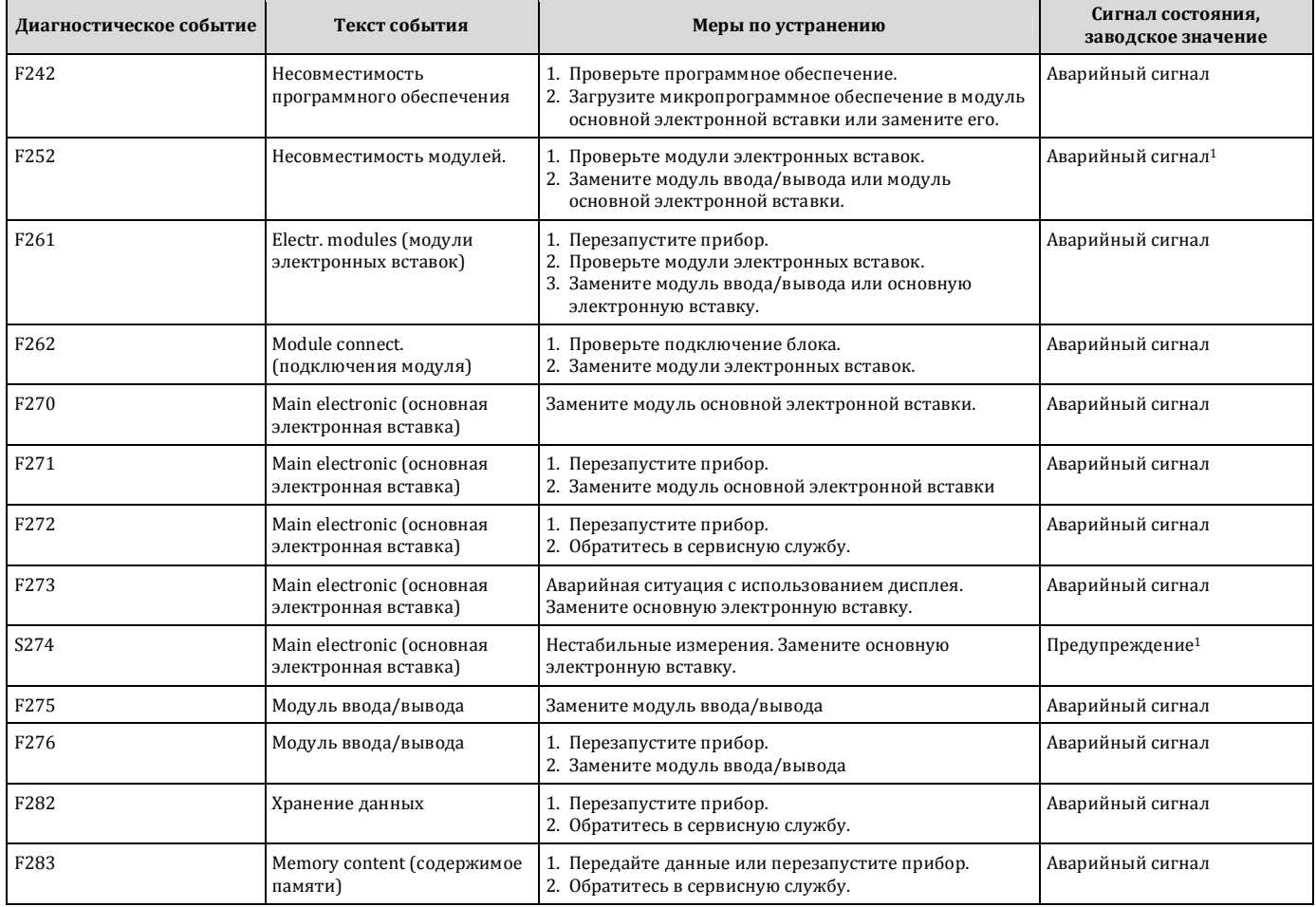

 

 $^1$  Уровень события можно изменить: см. раздел 12.5.1 «Изменение уровня события».

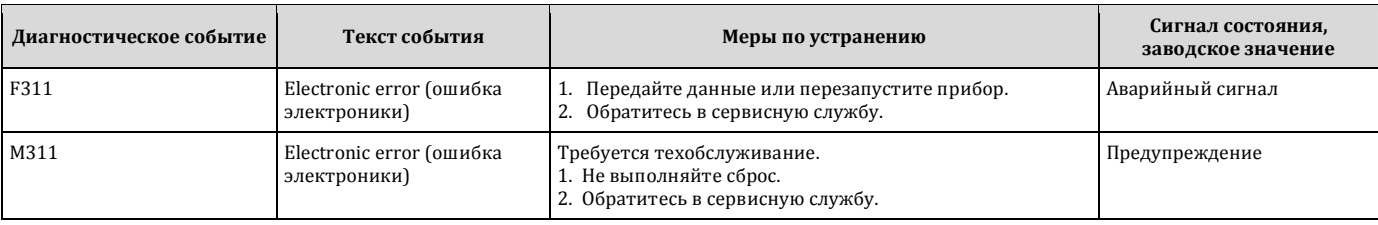

# 12.5.4 Диагностические данные для настройки

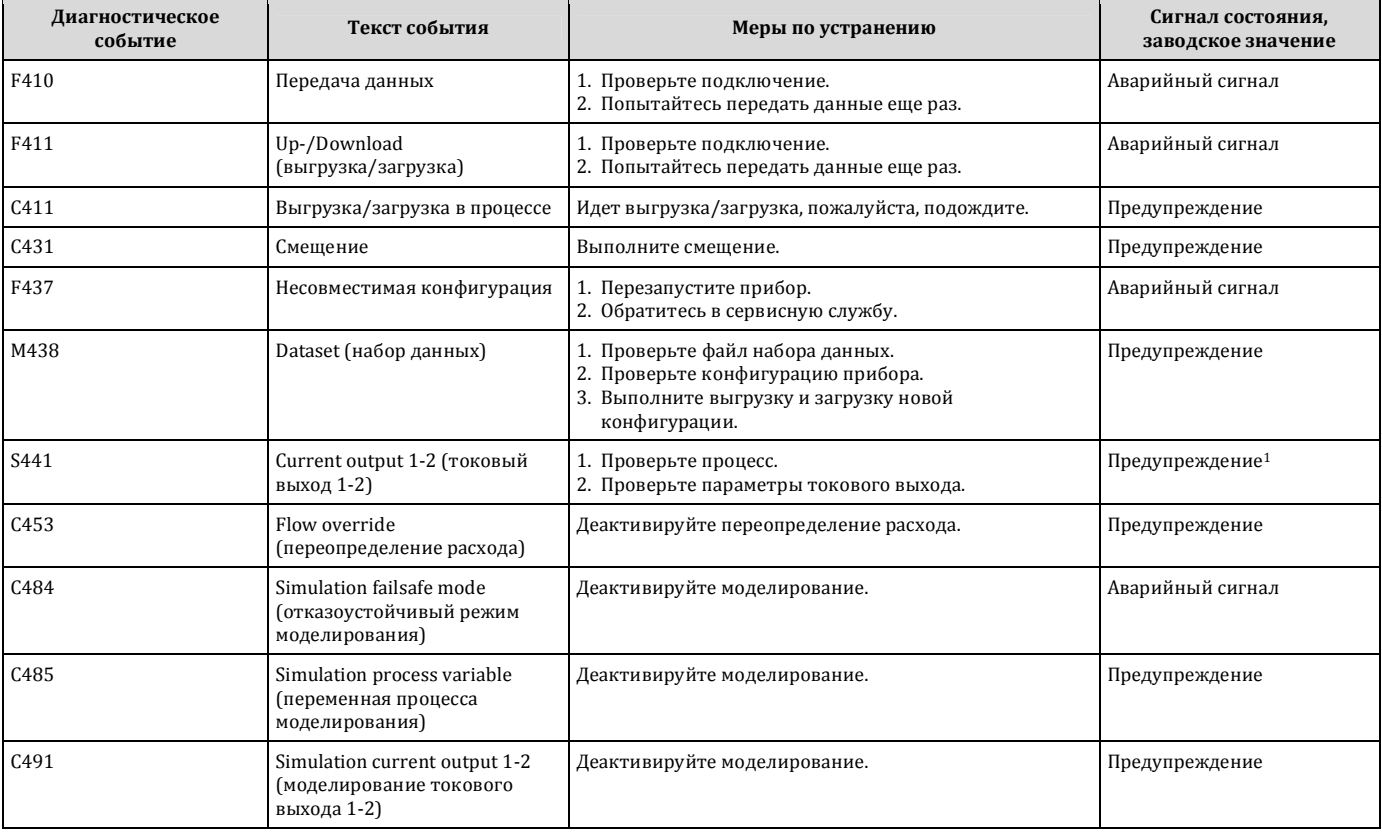

# 12.5.5 Диагностические данные для процесса

| Диагностическое событие | Текст события                                | Меры по устранению                                                                          | Сигнал состояния,<br>заводское значение |
|-------------------------|----------------------------------------------|---------------------------------------------------------------------------------------------|-----------------------------------------|
| S801                    | Напряжение питания                           | Слишком низкое напряжение питания. Повысьте<br>напряжение.                                  | Предупреждение <sup>1</sup>             |
| M803                    | Current loop 1-2 (токовая<br>петля 1-2)      | 1. Проверьте подключение.<br>2. Замените модуль ввода/вывода                                | Предупреждение                          |
| S830                    | Диапазон температуры<br>окружающей среды     | Уменьшите температуру окружающей среды вокруг<br>корпуса датчика.                           | Предупреждение <sup>1</sup>             |
| S831                    | Диапазон температуры<br>окружающей среды     | Увеличьте температуру окружающей среды вокруг<br>корпуса датчика.                           | Предупреждение <sup>1</sup>             |
| S832                    | Диапазон температуры<br>окружающей среды     | Слишком высокая температура электронной вставки.<br>Уменьшите температуру окружающей среды. | Предупреждение <sup>1</sup>             |
| S833                    | Диапазон температуры<br>окружающей среды     | Слишком низкая температура электронной вставки.<br>Увеличьте температуру окружающей среды.  | Предупреждение <sup>1</sup>             |
| S834                    | Process temperature<br>(рабочая температура) | Уменьшите рабочую температуру.                                                              | Предупреждение <sup>1</sup>             |

 $^{\rm 1}$  Уровень события можно изменить: см. раздел 12.5.1 «Изменение уровня события».

 

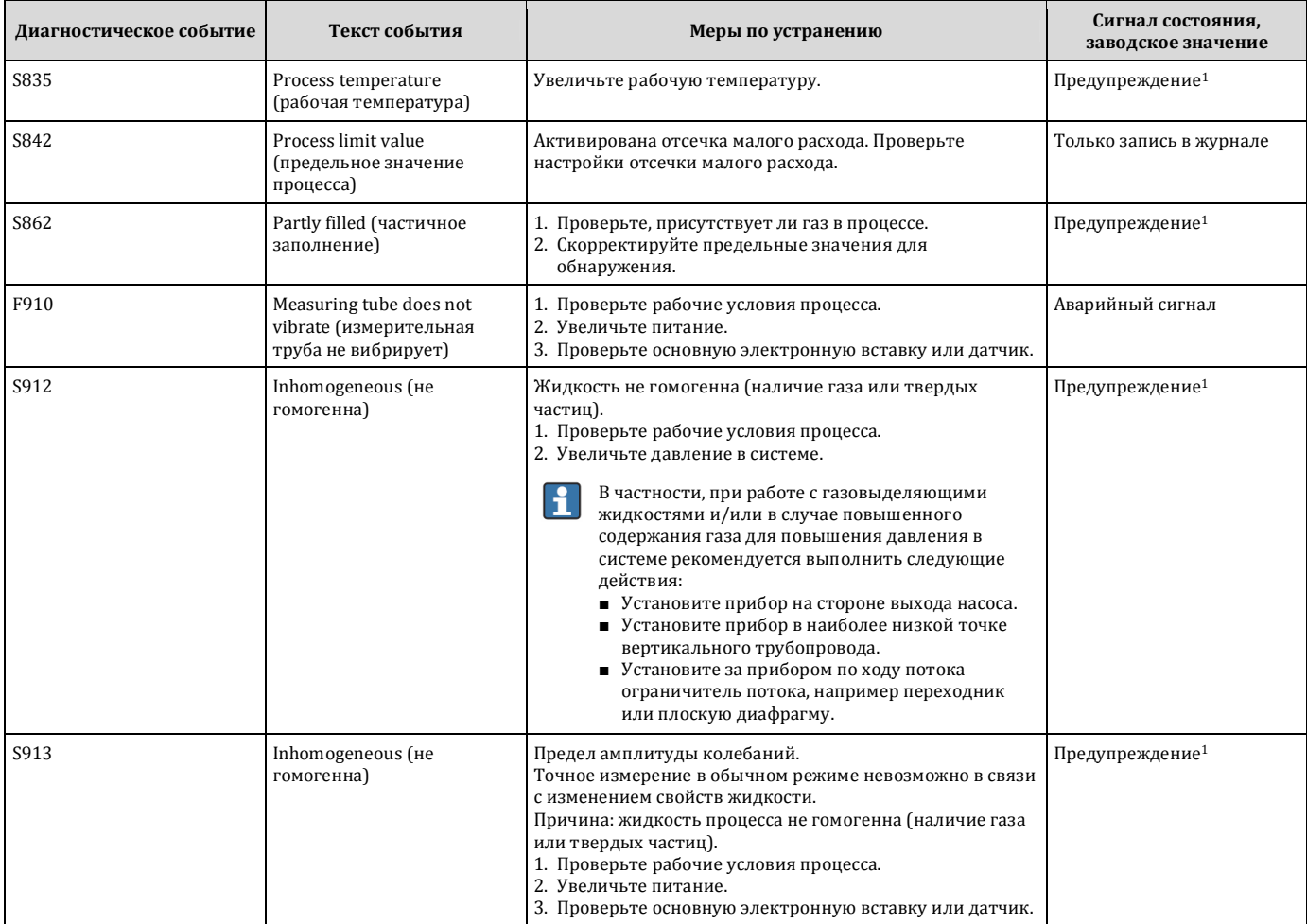

#### 12.6 Журнал событий

# 12.6.1 История событий

Хронологический обзор сообщений о произошедших событиях доступен в подменю "Events list" (список событий).

# Путь навигации

Diagnostics → Event logbook → Events list («Диагностика → Журнал событий → Список событий»)

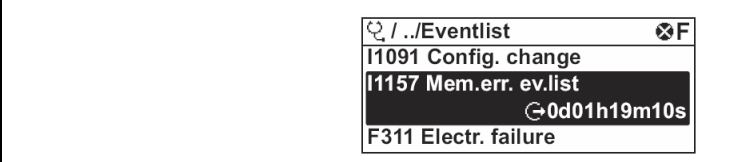

В хронологическом порядке могут отображаться не более 20 сообщений о событиях. Если в приборе доступна расширенная функция HistoROM (по заказу), могут отображаться до 100 записей.

История событий содержит следующие типы записей:

- Диагностические события ( $\rightarrow$  34)
- Информационные события ( $\rightarrow$  38)

<sup>&</sup>lt;sup>1</sup> Уровень события можно изменить: см. раздел 12.5.1 «Изменение уровня события».

Помимо времени события, каждому событию также присваивается символ, указывающий, продолжается ли событие в данный момент или завершилось:

- Диагностическое событие
- $\bm{\vartheta}$  : Событие произошло
- ⊖: Событие завершилось  $\equiv$
- Информационное событие
- **Э**: Событие произошло  $\equiv$

# Вызов и закрытие мер по устранению ошибок

- 1. Нажмите кнопку [Е].
	- Откроется сообщение с описанием мер по устранению выбранного диагностического  $\checkmark$ события.
- 2. Одновременно нажмите клавиши [-] и [+].
	- ◆ Сообщение с описанием мер по устранению ошибок закроется.
	- Описание структуры сообщения с описанием мер по устранению ошибок ( $\rightarrow$   $\equiv$  82)
	- $\blacksquare$  Фильтрация отображаемых сообщений о событиях ( $\rightarrow \blacksquare$  88)

# 12.6.2 Фильтрация журнала событий

С помощью параметра "Filter options" (опции фильтра) можно определить, какая категория сообщений о событиях отображается в подменю "Events list" (список событий).

### Путь навигации

Diagnostics → Event logbook → Filter options («Диагностика → Журнал событий → Опции фильтра»)

### Категории фильтра

 $\blacksquare$  All (Bce)

H

- Failure  $(F)$  (отказ)
- Maintenance required (М) (требуется техобслуживание)
- $\blacksquare$  Function check (С) (проверка функционирования)
- $\blacksquare$  Out of specification (S) (выход за пределы спецификации)
- $\blacksquare$  Information (I) (информация)

# 12.6.3 Обзор информационных событий

В отличие от диагностического события, информационное событие отображается только в журнале событий, но не в контрольном списке.

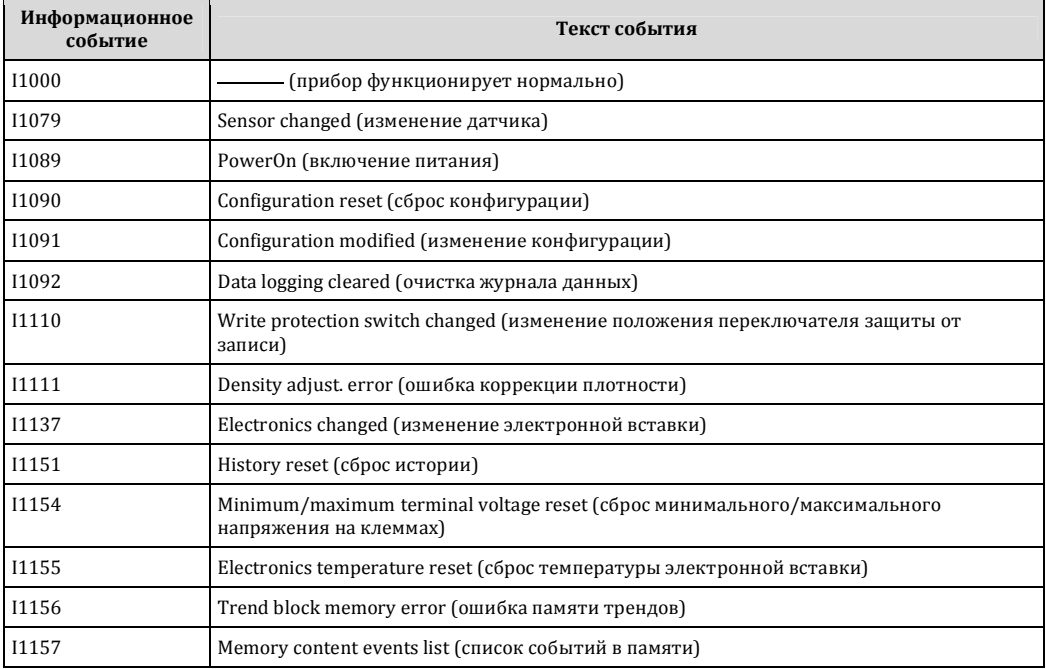

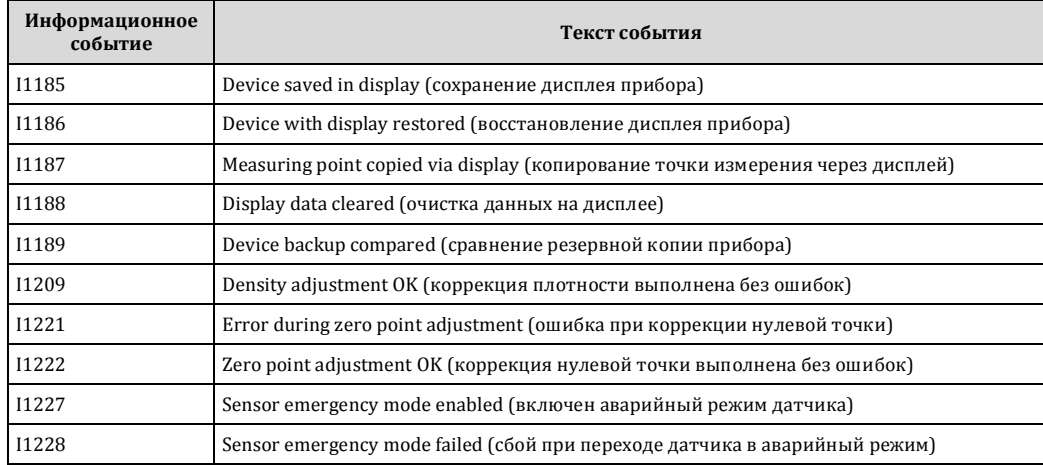

#### 12.7 Версии микропрограммного обеспечения

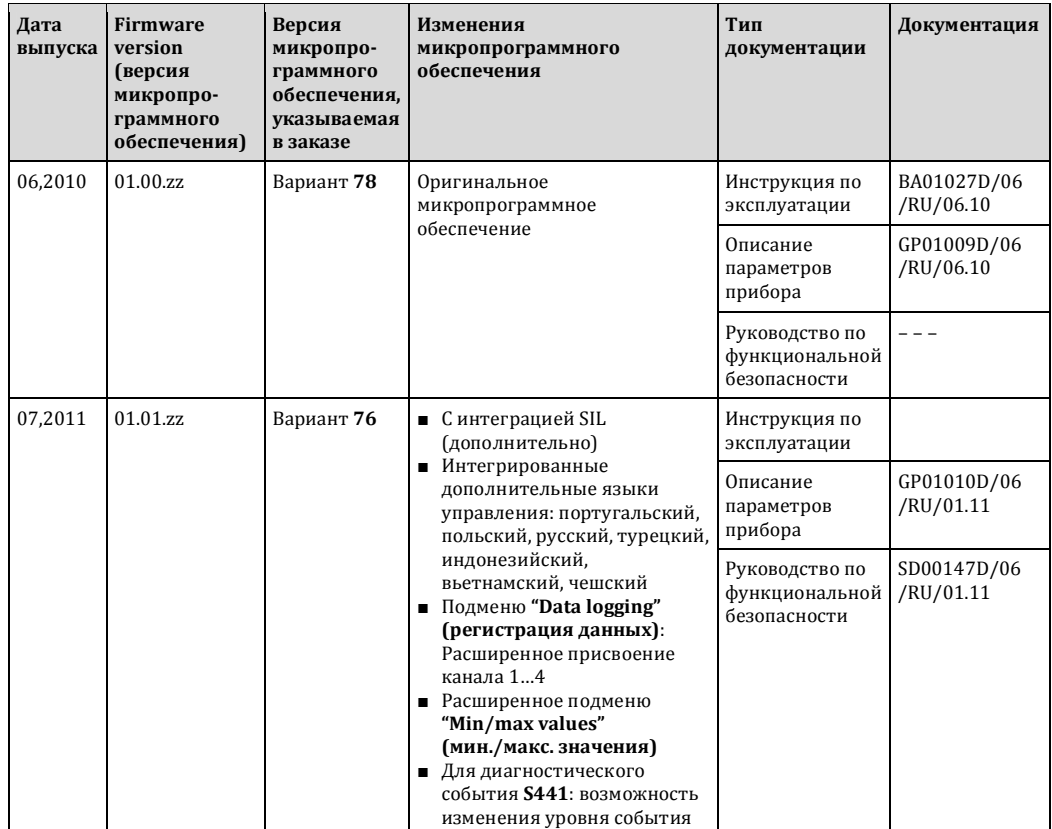

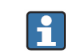

Переход к текущей или предыдущей версии микропрограммного обеспечения возможен посредством служебного интерфейса (CDI) ( $\rightarrow \equiv 105$ ).

Данные о совместимости версии микропрограммного обеспечения с предыдущей  $\begin{bmatrix} \mathbf{1} \end{bmatrix}$ версией, установленными файлами описания прибора и управляющими программами см. в информации о приборе в документе «Информация изготовителя».

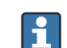

Доступна следующая информация изготовителя:

- В разделе "Download" на веб-сайте Endress+Hauser: www.endress.com → Download
	- Укажите следующие данные:
		- Группа прибора, например 8Е2В
		- Текстовый поиск: Информация изготовителя
		- Диапазон поиска: документация

# **13** Ремонт

# 13.1 Общие указания

# Принципы ремонта и переоборудования

Необходимо придерживаться следующих принципов ремонта и переоборудования Endress+Hauser:

- Измерительные приборы имеют модульную структуру.
- Запасные части объединены в логические комплекты и снабжены соответствующими инструкциями по замене.
- Ремонт осуществляется службой поддержки Endress+Hauser или специалистами заказчика, прошедшими соответствующее обучение.
- Сертифицированные приборы могут быть переоборудованы в другие сертифицированные приборы только службой поддержки Endress+Hauser или на заводе.

# Указания по ремонту и переоборудованию

При ремонте и переоборудовании измерительного прибора необходимо соблюдать следующие указания:

- $\blacksquare$  Используйте только фирменные запасные части Endress+Hauser.
- Проводить ремонт необходимо строго в соответствии с инструкциями.
- Следите за соответствием применимым стандартам, федеральным/национальным нормам, документации и сертификатам по взрывозащищенному исполнению (XA).
- Документируйте все действия по ремонту и переоборудованию и вносите их в базу данных управления жизненным циклом W@M.

# **13.2 Запасные части**

- Некоторые сменные компоненты измерительного прибора помечены меткой обзора. На этой метке приводится информация о запасных частях.
- Метка обзора запасных частей расположен на крышке клеммного отсека прибора и содержит следующую информацию:
	- список наиболее важных запасных частей для измерительного прибора, включая информацию по размещению заказа;
	- URL-адрес *W@M Device Viewer* (www.endress.com/deviceviewer):
	- Таким образом, список содержит все запасные части для измерительного прибора, включая код заказа. Также на этой странице можно загрузить соответствующие инструкции по монтажу, если они доступны.

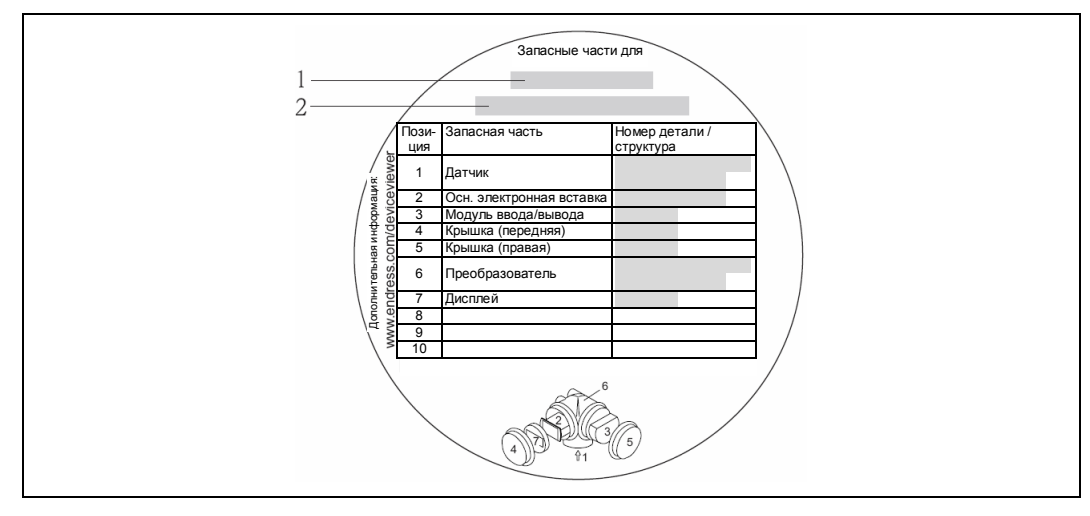

 $\sqrt{3}$  18 *Пример метки обзора запасных частей на крышке клеммного отсека* 

- *3 Название измерительного прибора*
- *2 Серийный номер измерительного прибора*

Серийный номер измерительного прибора

- Расположен на шильде прибора и метке обзора запасных частей.
- $\blacksquare$  Можно просмотреть с помощью параметра "Serial number" (серийный номер) в подменю "Device information" (информация о приборе).

# **13.3** Услуги Endress+Hauser

Для получения информации об обслуживании и запасных частях обратитесь к  $\mathbf{f}$ дистрибьютору продукции Endress+Hauser.

# 14 Техническое обслуживание

# 14.1 Задачи технического обслуживания

Специальное техническое обслуживание не требуется.

# 14.1.1 **Наружная чистка**

При чистке внешних поверхностей измерительного прибора необходимо применять чистящие средства, не оказывающие воздействия на поверхность корпуса и уплотнения.

# 14.1.2 Внутренняя очистка

Для очистки CIP и SIP необходимо соблюдать следующие требования:

- Используйте только моющие средства, к которым устойчивы смачиваемые материалы.
- Соблюдайте ограничения в отношении максимальной допустимой температуры жидкости для измерительного прибора  $\left(\rightarrow \Box 101\right)$ .

# 14.2 Оборудование для измерений и испытаний

Endress+Hauser предлагает широкую линейку оборудования для измерений и испытаний, в т.ч. для W@M и тестирования приборов.

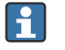

Подробную информацию об этом оборудовании можно получить в представительстве Endress+Hauser.

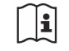

Список оборудования для измерений и испытаний для прибора см. в разделе «Аксессуары» документа «Техническая информация».

# **14.3** Услуги Endress+Hauser

Endress+Hauser предлагает большое количество различных услуг по обслуживанию, включая повторную калибровку, техническое обслуживание и тестирование приборов.

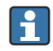

Подробную информацию об этих услугах можно получить в представительстве Endress+Hauser

# 15 Возврат

Для возврата прибора необходимо следующее:

- Обратитесь в региональное торговое представительство Endress+Hauser для получения информации о процедуре и основных условиях возврата.
- При возврате приложите к прибору заполненную форму «Справка о присутствии опасных веществ».

Для получения справки: H

сделайте копию формы, приведенной в конце данного руководства.

# 16 Утилизация

# 16.1 Удаление измерительного прибора

- 1. Выключите прибор.
- 2. ПРЕДУПРЕЖДЕНИЕ! Опасность для персонала в рабочих условиях. Следует осторожно работать в опасных рабочих условиях, например при давлении в измерительном приборе, высоких температурах и агрессивных жидкостях. Выполняйте шаги по монтажу и подключению, описанные в разделах «Монтаж измерительного прибора» и «Подключение измерительного прибора» в обратной логической последовательности. Соблюдайте правила техники безопасности.

# 16.2 Утилизация измерительного прибора

# **А ПРЕДУПРЕЖДЕНИЕ**

Опасность для персонала и окружающей среды при работе в опасных для здоровья **жидкостях.** 

► Убедитесь в том, что на измерительном приборе и внутри него отсутствуют остатки жидкости, опасные для здоровья и окружающей среды, в т.ч. отфильтрованные вещества, проникшие в щели или диффундировавшие в пластмассы.

Утилизация должна осуществляться с учетом следующих требований:

- Соблюдайте действующие федеральные/национальные стандарты.
- Обеспечьте надлежащее разделение и повторное использование компонентов прибора.

#### 17 Технические данные

#### 17.1 Область применения

Измерительный прибор предназначен только для измерения расхода жидкостей и газов. Также, в зависимости от заказанного исполнения, прибор можно использовать для измерения потенциально взрывоопасных, горючих, ядовитых жидкостей и окислителей.

Чтобы убедиться в том, что прибор находится в надлежащем рабочем состоянии в течение срока службы, используйте его только для жидкостей, к которым устойчивы смачиваемые материалы.

#### 17.2 Принцип действия и архитектура системы

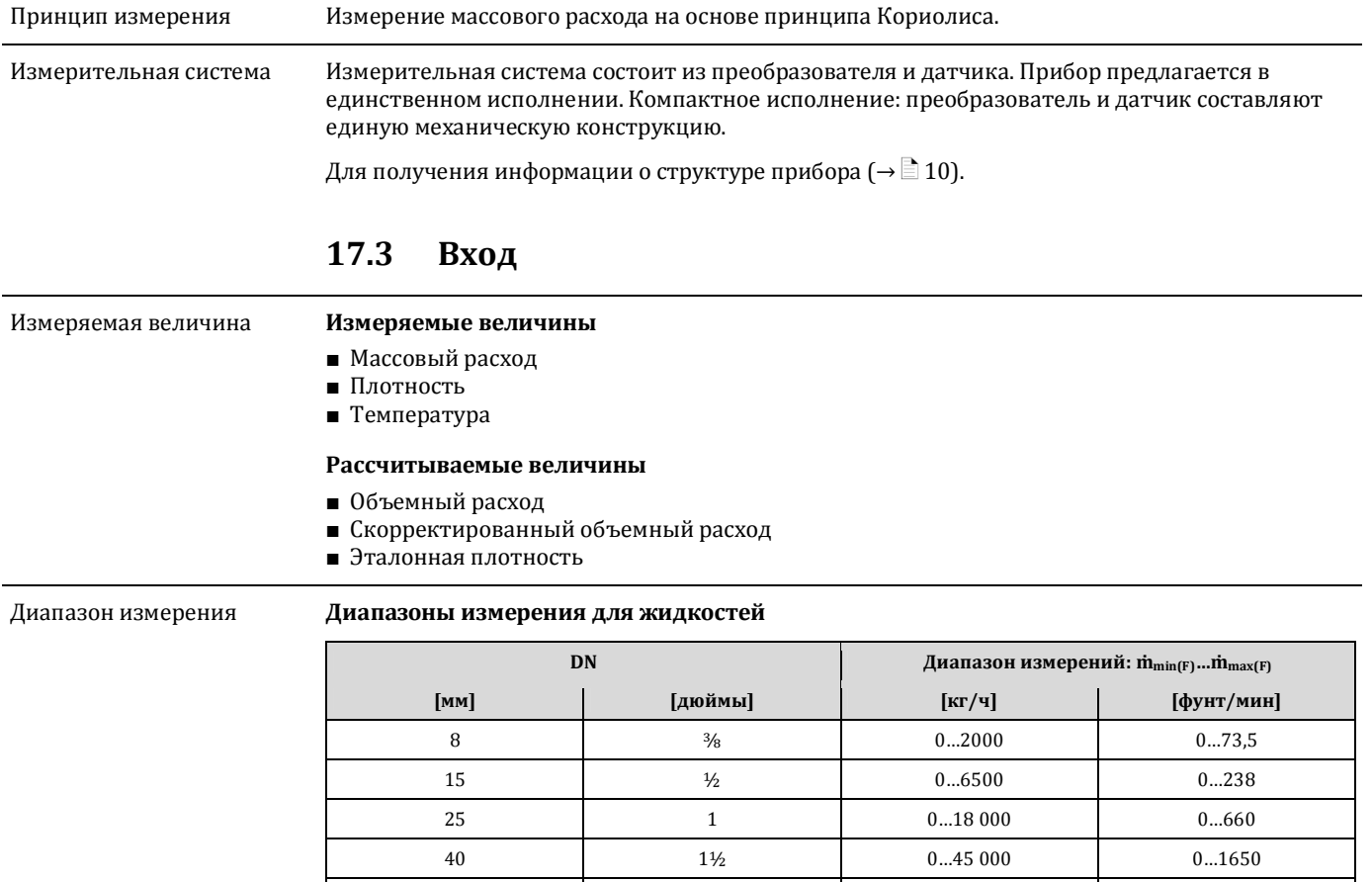

# Диапазоны измерения для газов

Верхний предел диапазона измерений зависит от плотности газа и рассчитывается по приведено ниже формуле:

 $0...70000$ 

 $\overline{2}$ 

 $\dot{\mathbf{m}}_{\text{max(G)}} = \dot{\mathbf{m}}_{\text{max(F)}} \cdot \rho_{\text{G}}$ : X

50

 $0...2570$ 

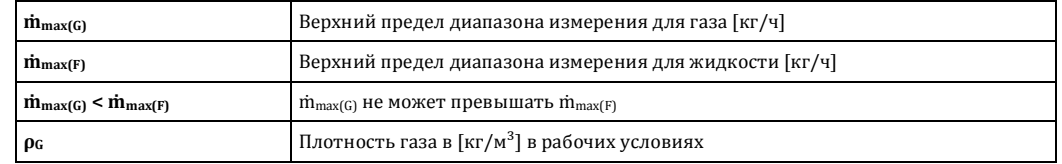

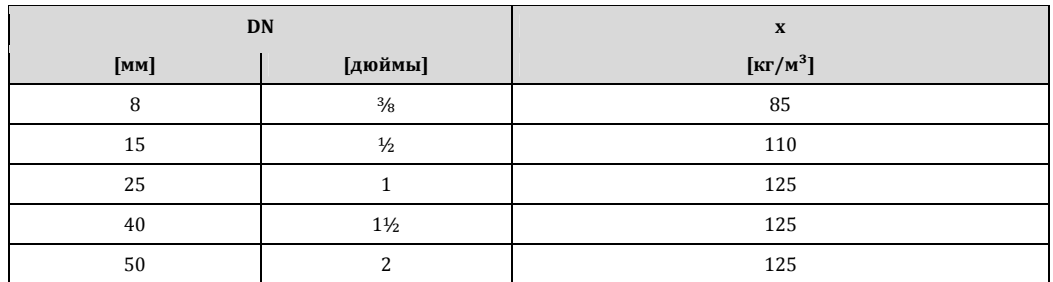

Для расчета диапазона измерения используется программное обеспечение для выбора и определения размеров прибора Applicator ( $\rightarrow \Box$  108).

### Пример расчета для газа

i

- Датчик: Promass E, DN 50
- Газ: воздух с плотностью 60,3 кг/м<sup>3</sup> (при 20°С и 50 бар)
- Диапазон измерения (жидкость): 70 000 кг/ч
- $x = 125 \text{ кr/m}^3$  (для Promass E DN 50)

Верхний предел диапазона измерения:  $\hat{m}_{max(G)} = \hat{m}_{max(F)} \cdot \rho_G$ :  $x = 70000 \text{ kT} / 4 \cdot 60.3 \text{ kT} / \text{m}^3$ : 125 kr/m<sup>3</sup> = 33 800 kr/4

# Рекомендуемый диапазон измерения

Раздел «Пределы расхода» ( $\rightarrow$  101).

Рабочий диапазон Более 1000:1. При выходе значений расхода за предварительно установленные пределы измерения расхода максимального диапазона перегрузка усилителя отсутствует, т. е. сумматор регистрирует значения в нормальном режиме.

#### 17.4 Выход

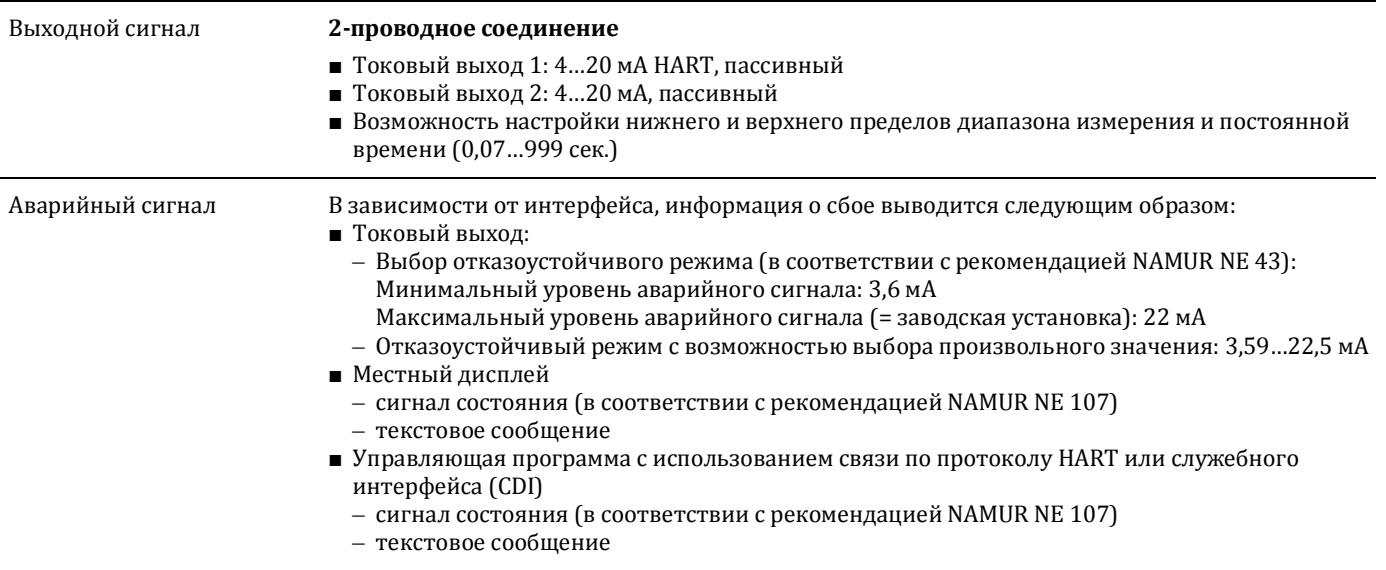

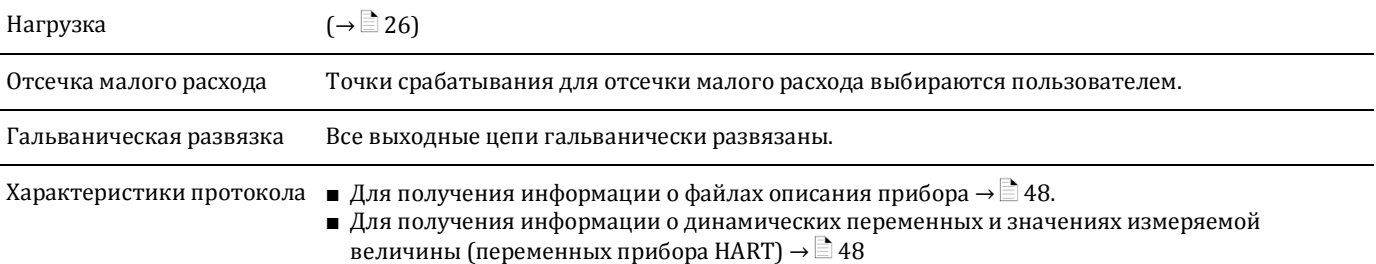

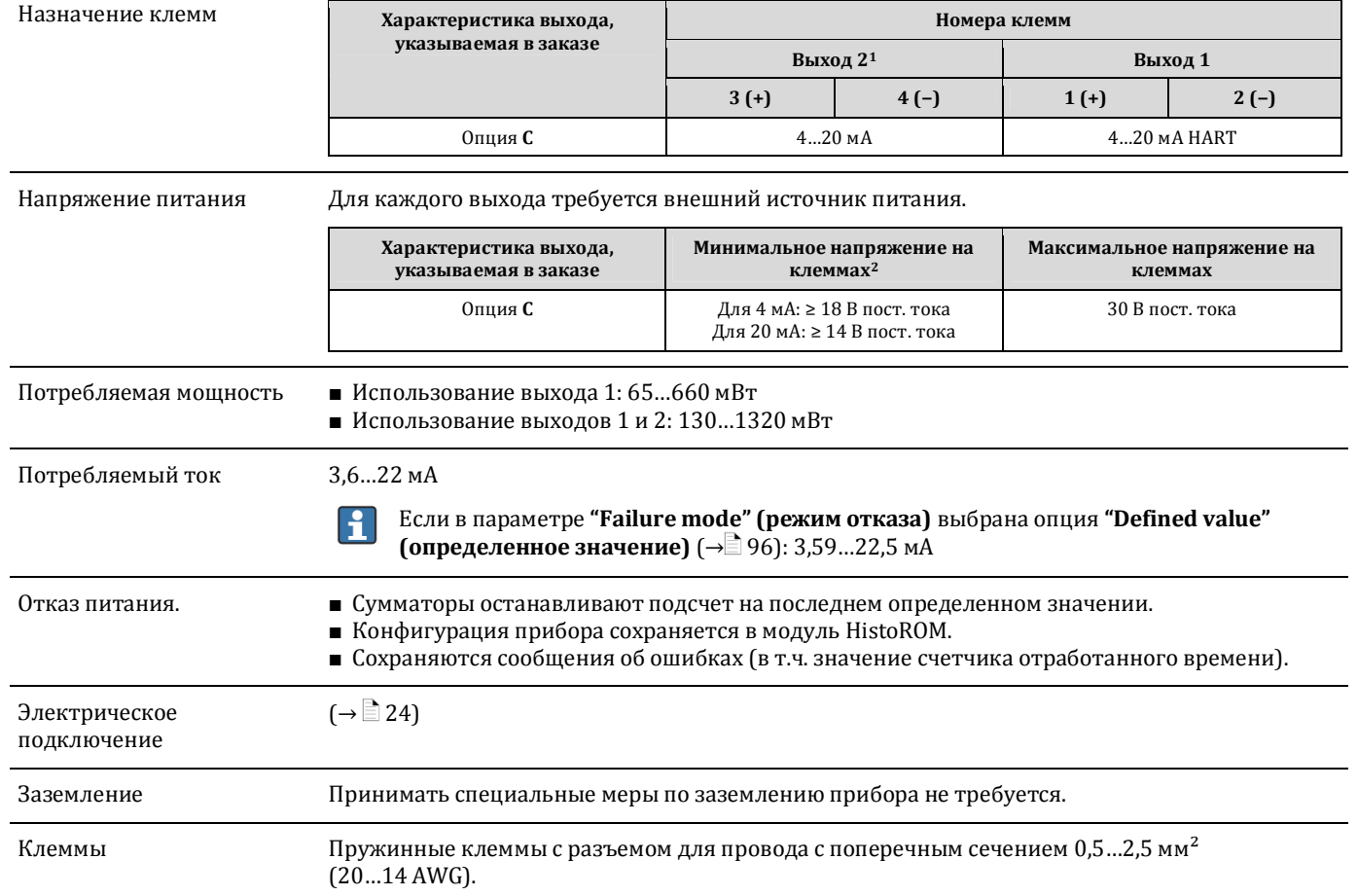

# **17.5** Питание

 

 $1$  При использовании только одного выхода: выход 1.

<sup>2</sup> Внешнее напряжение питания блока питания с нагрузкой (→  $\Box$  26)

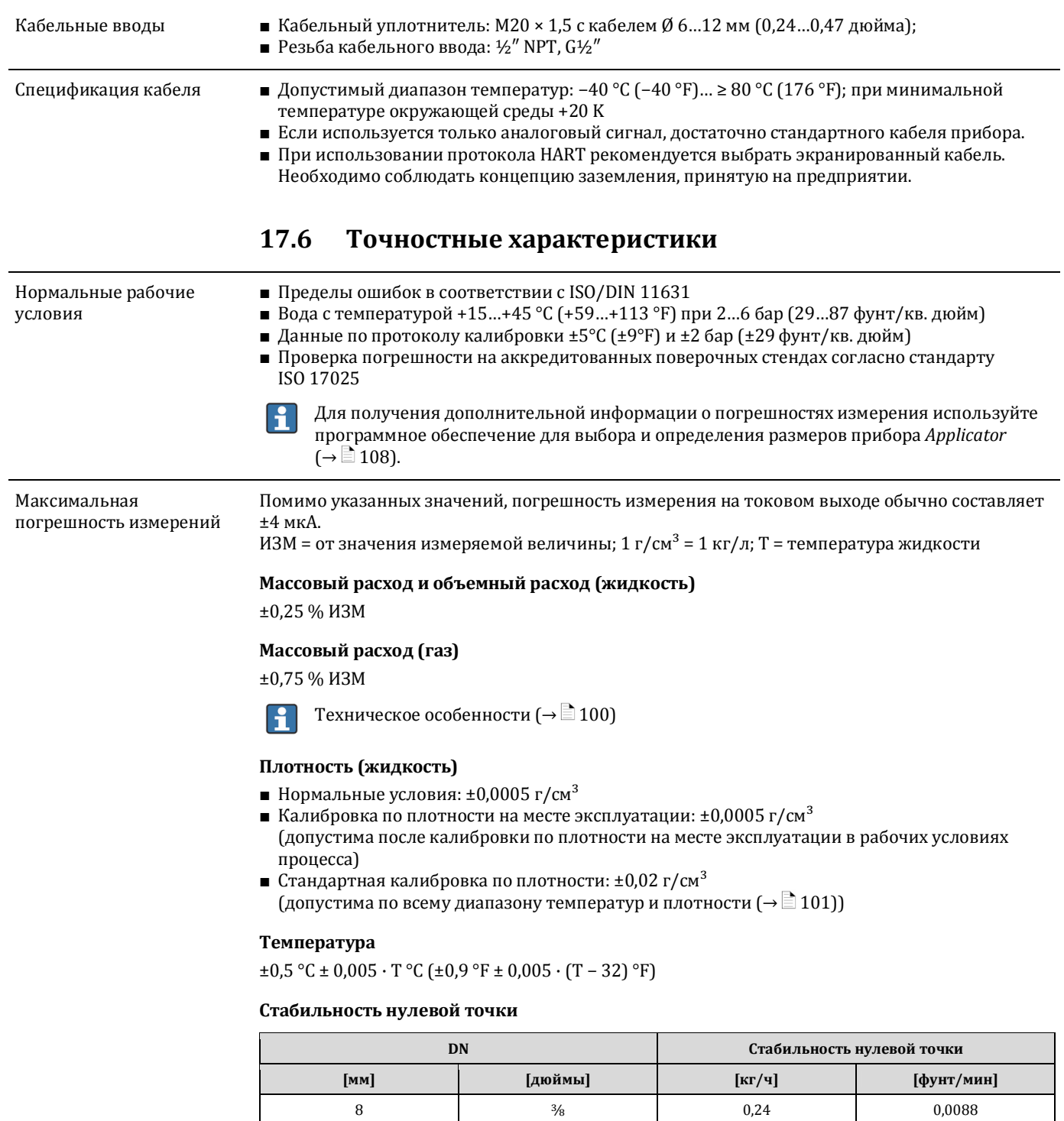

 $\frac{1}{2}$ 

 $\mathbf 1$ 

 $1\frac{1}{2}$ 

 $\overline{c}$ 

0,78

 $2,16$ 

 $5,40$ 

 $8,40$ 

15

25

 $40\,$ 

50

0,0287

0,0794

0,1985

0,3087

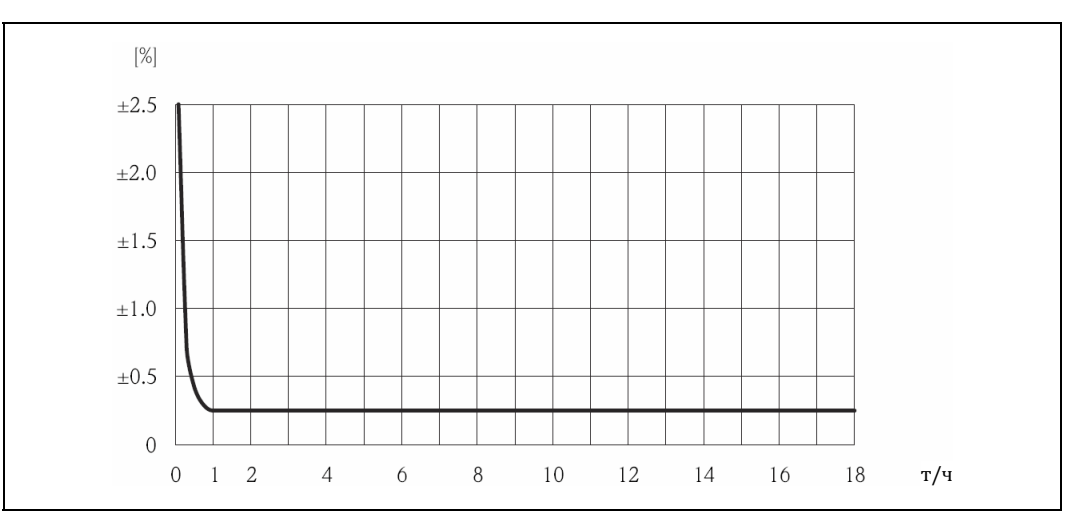

Пример максимальной погрешности измерения

 $\boxed{2}$  19 Максимальная погрешность измерения в % ИЗМ (пример: DN 25)

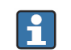

Технические особенности (→ 100)

# Значения расхода (пример)

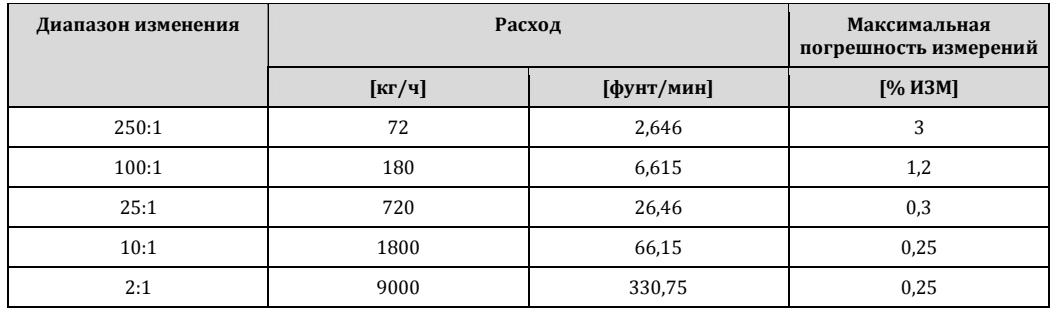

Повторяемость

ИЗМ = от значения измеряемой величины; 1 г/см<sup>3</sup> = 1 кг/л; Т = температура жидкости

# Массовый расход и объемный расход (жидкость)

±0,125 % ИЗМ

# Массовый расход (газ): ±0,35 % ИЗМ

Технические особенности (→ 100)  $\mathbf{F}$ 

# Плотность (жидкость)

 $±0,00025$  г/см<sup>3</sup>

# Температура

```
\pm 0.25 °C \pm 0.0025 · T °C (\pm 0.45 °F \pm 0.0025 · (T - 32) °F)
```
Время отклика

- Время отклика зависит от конфигурации системы (выравнивание).
- Время отклика в случае колебания значения измеряемой величины: после 500 мс 95 % ВПД

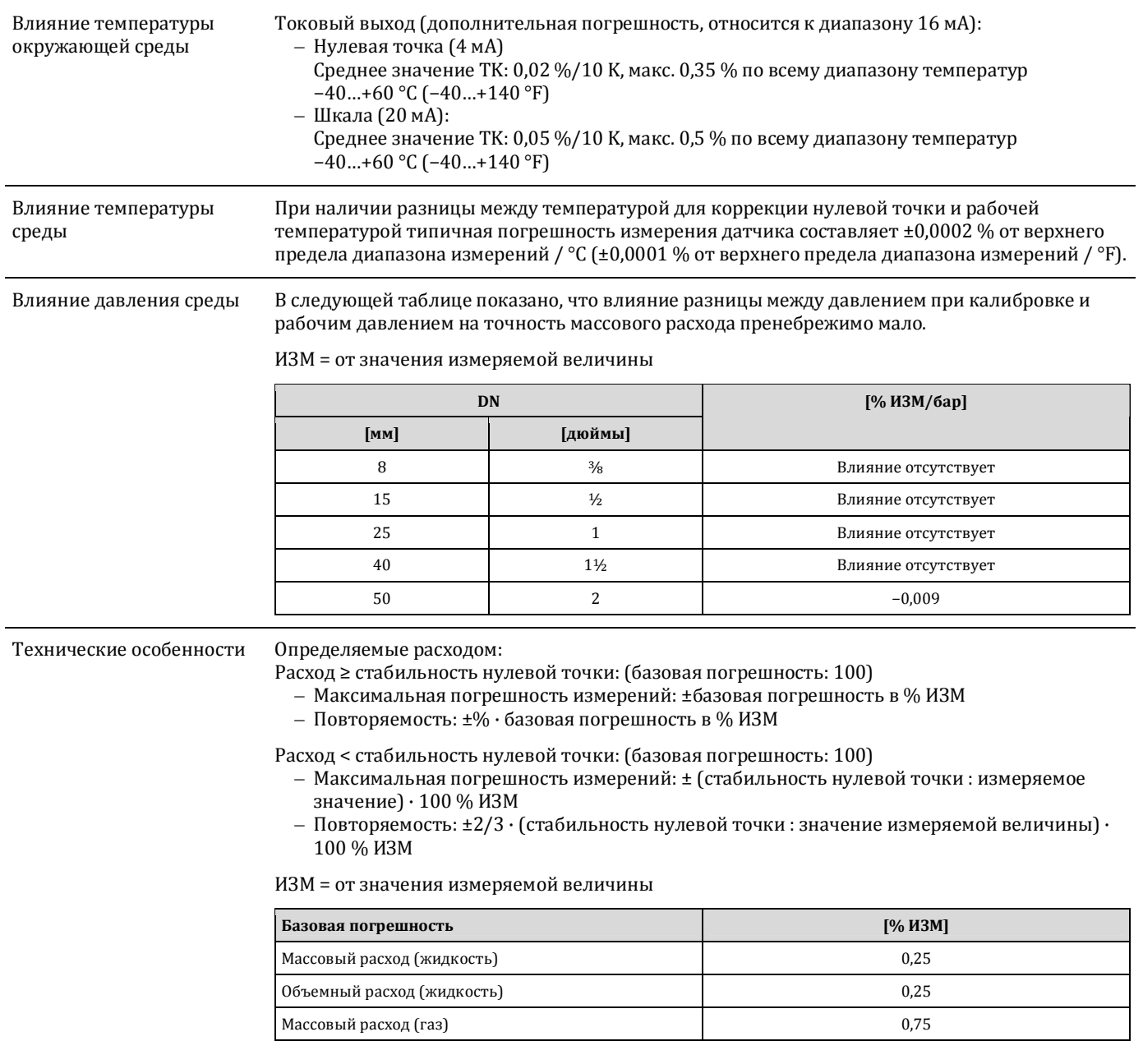

#### 17.7 Монтаж

Раздел «Требования к монтажу» ( $\rightarrow \stackrel{\text{\normalsize{\textbf{m}}}}{=} 17$ )

#### 17.8 Окружающая среда

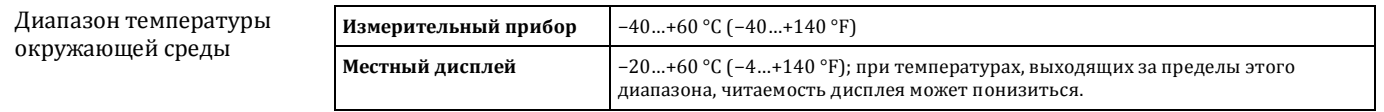

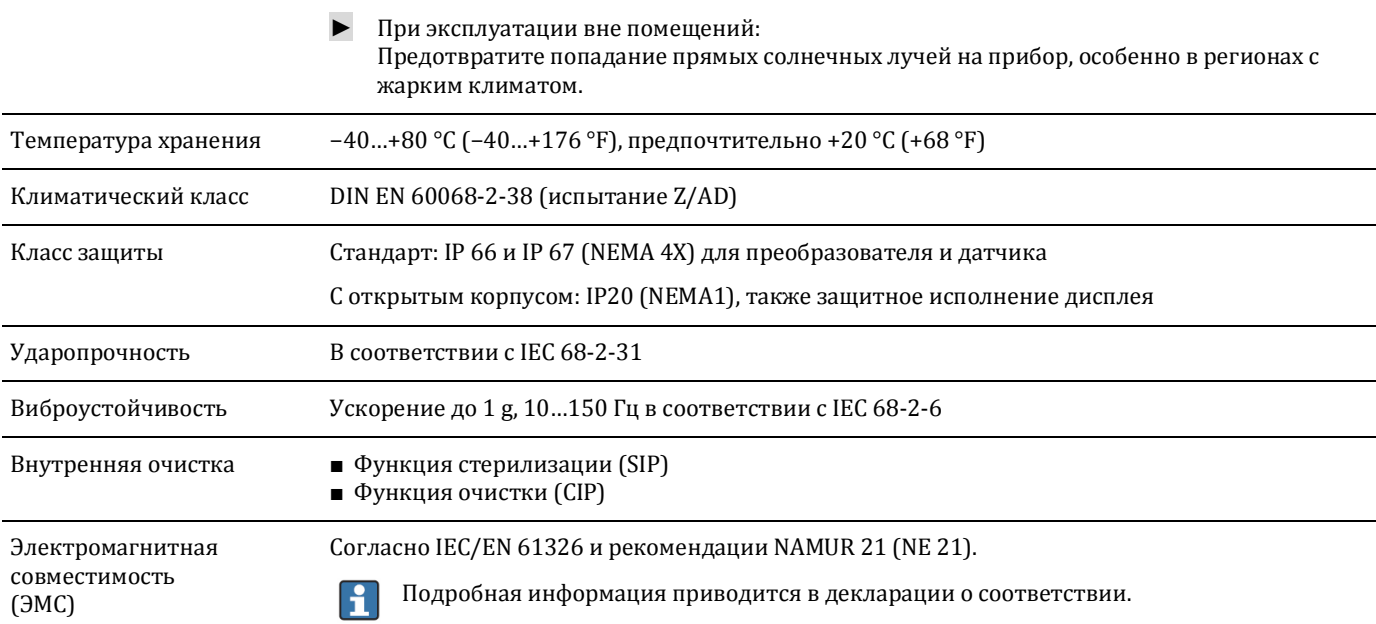

### Процесс 17.9

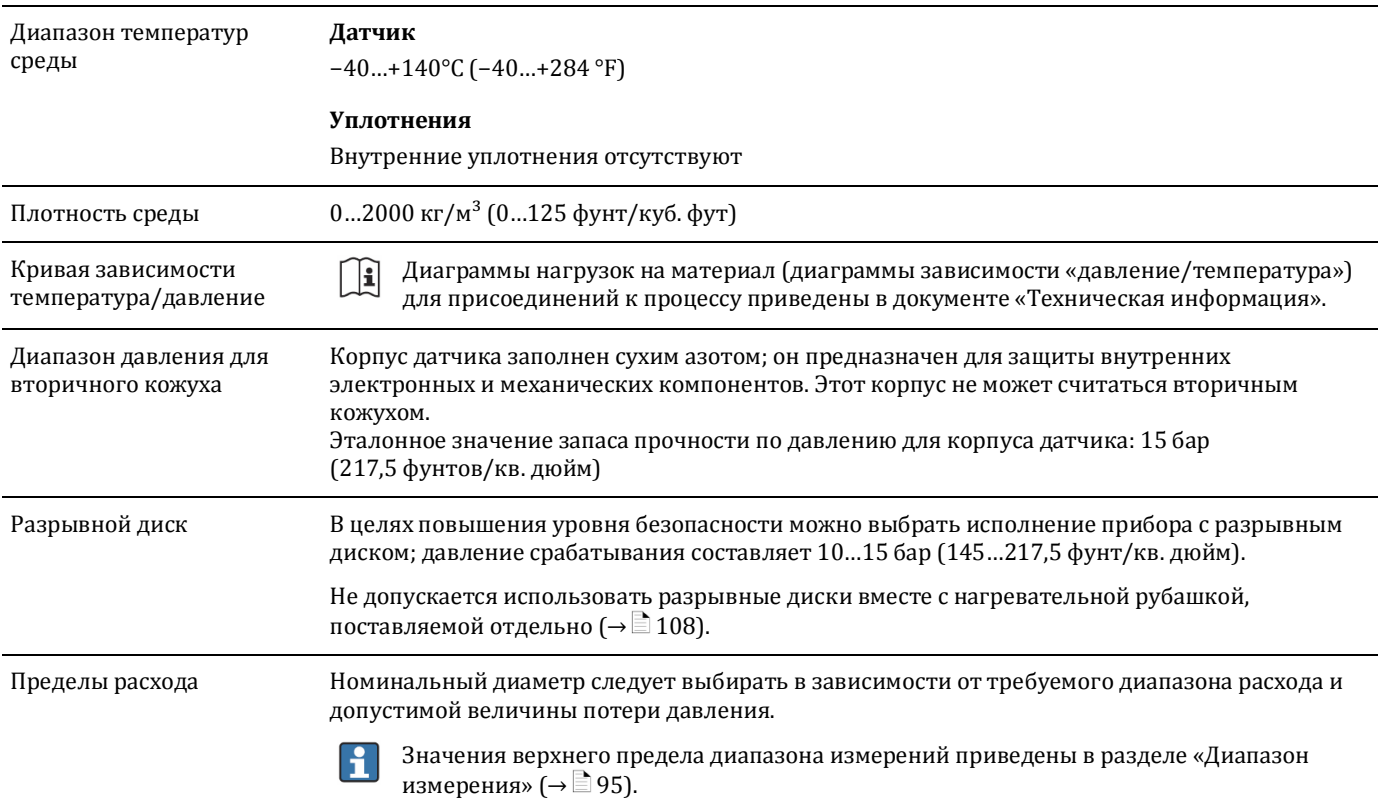

- Минимальный рекомендуемый верхний предел диапазона измерения составляет приблизительно 1/20 от максимального верхнего предела диапазона измерений.
- В большинстве областей применения идеальным является значение 20...50 % от максимального верхнего предела диапазона измерений.
- Для абразивных материалов (например, жидкостей с содержанием твердых частиц), рекомендуется выбрать более низкое значение верхнего предела диапазона измерения: скорость потока <1 м/с (3 фут/с).
- В случае работы с газами применимы следующие правила:
	- Скорость потока в измерительных трубах не должна превышать половины скорости звука (0,5 Маха).
	- Максимальный массовый расход зависит от плотности газа: формула (→  $\equiv$  95).

Потери давления **През 19** Для расчета потери давления используется программное обеспечение для выбора и определения размеров прибора *Applicator* ( $\rightarrow \Box$  108)

# **Потеря давления в единицах СИ**

Величина потери давления зависит от свойств жидкости и от расхода. Для приблизительного расчета потери давления можно использовать следующие формулы:

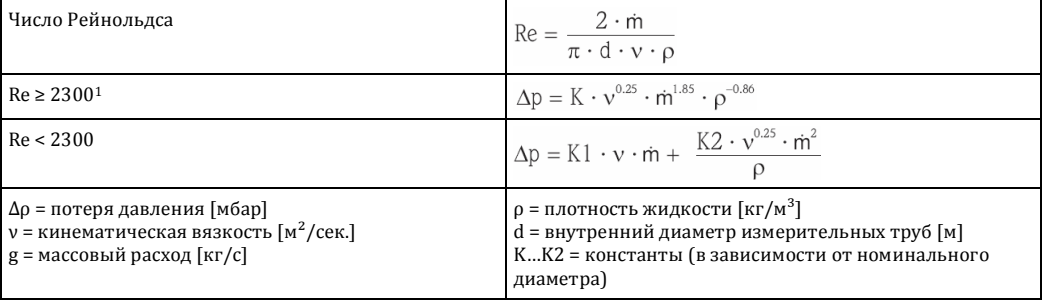

# *Коэффициенты потери давления*

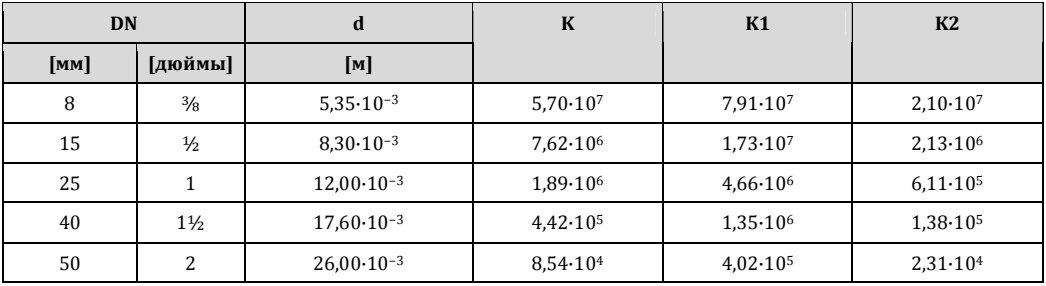

 

 $^1$  Для расчета потери давления в газах используется только формула для Re ≥ 2300.

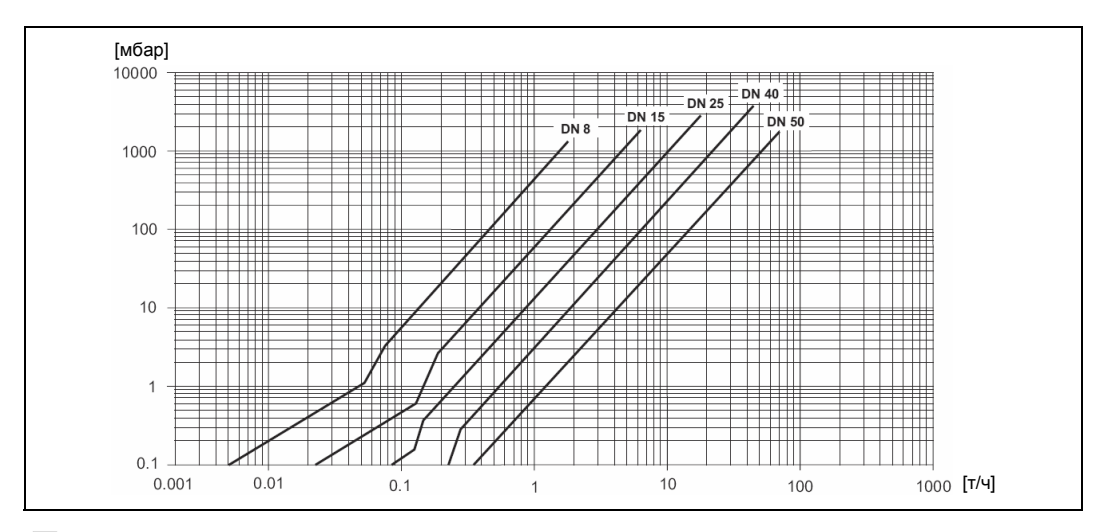

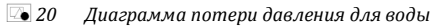

### Потеря давления в американских единицах измерения

Потеря давления зависит от свойств жидкости и номинального диаметра.

# 17.10 Механическая конструкция

Конструкция, размеры

Данные о размерах и монтажных расстояниях прибора приведены в разделе «Механическая конструкция» документа «Техническое описание».

Bec

# Вес (единицы СИ)

 $\begin{bmatrix} \frac{1}{2} \end{bmatrix}$ 

Компактное исполнение

Все значения (вес) относятся к приборам с фланцами EN/DIN PN 40. Вес указан в [кг].

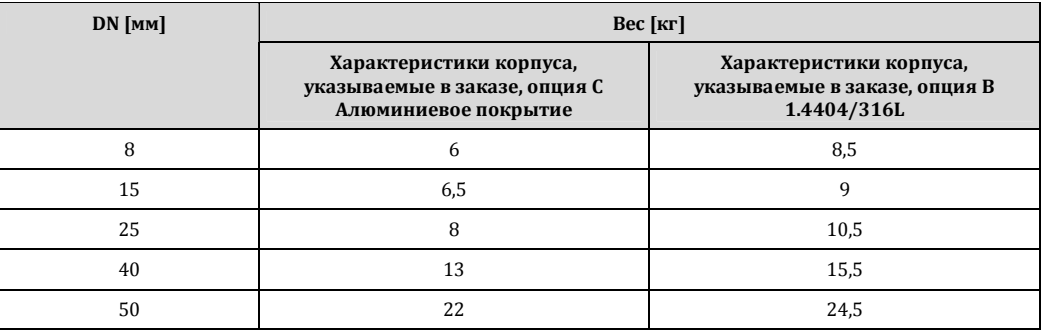

# **Вес** (американские единицы измерения)

# *Компактное исполнение*

Все значения (вес) относятся к приборам с фланцами EN/DIN PN 40. Вес указан в [фунтах]

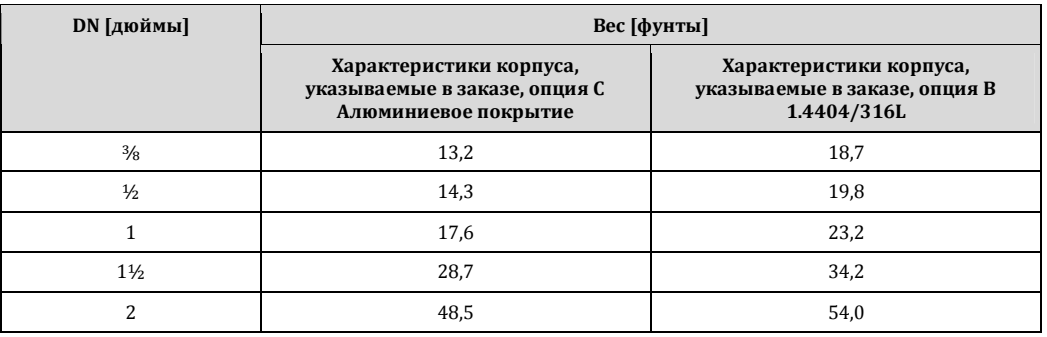

### Материалы **Корпус преобразователя**

- Характеристики корпуса, указываемые в заказе, опция С: литой алюминий с порошковым покрытием AlSi10Mg
- Характеристики корпуса, указываемые в заказе, опция В: нержавеющая сталь 1.4404/316L
- Материал окна: стекло.

# **Кабельные вводы**

*Характеристики корпуса, указываемые в заказе, опция C* 

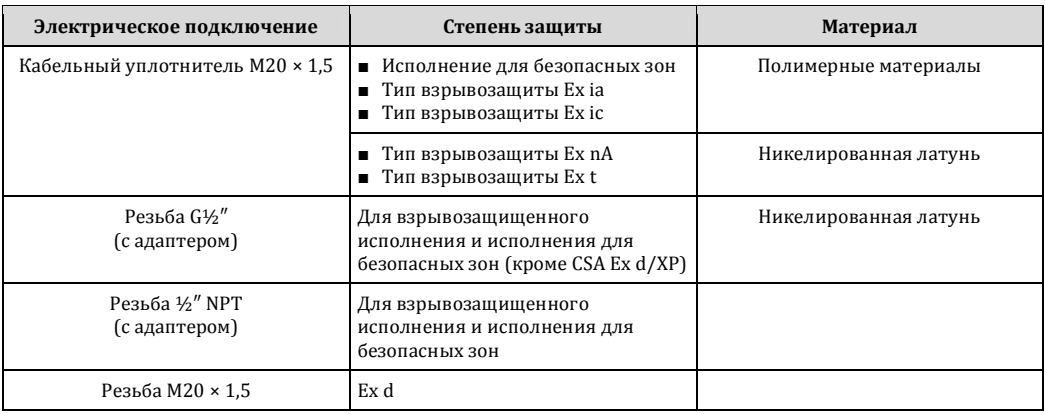

# *Характеристики корпуса, указываемые в заказе, опция B*

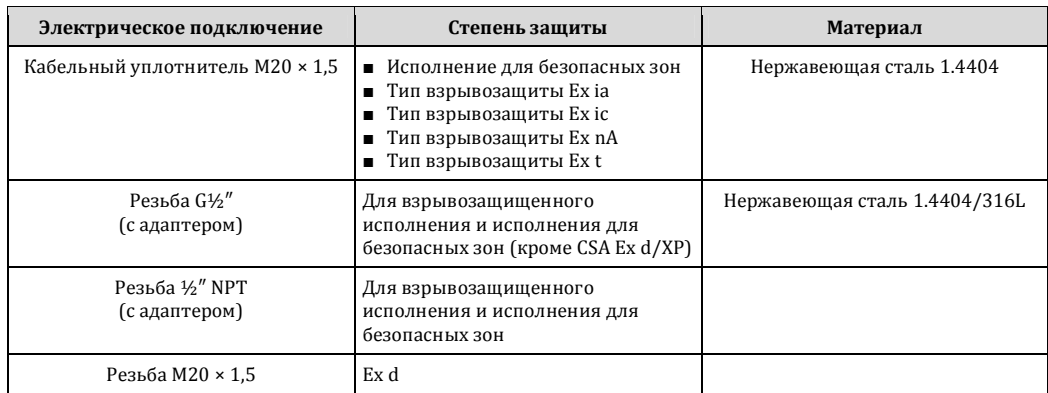

### Корпус датчика

- Стойкая к кислоте и щелочи внешняя поверхность
- Нержавеющая сталь 1.4301 (304)

### Измерительные трубы

- Нержавеющая сталь EN 1.4539/ASTM 904L
- Обработка поверхности:
	- Ra<sub>max</sub> = 0,8 мкм (32 микродюйма)
	- Ramax = 0,4 мкм (16 микродюймов)

### Присоединения к процессу

- Для всех присоединений к процессу (кроме фланцев по JIS В2220): Нержавеющая сталь 1.4404/316L
- Для фланцев по JIS B2220: Нержавеющая сталь SUS 316L

```
Список всех имеющихся присоединений к процессу (\rightarrow \Box 105)
```
### Уплотнения

Сварное соединение без внутренних уплотнений

### Аксессуары

Защитная крышка Нержавеющая сталь 1.4301

Присоединения к процессу  $\blacksquare$  Фланцы:

- $-$  EN 1092-1 (DIN 2501)
- $-$  ASME B16.5
- $-$  IIS B2220
- Соединения VCO
- $Tri-Clamp$
- Резьбовое гигиеническое соединение:
	- $-$  DIN 11851
	- $-$  SMS 1145
	- $-$  ISO 2853

H.

- DIN 11864-1, форма А
- Плоский фланец с пазом:
- DIN 11864-2, форма А

Для получения информации о материалах присоединений к процессу ( $\rightarrow \stackrel{\mathbb{B}}{=}$  105).

# 17.11 Управление

#### Локальное управление Характеристики управления дисплеем, указываемые в заказе, опция С

Элементы индикации

- 4-строчный дисплей
- Возможности индивидуальной настройки формата индикации измеряемых значений и переменных состояния
- Допустимая температура окружающей среды для дисплея: -20...+60 °С (-4...+140 °F) При температурах, выходящих за пределы этого диапазона, читаемость дисплея может понизиться.

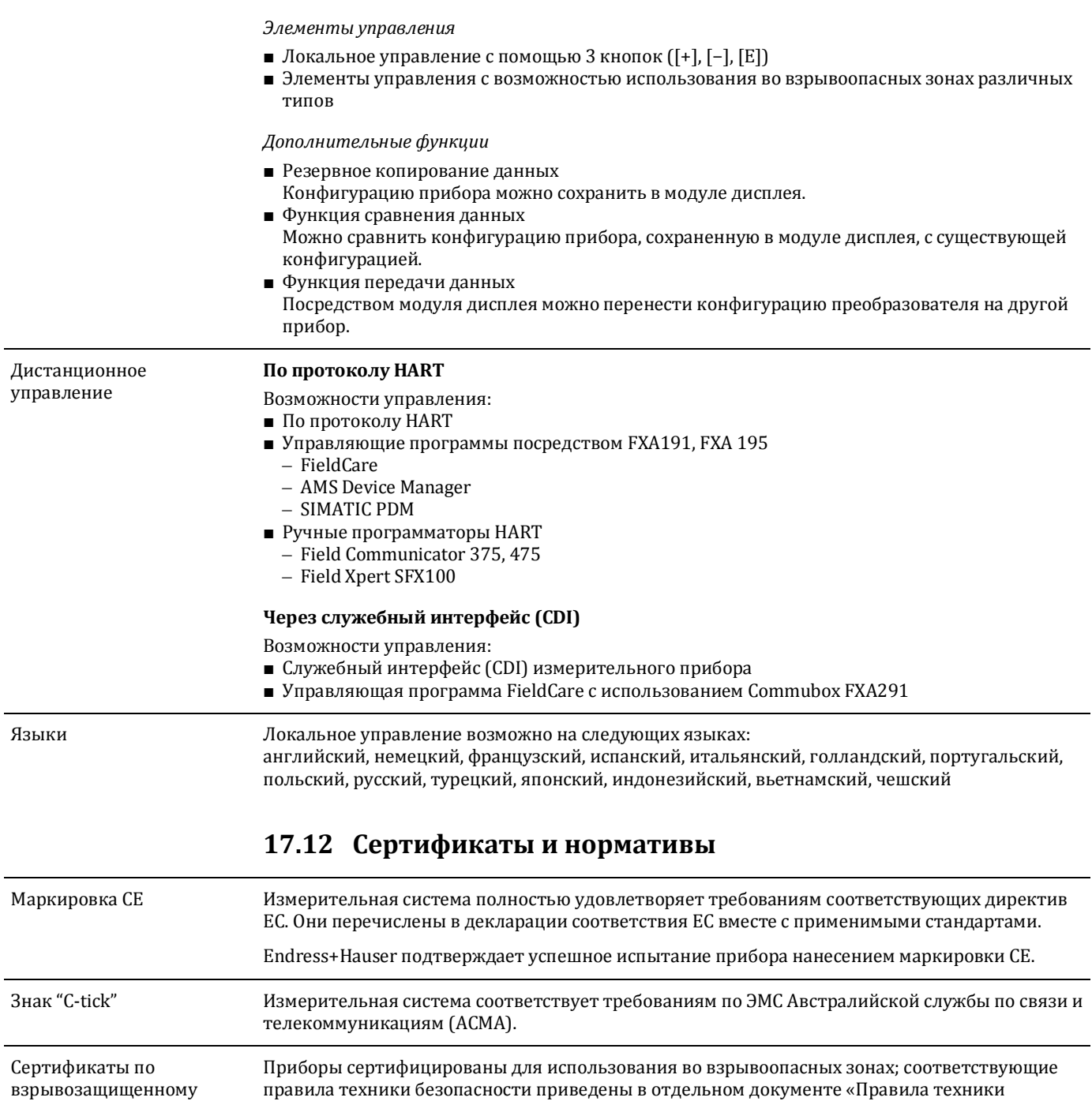

безопасности» (ХА). Ссылка на этот документ указана на заводской шильде.

Гигиенические исполнения Сертификат ЗА

исполнению

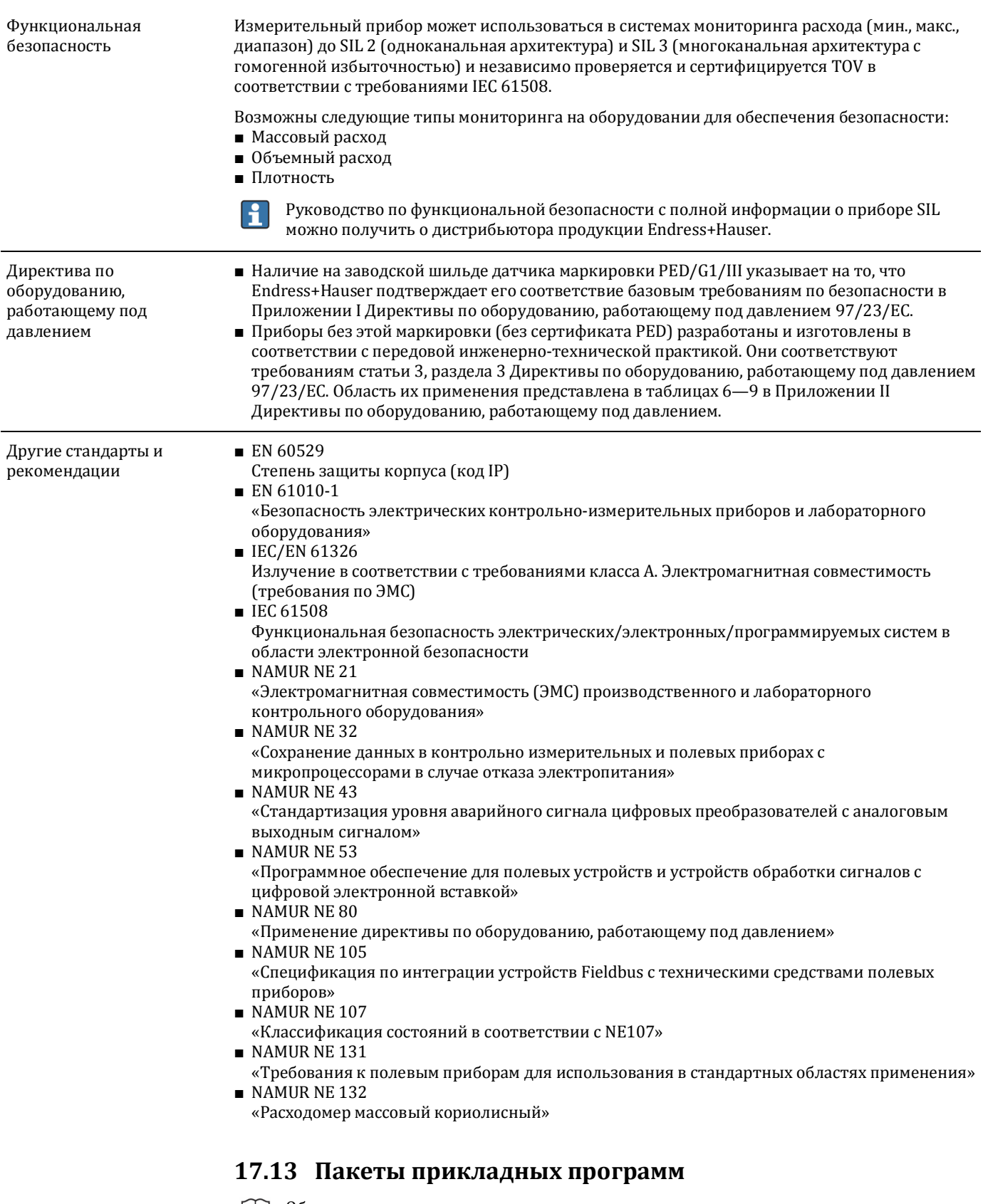

 $\boxed{\frac{1}{2}}$ 06<br/>зор пакетов прикладных программ, доступных для заказа, см. в документе «Техническая информация».

# 17.14 Аксессуары

Обзор аксессуаров, доступных для заказа, см. в документе «Техническая информация».
# Указатель

#### $\mathbf{A}$

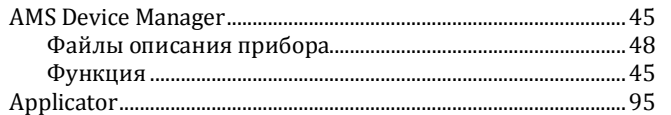

## $\mathbf C$

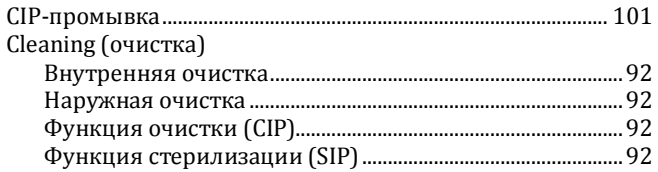

## D

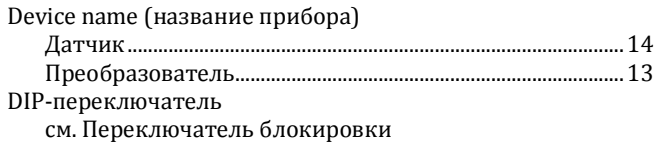

## $\mathbf{F}$

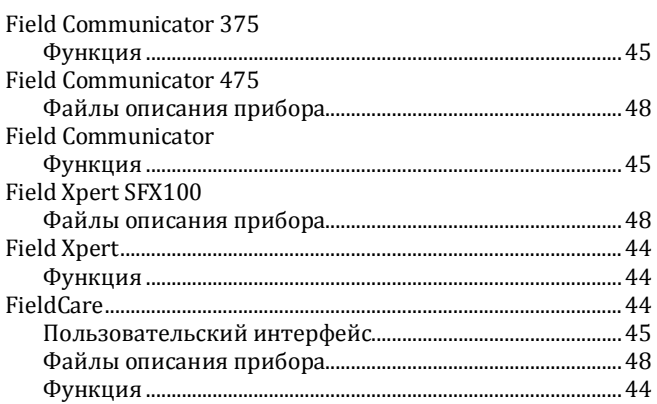

## $H$

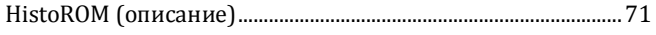

## $\boldsymbol{\mathsf{S}}$

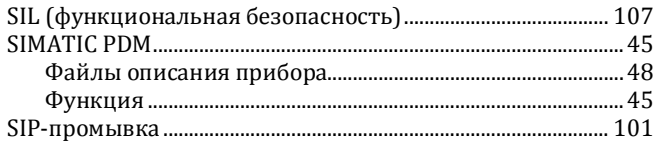

#### W

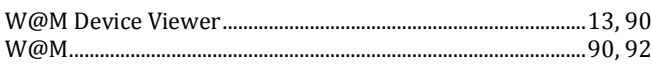

## $\overline{A}$

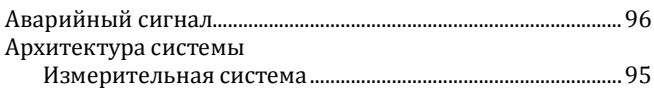

## Б

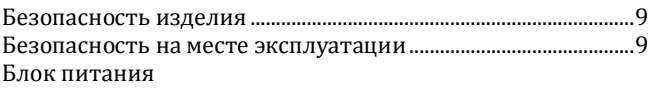

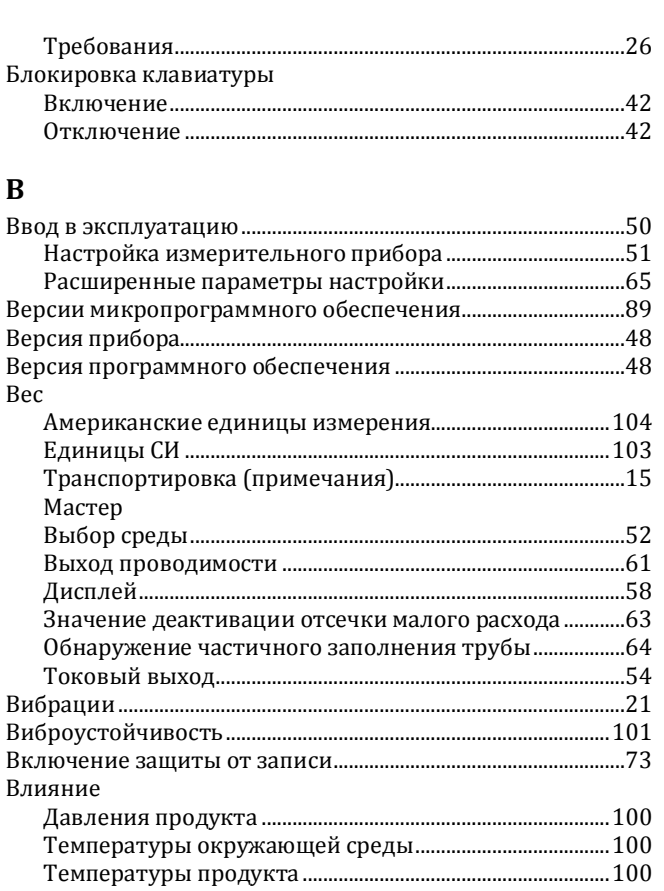

#### Вращение корпуса электронной вставки см. «Вращение корпуса преобразователя»

## $\Gamma$

 $\bf{B}$ 

Bec

Влияние

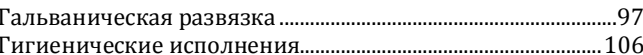

## $\overline{\mathbf{u}}$

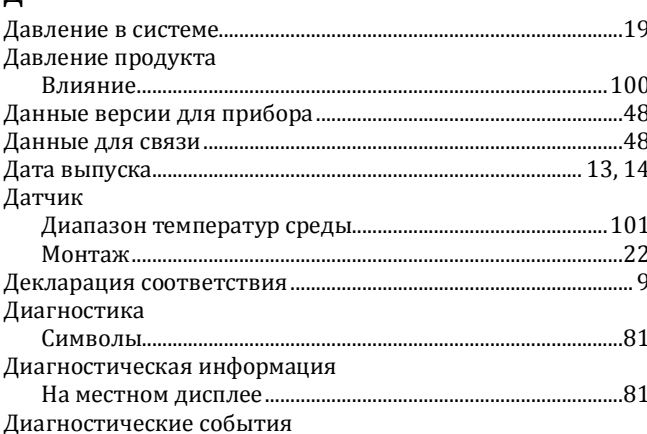

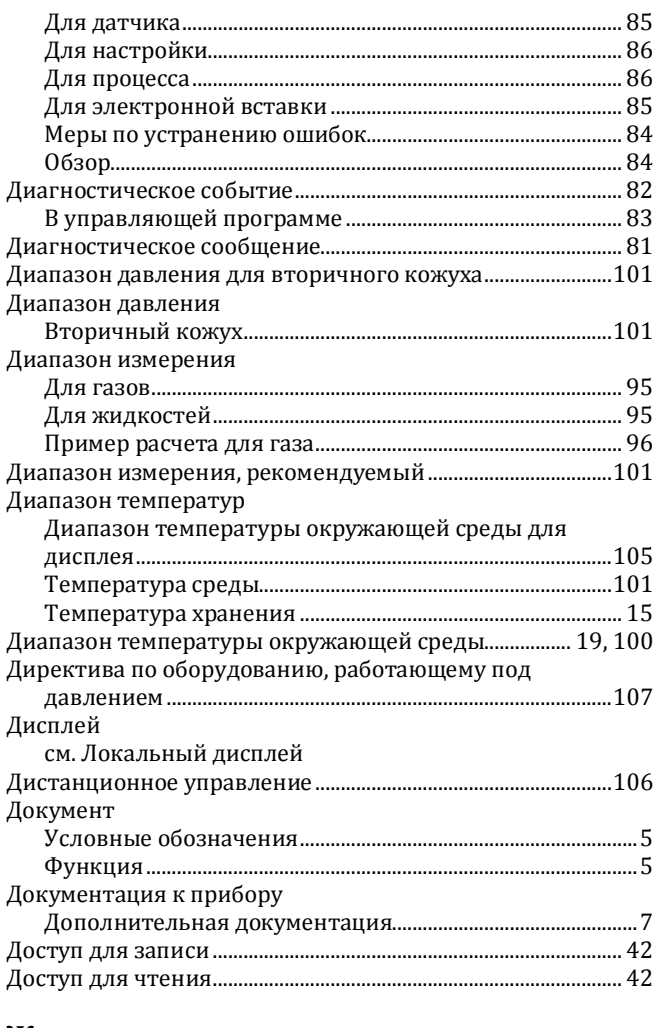

## Ж

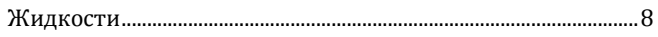

## $\overline{\mathbf{3}}$

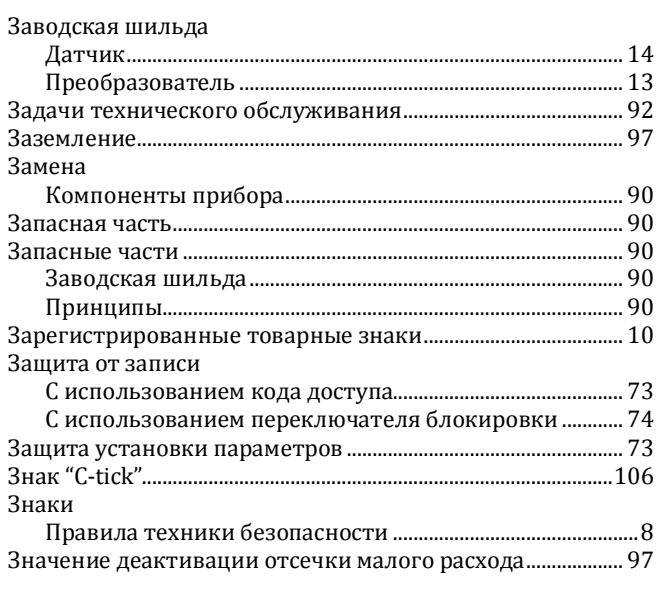

## $\pmb{M}$

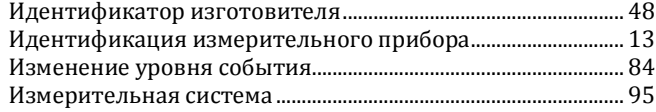

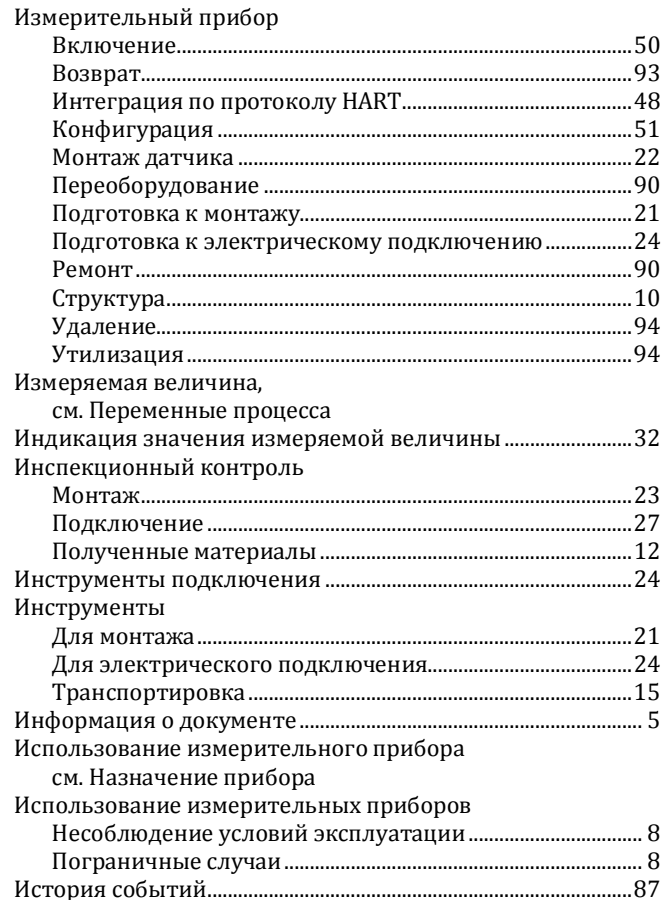

#### $\mathbf K$

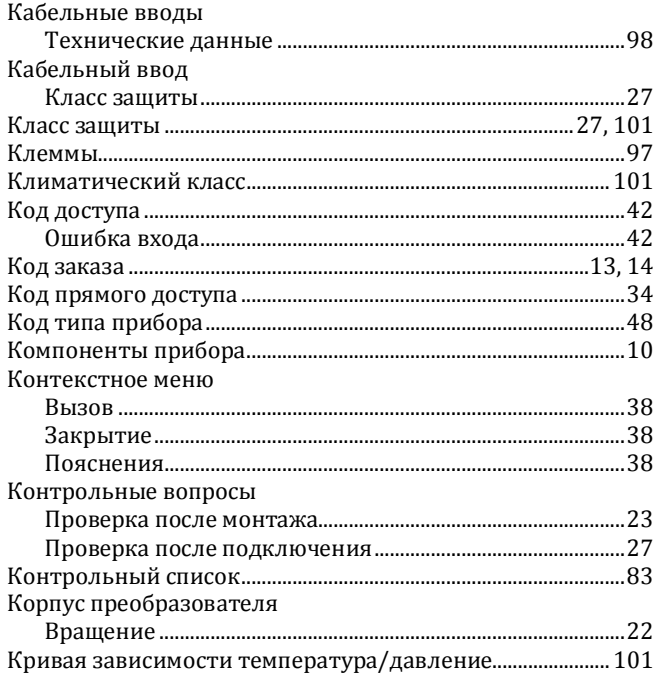

# $\boldsymbol{\mathcal{J}}$

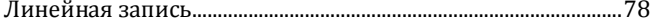

#### $\mathbf{M}$

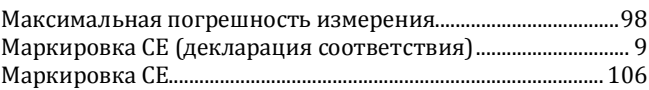

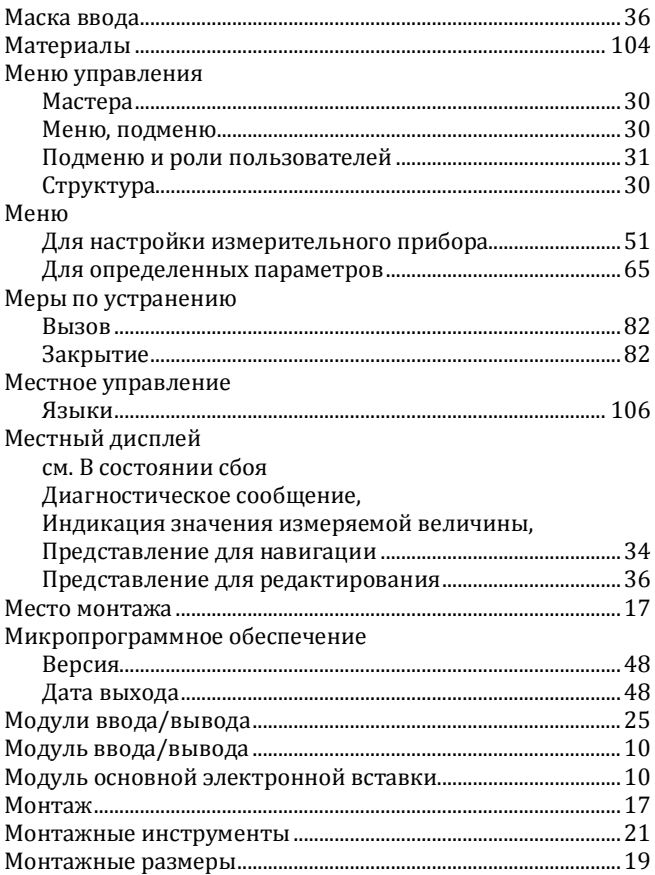

## **Н**

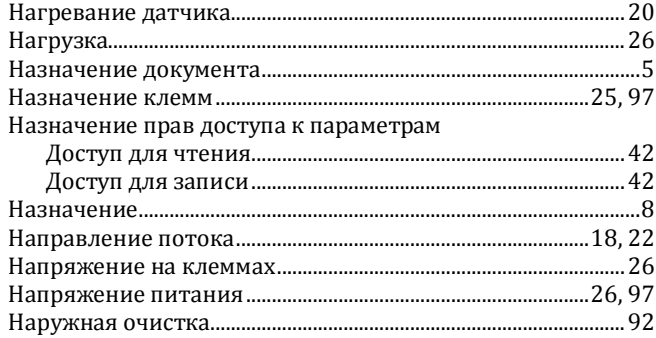

## **О**

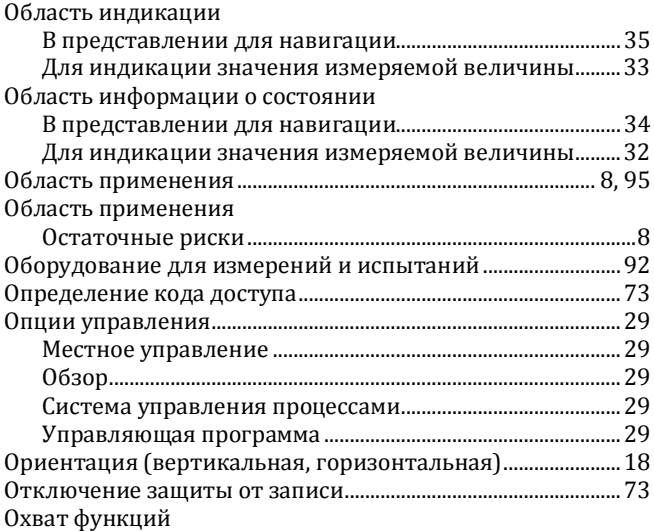

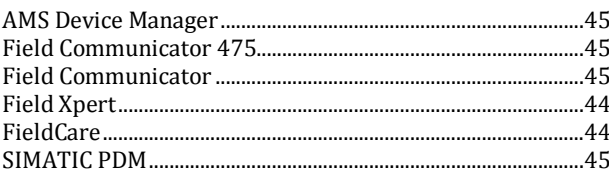

## **П**

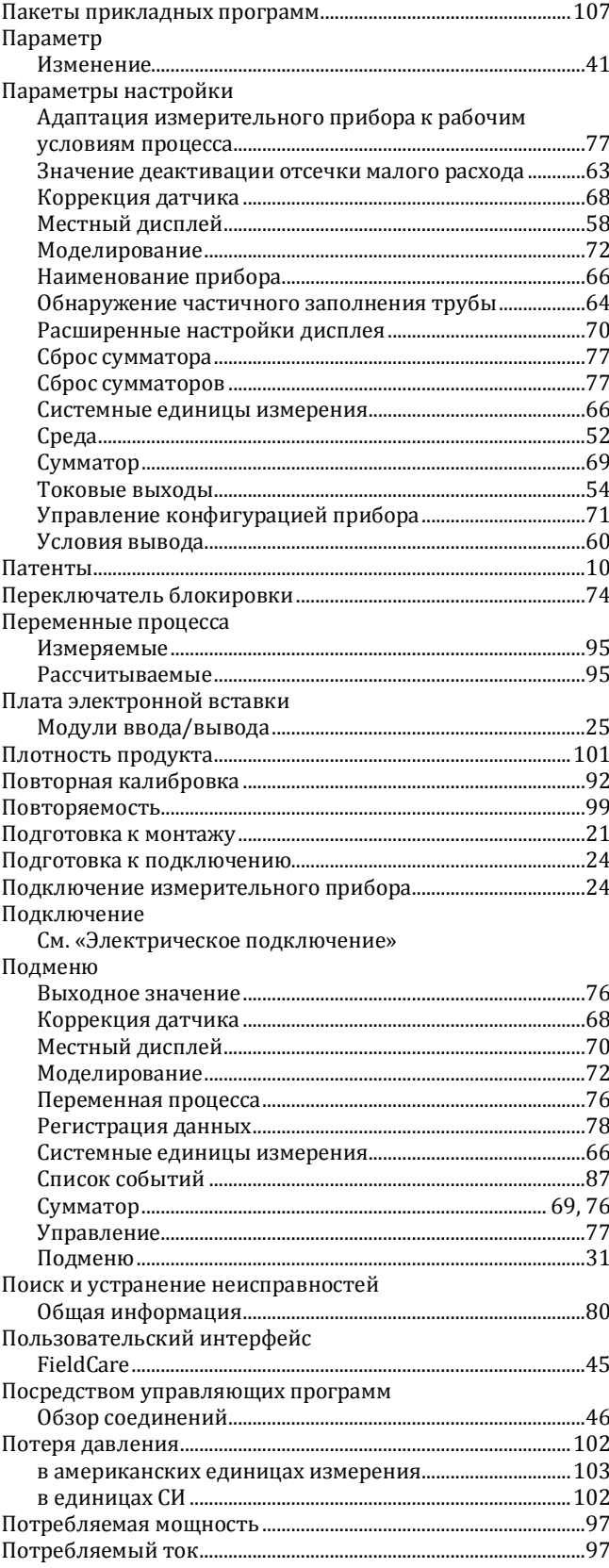

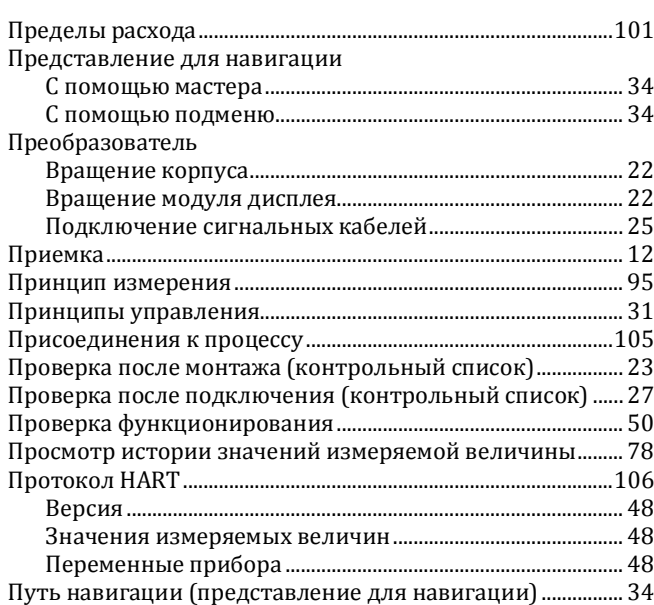

#### **P**

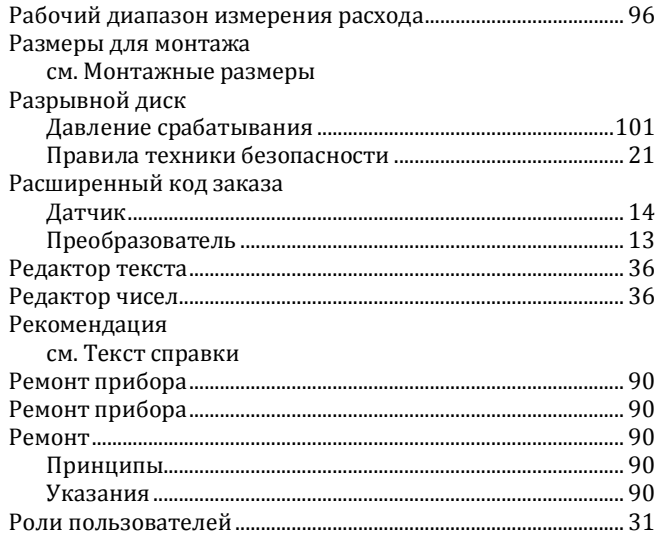

#### **С**

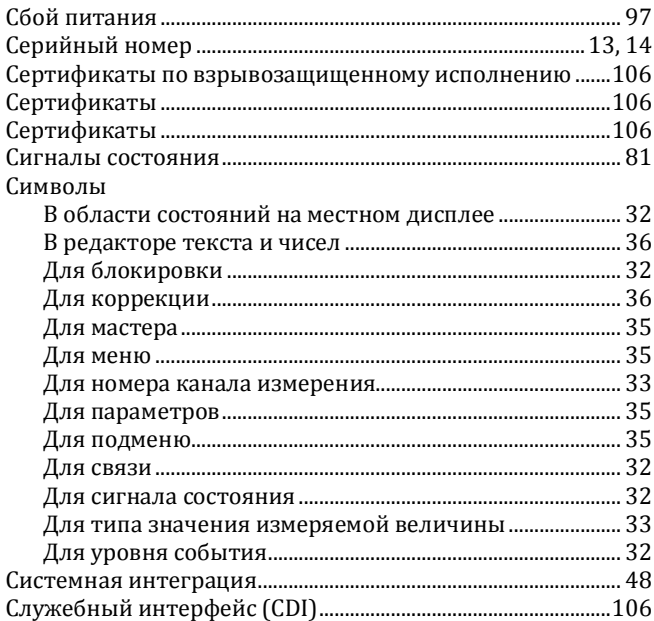

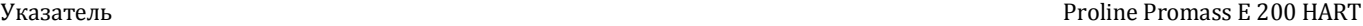

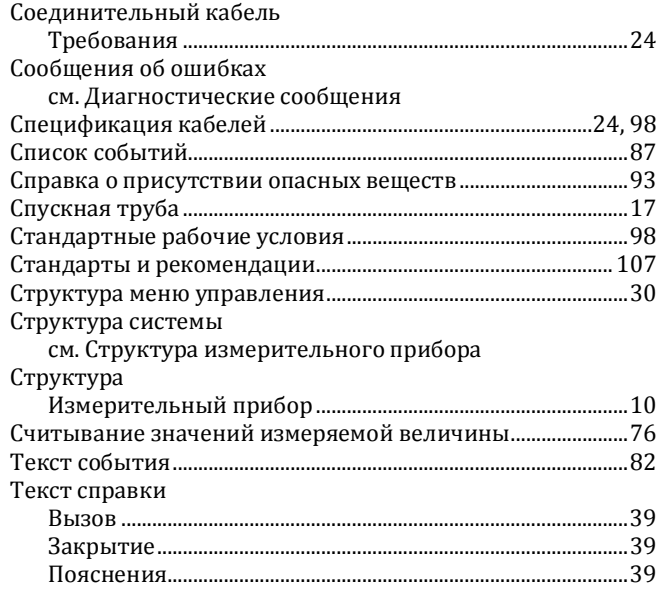

## **Т**

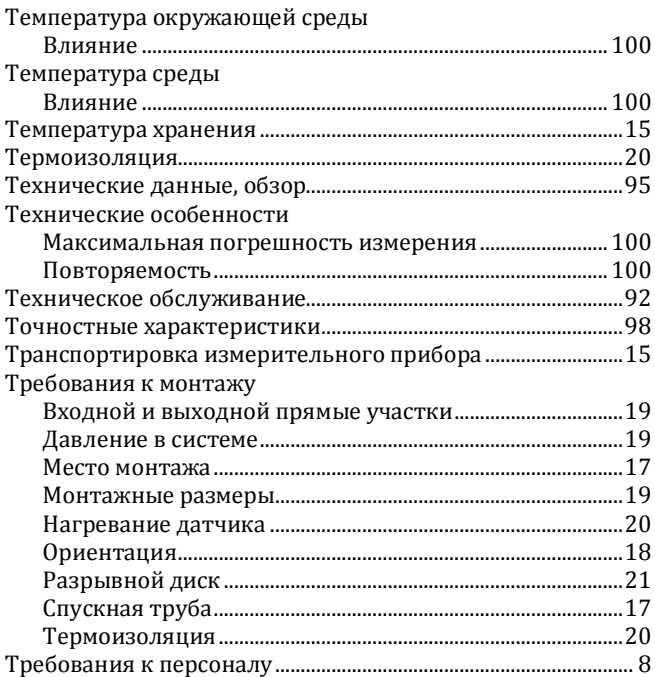

## **у**

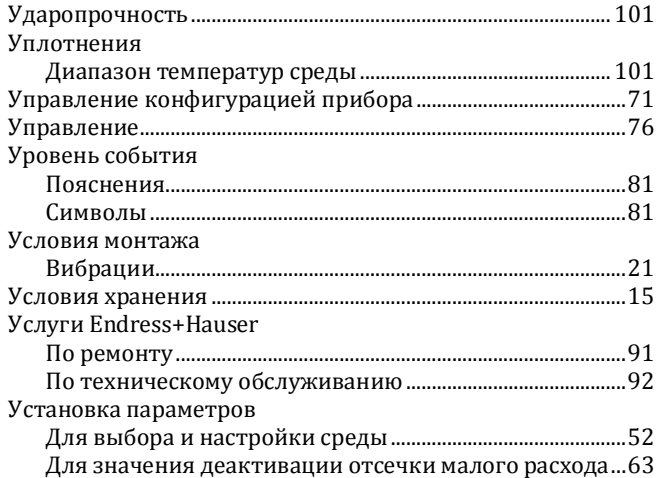

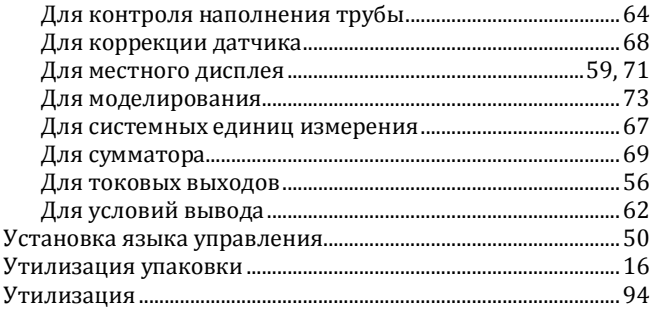

#### $\Phi$

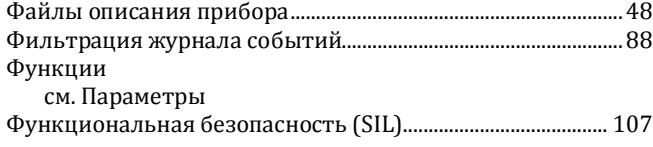

## $\pmb{\mathsf{X}}$

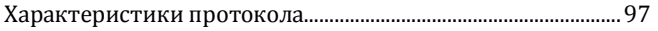

#### $\overline{\mathbf{z}}$

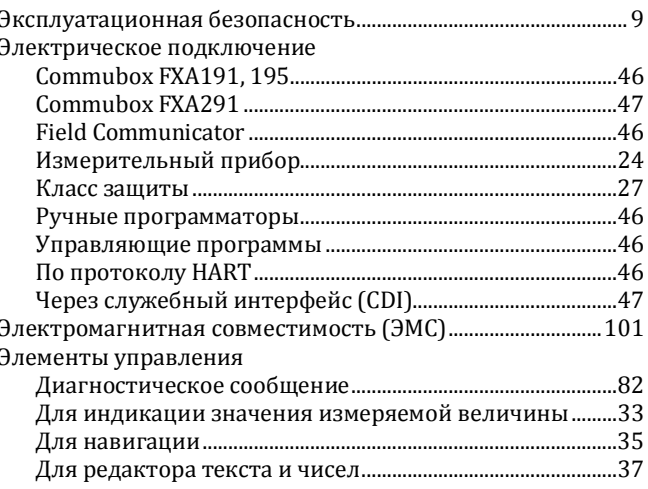

## $\mathbf{R}$

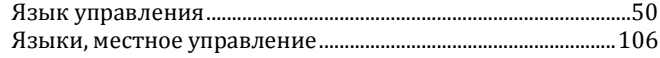

# Endress+Hauser

People for Process Automation

# Справка о присутствии опасных веществ

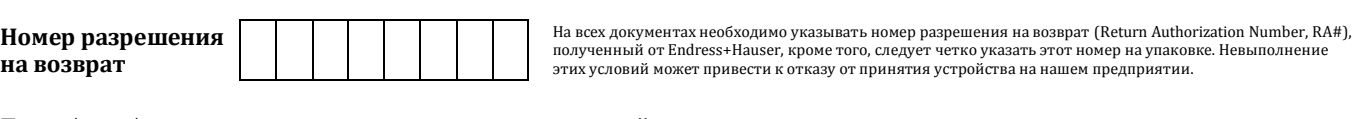

Просьба в обязательном порядке прикрепить ее к внешней поверхности упаковки.

Тип прибора/датчика

Серийный номер \_

П Используется как устройство с классом безопасности SIL в автоматической системе безопасности

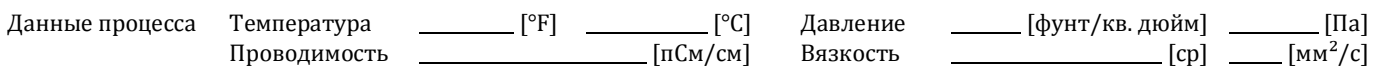

#### Продукт и предупреждения

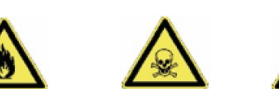

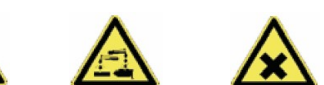

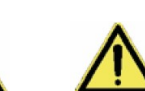

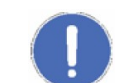

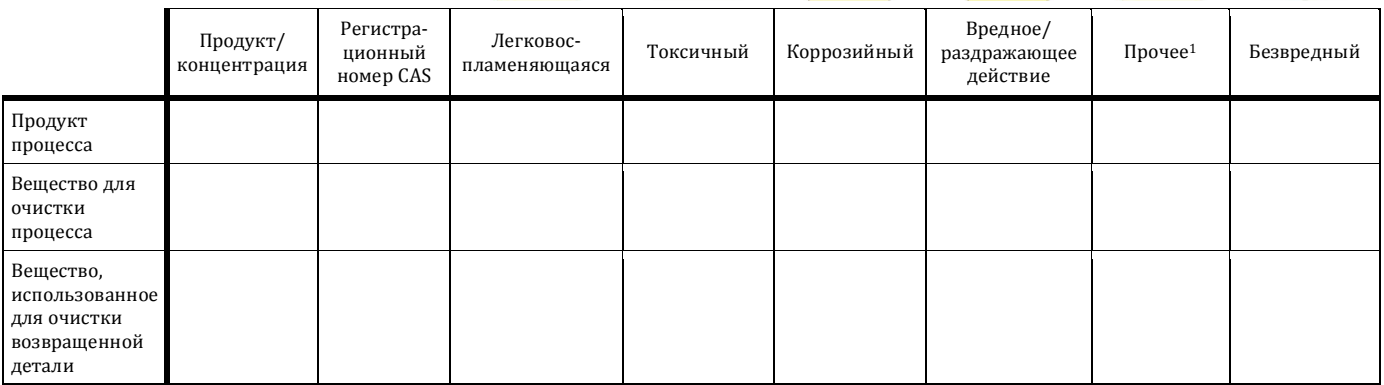

Заполните соответствующие ячейки, приложите паспорт безопасности и, при необходимости, специальные инструкции по обращению с такими веществами.

#### Описание неисправности

#### Информация о компании

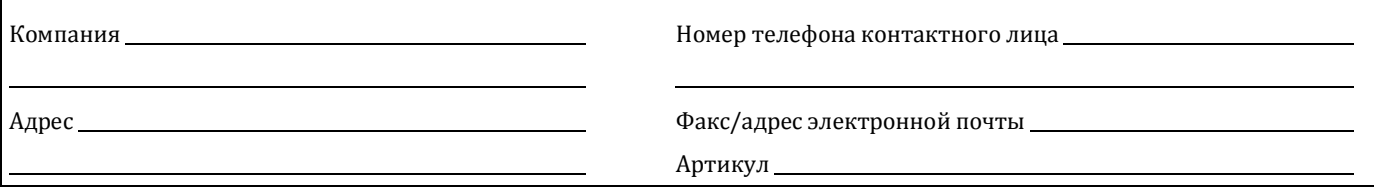

«Настоящим подтверждаем, что данные в этой справке указаны достоверно и в полном объеме, насколько нам это известно. Мы также подтверждаем, что возвращаемые части были подвергнуты тщательной очистке. Насколько нам известно, остаточные следы вредных веществ в опасных количествах отсутствуют.»

**P/SF/Konta XIV** (Место, дата)

Имя, отдел (печатными буквами)

Подпись

 $^{\rm 1}$ взрывоопасный; окисляющий; опасный для окружающей среды; биологически опасный; радиоактивный

www.endress.com/worldwide}}}}}

۰

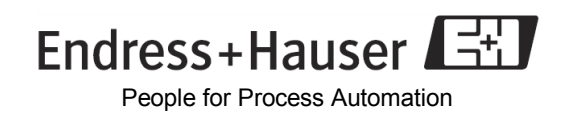